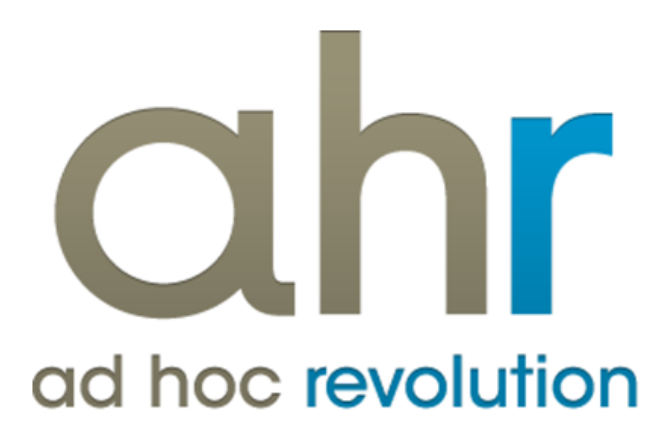

**Piattaforma Applicativa Gestionale**

**Analisi di bilancio Release 7.0**

#### COPYRIGHT 2000 - 2012 by ZUCCHETTI S.p.A.

Tutti i diritti sono riservati. Questa pubblicazione contiene informazioni protette da copyright. Nessuna parte di questa pubblicazione può essere riprodotta, trascritta o copiata senza il permesso dell'autore.

#### TRADEMARKS

Tutti i marchi di fabbrica sono di proprietà dei rispettivi detentori e vengono riconosciuti in questa pubblicazione.

ZUCCHETTI S.p.A. Sede Operativa di Aulla E-mail: market@zucchetti.it Sito Web: [http://www.zucchetti.it](http://www.zucchetti.it/)

## Indice

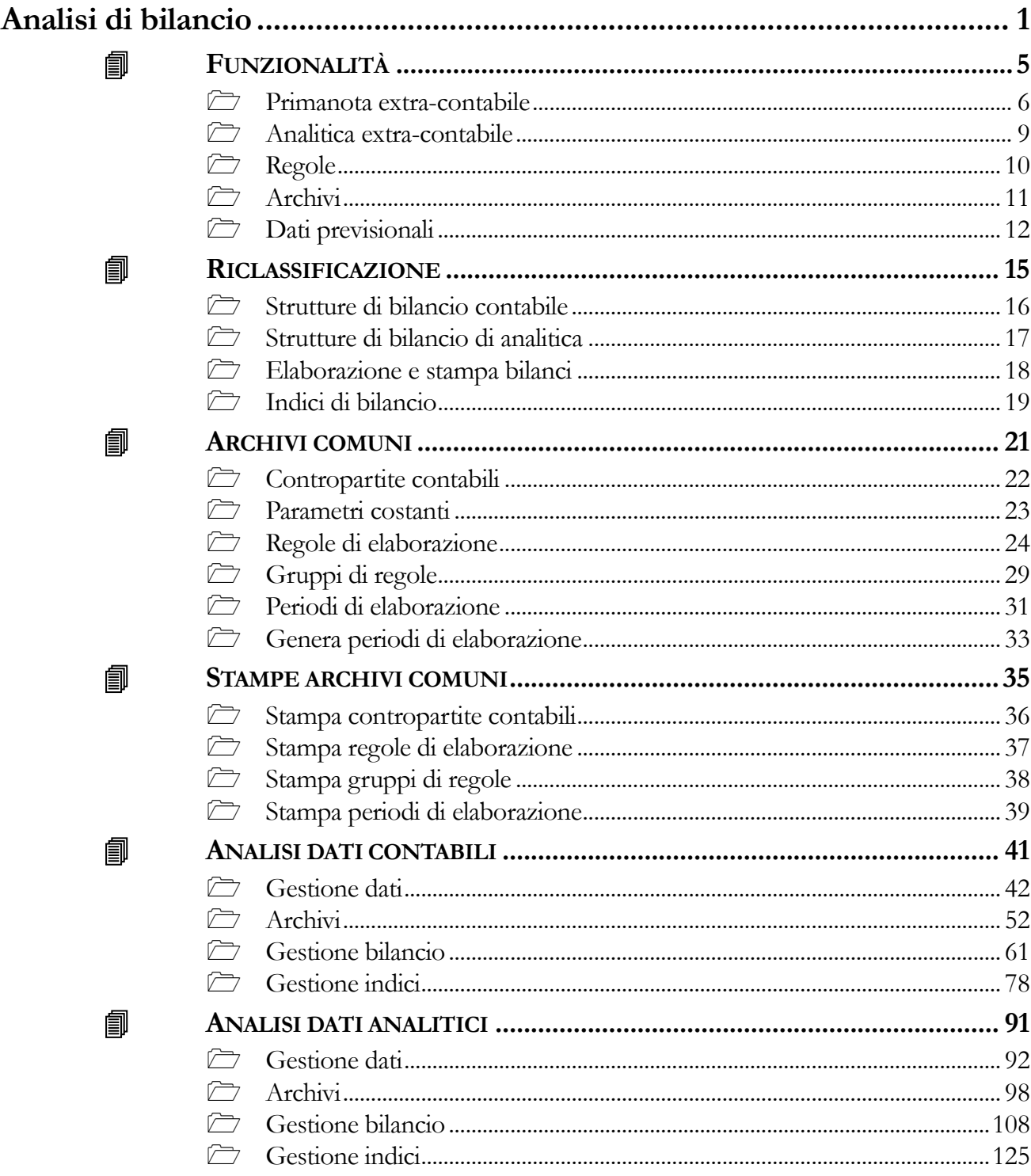

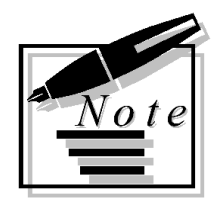

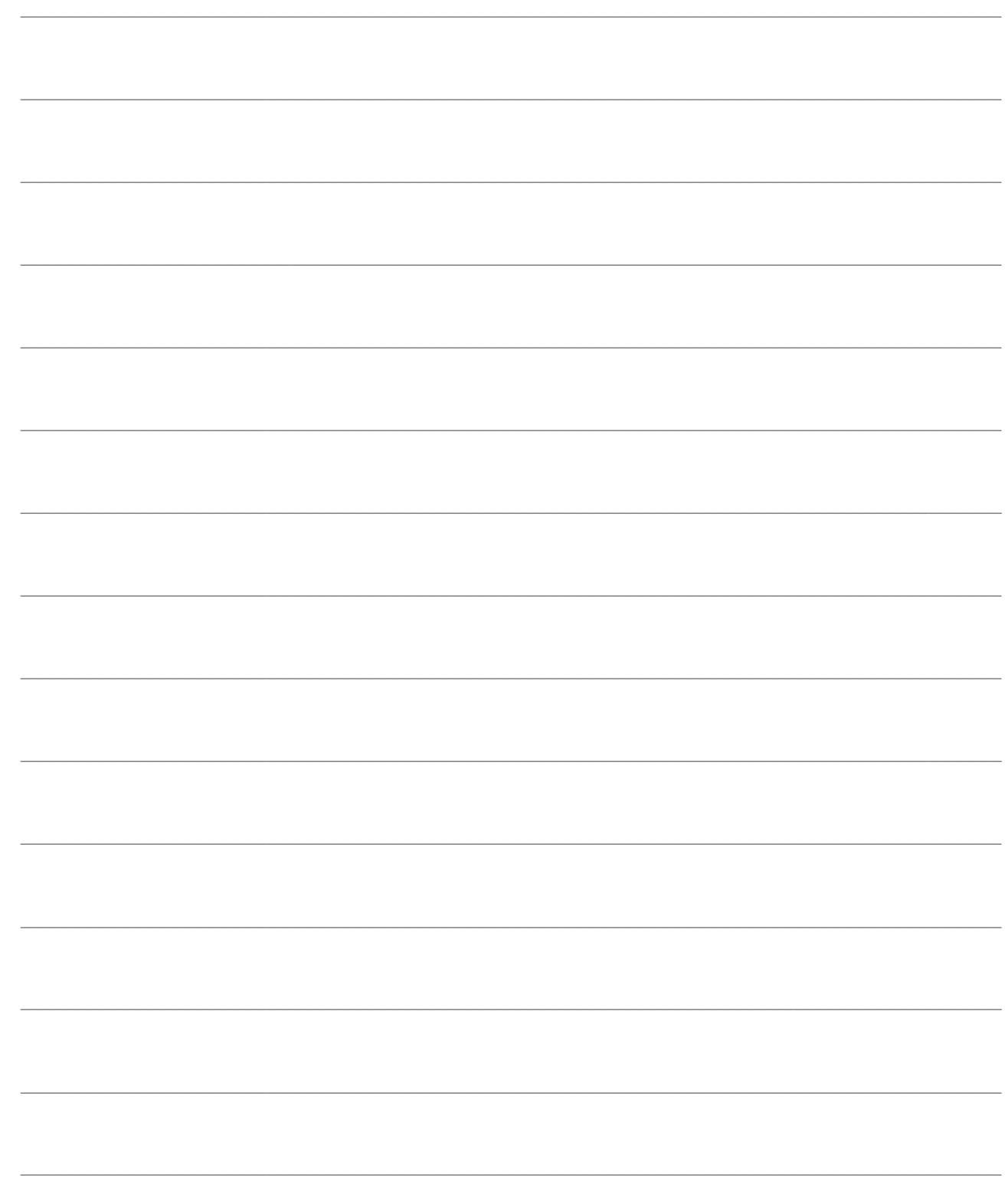

# <span id="page-4-0"></span>**Analisi di bilancio**

Il Bilancio di Esercizio (art. 2423 e seguenti del Codice Civile) è il documento redatto dagli amministratori al termine del periodo amministrativo, con cui si rappresenta la situazione patrimoniale e finanziaria dell'azienda e il risultato economico dell'esercizio. Si compone dello Stato Patrimoniale, del Conto Economico e della Nota Integrativa.

Il Bilancio di Esercizio deve quantificare il risultato economico di esercizio e il Patrimonio di funzionamento dell'azienda. Per fare questo il contabile deve conoscere i risultati delle scritture contabili e deve procedere ad un assestamento di queste per completare, integrare, rettificare i dati che si evincono dalla situazione contabile.

Il Bilancio così ottenuto ha bisogno di essere interpretato, al fine di ottenere informazioni sulla gestione passata ed informazioni utili per definire le linee guida per la gestione futura. Inoltre, deve essere possibile verificare il consuntivo con Bilanci preventivi precedentemente elaborati. Quest'attività è tipicamente denominata Analisi di Bilancio.

Per essere correttamente analizzato, il Bilancio deve essere riclassificato per disporre di dati significativi per le analisi successive.

Lo Stato Patrimoniale è rielaborato secondo criteri finanziari: gli *Impieghi* (Attivo) sono suddivisi in Attivo Immobilizzato e Attivo Corrente e le *Fonti* (Passivo) in Patrimonio Netto, Debiti a Media/Lunga Scadenza e debiti a Breve Termine.

La rielaborazione dello Stato Patrimoniale secondo criteri finanziari permette un primo confronto fra Impieghi e Fonti per verificare la struttura patrimoniale; questa suddivisione permette di calcolare tre risultati importanti: il Patrimonio Circolante Netto, il Margine di Tesoreria, il Margine di Struttura.

Il Conto Economico è riclassificato in modo da evidenziare le aggregazioni, i margini, i risultati intermedi utili a comprendere la progressiva formazione del risultato di esercizio. Le varie riclassificazioni mettono sempre in evidenza il Risultato della gestione caratteristica (reddito operativo), il Risultato della gestione finanziaria, il Risultato della gestione accessoria, il Risultato della gestione straordinaria; quella che varia è la determinazione del risultato della gestione caratteristica.

Ad esempio, la riclassificazione a Valore Aggiunto mette in evidenza la ricchezza creata con l'attività aziendale, mentre la riclassificazione a Costo del venduto mette in evidenza il margine lordo industriale e può essere ottenuta solo riclassificando i costi per destinazione.

Una volta riclassificato il Bilancio se ne può analizzare il contenuto secondo due tecniche che si completano l'un l'altra:

- Analisi per Indici
- Analisi per Flussi (Attualmente non implementato in Ad Hoc Revolution)

L'Analisi per Indici si propone di rilevare, partendo dal Bilancio Riclassificato, indici (sotto forma di quozienti o differenze) che mettono a confronto gruppi di valori anche di natura differente. E' possibile analizzare:

**La redditività**: ad esempio il Return on Equity (R.O.E.) che mette in evidenza la redditività complessiva dell'impresa; il Return on Investment (R.O.I.) che mette in evidenza la redditività della gestione caratteristica; il Return on Sales (ROS) che mette in evidenza il ricarico di vendita.

**La produttività**: ad esempio l'indice di produttività del capitale investito, l'indice di produttività del lavoro, il fatturato medio per dipendente, ecc..

**L'analisi del patrimonio**: esamina il patrimonio al fine di valutare le condizioni di equilibrio fra Impieghi e Fonti; esempi di indici sono la rigidità ed elasticità degli impieghi, incidenza dei debiti di varia natura rispetto agli impieghi.

**L'analisi finanziaria**: esamina l'attitudine dell'azienda a fronteggiare gli impegni finanziari; esempi di indici sono l'indice di auto copertura delle immobilizzazioni, l'indice di disponibilità.

L'Analisi per Flussi evidenzia i flussi finanziari generati da operazioni di investimento, disinvestimento e finanziamento dell'azienda.

I flussi finanziari possono essere ottenuti dal flusso generato dalla gestione reddituale, rettificati dai costi non monetari e dai ricavi non monetari.

I flussi così determinati danno origine al Rendiconto Finanziario che è un prospetto che raggruppa, in relazione a determinati obiettivi, le variazioni intervenute nella situazione patrimoniale dell'Azienda in un dato periodo.

Accanto all'Analisi di Bilancio, a completamento di quello che è definito il Controllo di Gestione, c'è la gestione della Contabilità Analitica.

La Contabilità Analitica differisce dalla Contabilità Generale poiché:

- ha come fine l'analisi del Costo e non la determinazione del reddito
- usa strumenti di rilevazione liberi da vincoli civilistici o fiscali
- rileva i costi per destinazione.

A prescindere da tutte queste rilevanti differenze, lo strumento di Analisi di Bilancio contabile, ben si adatta anche alle problematiche inerenti alla Contabilità Analitica.

Per una seria e attenta analisi dei costi, è indispensabile poter ottenere Bilanci di Analitica strutturalmente personalizzati, organizzati per Voci di Costo o di Ricavo e poter calcolare indici per mettere a confronto diversi Centri di Costo piuttosto che Voci di Costo/Ricavo al fine di ottenere analisi molto significative come Margini su prodotto, Struttura dei costi, Break Even Point.

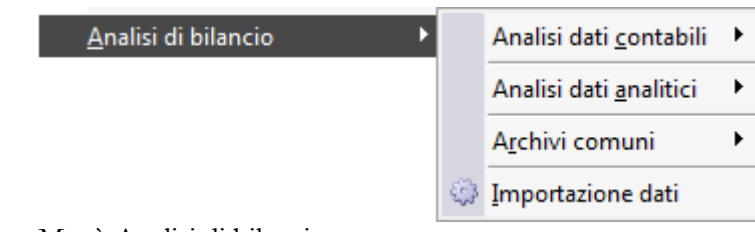

Menù Analisi di bilancio

### **FUNZIONALITÀ**

- **RICLASSIFICAZIONE**
- **ARCHIVI COMUNI**
- **STAMPE ARCHIVI COMUNI**
- **I** ANALISI DATI CONTABILI
- **I** ANALISI DATI ANALITICI

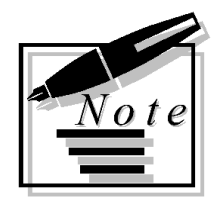

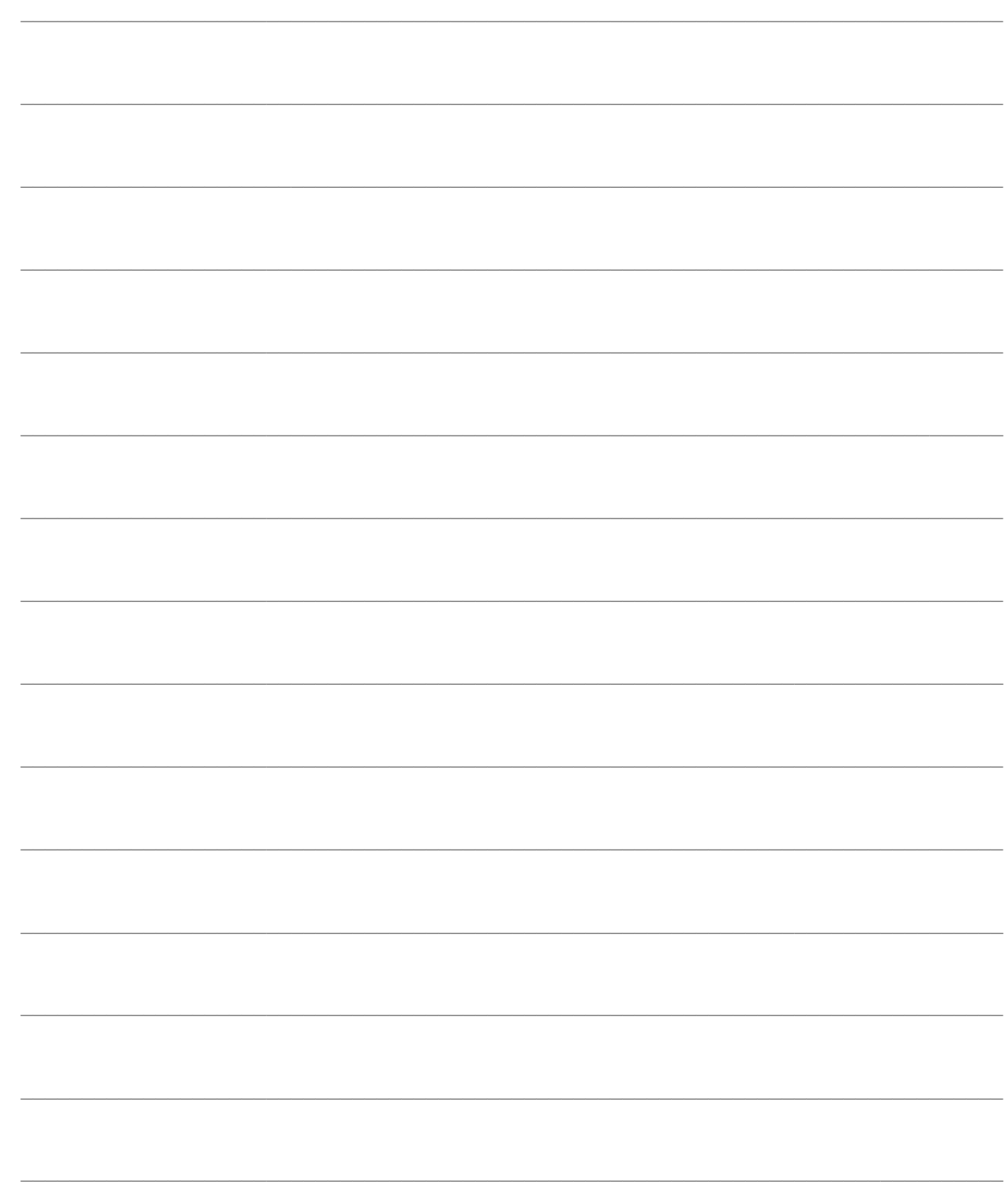

# <span id="page-8-0"></span>**FUNZIONALITÀ**

Il Modulo Analisi di Bilancio di Ad Hoc Revolution gestisce in modo esaustivo le problematiche connesse all'assestamento delle scritture contabili, alla riclassificazione del Bilancio, all'Analisi per Indici, al confronto fra Bilanci previsionali e consuntivi. E' prevista altresì la completa gestione della Contabilità Analitica tramite strutture di Bilancio liberamente definibili sia per Voci, che per Centri di Costo/Ricavo e Indici liberamente definibili sulle voci di analitica specificate.

Il modulo Analisi di Bilancio prevede due entità ben distinte. Tuttavia condividono le stesse funzioni: Movimenti contabili Movimenti di analitica

Per quanto riguarda la Contabilità Generale sono previste le seguenti funzioni:

- 1. estrazione dei dati contabili periodici dalla Primanota e generazione automatica o manuale delle scritture di assestamento, con memorizzazione dei saldi estratti nella Primanota extracontabile;
- 2. generazione automatica di dati previsionali;
- 3. raggruppamento dei conti del PdC aziendale in Voci di Riclassificazione;
- 4. definizione di strutture di riclassificazione del Bilancio;
- 5. memorizzazione e manutenzione dei Bilanci riclassificati;
- 6. stampe di confronto fra Bilanci sia consuntivi sia previsionali e proiezioni;
- 7. definizione formule indici;
- 8. stampa indici di Bilancio.

Per quanto riguarda la Contabilità Analitica sono previste le seguenti funzioni:

1. estrazione dei dati contabili periodici dalla Primanota, dal ciclo passivo e dai movimenti di analitica;

- 2. generazione automatica di dati previsionali;
- 3. definizione di Voci di Riclassificazione basate su Centri e Voci di Costo/Ricavo;
- 4. definizione di strutture di riclassificazione del Bilancio;
- 5. memorizzazione e manutenzione dei Bilanci riclassificati;
- 6. stampe di confronto fra Bilanci sia consuntivi sia previsionali e proiezioni;
- 7. definizione formule indici;
- 8. stampa indici di Bilancio.

### **[Primanota extra-contabile](#page-8-1)**

**[Analitica extra-contabile](#page-11-0)**

**[Regole](#page-12-1)**

**[Archivi](#page-54-0)**

<span id="page-8-1"></span>**[Dati previsionali](#page-14-1)**

### <span id="page-9-0"></span>**Primanota extra-contabile**

L'Analisi di Bilancio impone all'Azienda il confronto fra dati periodici, appartenenti a più esercizi, in un arco temporale che normalmente si avvicina ai cinque anni (alcuni dei quali possono essere non più in linea). Per questa ragione e per una maggiore velocità di elaborazione, si è scelto di adottare una Base Dati per il Modulo Analisi di Bilancio costituita non dai movimenti contabili, ma da saldi elaborati per periodo ricavati partendo da questi ultimi.

La Base Dati è costituita dalla Primanota Extra-Contabile, simile a quella della Contabilità Generale, ma con informazioni limitate. I dati sono suddivisi per Conto o Mastro e Periodo. La struttura con cui i dati sono presentati all'utente (Primanota contenente i saldi dei conti per periodo) permette una facile consultazione e soprattutto, modificabilità ed integrazione.

La Primanota Extra-Contabile è caricata automaticamente dalla procedura estrapolando dalla Primanota contabile tutti i saldi relativi ad un determinato periodo e generando in automatico le *scritture di assestamento*:

Scritture di Completamento: rilevazione fatture da emettere e da ricevere in base ai documenti. **Scritture di Integrazione**: calcolo e rilevazione Ratei.

**Scritture di Rettifica**: calcolo Risconti e Valutazione Rimanenze.

**Scritture di Ammortamento**: calcolo Ammortamento beni.

Oltre a queste scritture, spesso è necessario ridefinire il contenuto di certi conti del PdC per questioni legate alla riclassificazione (si pensi alla problematica di suddivisione dei crediti e debiti a breve, medio e lungo periodo), oppure estrarre altri tipi di dato in forma automatica secondo interrogazioni liberamente definibili dall'utente.

Il Modulo Analisi di Bilancio offre questa possibilità lasciando totalmente personalizzabile la fase di estrazione dati dalla procedura.

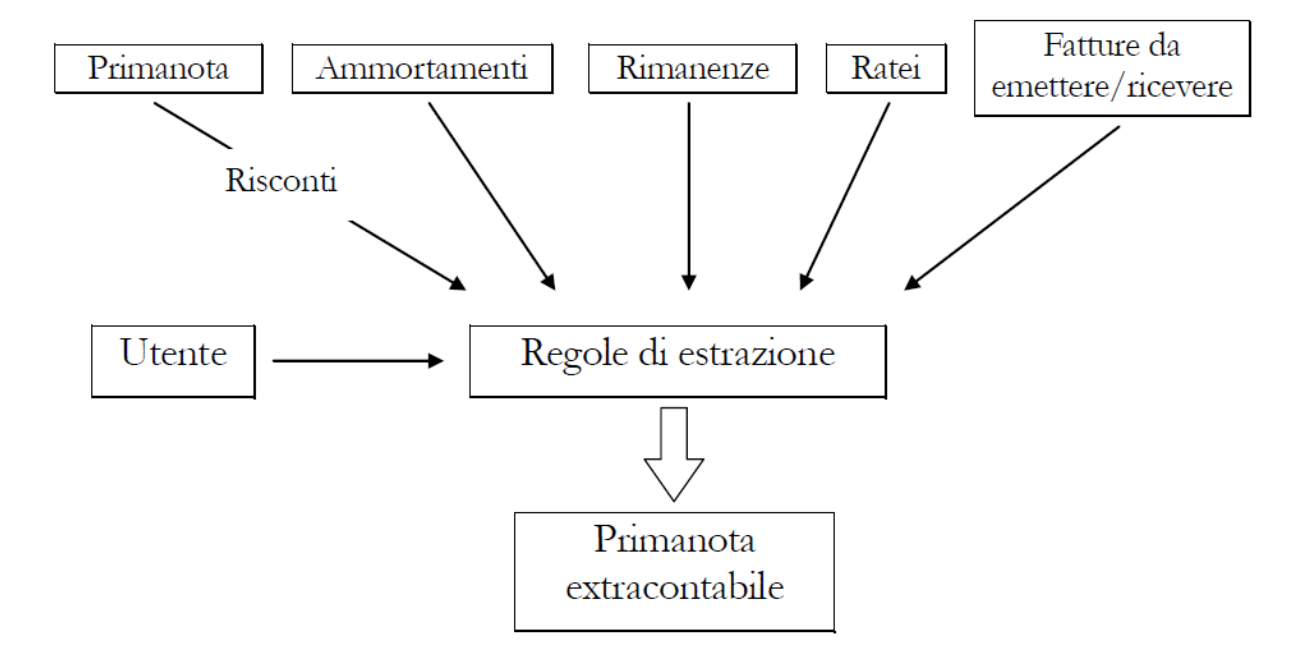

### **Primanota**

La situazione contabile dalla quale partire per elaborare il Bilancio, è formata dai dati della Contabilità Generale selezionati con riferimento ad un particolare periodo.

I dati estratti, raggruppati per Codice Conto oppure per Mastro (Clienti/Fornitori), sono memorizzati in una registrazione della Primanota extra-contabile identificata dal periodo e dal tipo di registrazione (Primanota).

### **Rimanenze**

La rilevazione delle Rimanenze può essere fatta in automatico se si dispone del Modulo Magazzino. Qui è possibile elaborare inventari periodici che evidenziano diversi criteri di Costo: Ultimo Costo, Costo Medio Ponderato, L.I.F.O., F.I.F.O., ecc.

La procedura permette al contabile di fare riferimento ad un particolare inventario e scegliere un determinato criterio di valutazione delle rimanenze. La generazione del movimento extra-contabile legge tutti gli articoli di magazzino presenti sull'inventario, ne determina le contropartite (per la rilevazione delle rimanenze) leggendole dalle Categorie Omogenee e quindi effettua la registrazione indicando la contropartita patrimoniale in Dare e la contropartita economica in Avere.

### **Cespiti**

La rilevazione degli ammortamenti avviene dal Modulo Cespiti. Propedeutica all'elaborazione è l'esistenza di un Piano di Ammortamento al quale fare riferimento. Tale piano permette di suddividere gli ammortamenti in dodicesimi e di calcolare l'ammortamento secondo una competenza periodica. Le contropartite necessarie per effettuare il movimento di Primanota extra-contabile sono rilevate dalla causale di accantonamento che è richiesta come parametro.

### **Fatture da Emettere e Ricevere**

La rilevazione delle fatture da emettere e da ricevere, avviene estraendo dal Modulo Documenti tutti i Documenti di Trasporto Ricevuti o Emessi ma non ancora fatturati. Per generare la registrazione, che sarà identificata dalla tipologia documenti, occorre specificare le contropartite patrimoniali (clienti o fornitori c/fatture da emettere o ricevere).

### **Ratei**

I Ratei misurano quote di proventi e costi già maturati, ma non ancora liquidati, perché la relativa manifestazione finanziaria si avrà in un periodo successivo. La rilevazione dei Ratei Attivi e Passivi, avviene estraendo dalla Gestione Ratei i Costi o Ricavi futuri ed estrapolandone il valore per competenza, valutando l'intersezione fra periodo di competenza del Costo o Ricavo e periodo di elaborazione del Bilancio. Il Movimento generato, secondo le contropartite specificate per Ratei Attivi e Passivi, è identificato dalla tipologia Ratei.

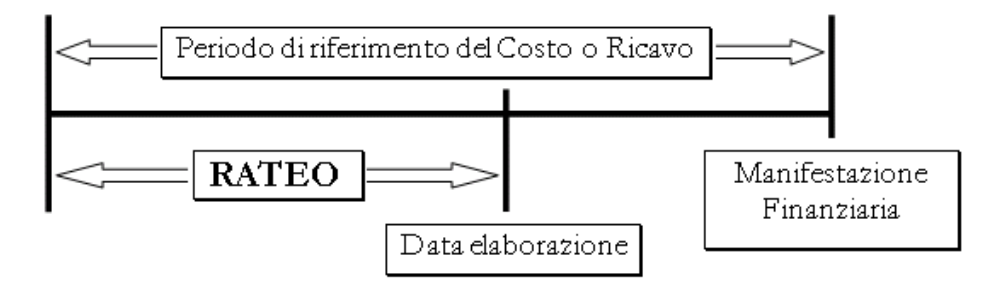

### **Risconti**

I Risconti misurano quote di costi o ricavi di competenza del periodo successivo, ma per i quali si è già avuta manifestazione finanziaria. La procedura andrà quindi a stornare dal Costo o dal Ricavo già registrato in Primanota, la parte di competenza del periodo successivo, imputandola rispettivamente a Risconti attivi o a Risconti passivi. Il movimento generato sarà identificato dalla tipologia Risconti.

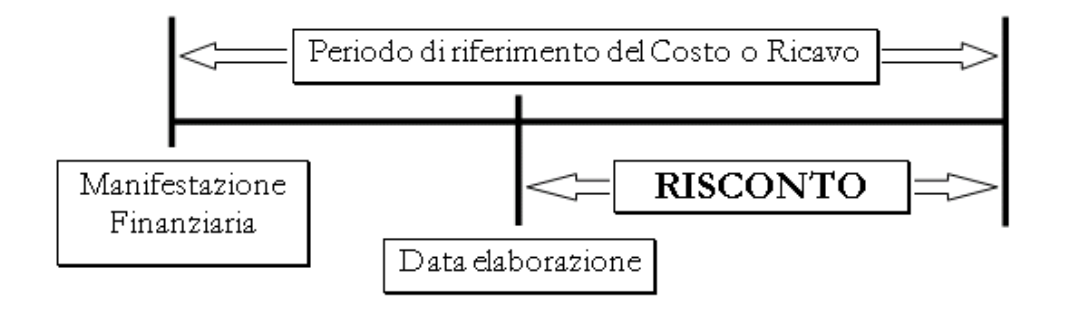

### **Suddivisione dei crediti e dei debiti in base all'esigibilità**

Nel Bilancio riclassificato la dottrina suddivide i Crediti in disponibilità e immobilizzazioni finanziarie e i Debiti in debiti a breve e debiti a media/lunga scadenza.

Spesso la suddivisione di crediti e debiti viene effettuata prendendo come riferimento la scadenza: entro l'anno o meno; tuttavia, l'elaborazione di Bilanci periodici, può richiedere una diversa classificazione. A prescindere dalla periodicità, variabile secondo le esigenze, potrebbe essere un problema suddividere i crediti e i debiti in base alla loro esigibilità, non avendo in Primanota questa informazione.

Questa informazione è ottenibile estraendo le Partite/Scadenze e suddividendole in base alla data di scadenza. La procedura legge le registrazioni di Primanota che creano partite e che fanno riferimento a Clienti o Fornitori. Se la partita è completamente aperta viene suddivisa in scadenze a breve e scadenze a lungo termine; se la partita è saldata non è considerata, mentre se la partita è parzialmente aperta, si scorporano dalla partita tutti quei pagamenti o incassi effettuati fuori del periodo e la partita è suddivisa in base alle date di scadenza.

Una volta suddivisi gli importi delle partite in due periodi, per generare un movimento di Primanota extra-contabile, occorre basarsi su contropartite per la suddivisione dei crediti e dei debiti.

<span id="page-11-0"></span>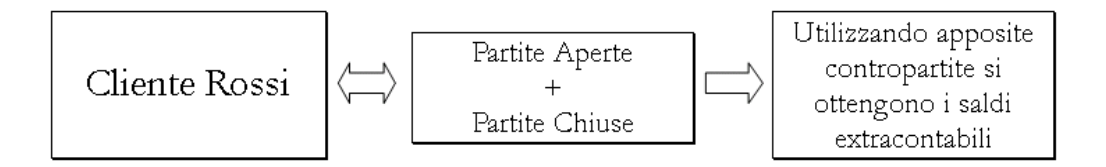

### <span id="page-12-0"></span>**Analitica extra-contabile**

Tutte le funzionalità di riclassificazione previste per la Primanota extra-contabile, sono replicate per la funzione di Analitica Extra-Contabile; ovviamente, l'importazione di dati standard definita nella procedura risulta molto semplificata in quanto non si devono considerare le scritture di assestamento. La generazione dei saldi di Analitica genera dei movimenti raggruppati per Voce di Costo/Ricavo, Centro di Costo/Ricavo e Commessa.

Le regole di elaborazione standard fornite dalla procedura permettono di estrapolare i dati imputati dalle gestioni della Primanota, dell'analitica (movimenti manuali) e dei documenti (ciclo passivo). Ovviamente, come avviene per i dati contabili, nell'estrazione dei dati si tiene conto della competenza.

<span id="page-12-1"></span>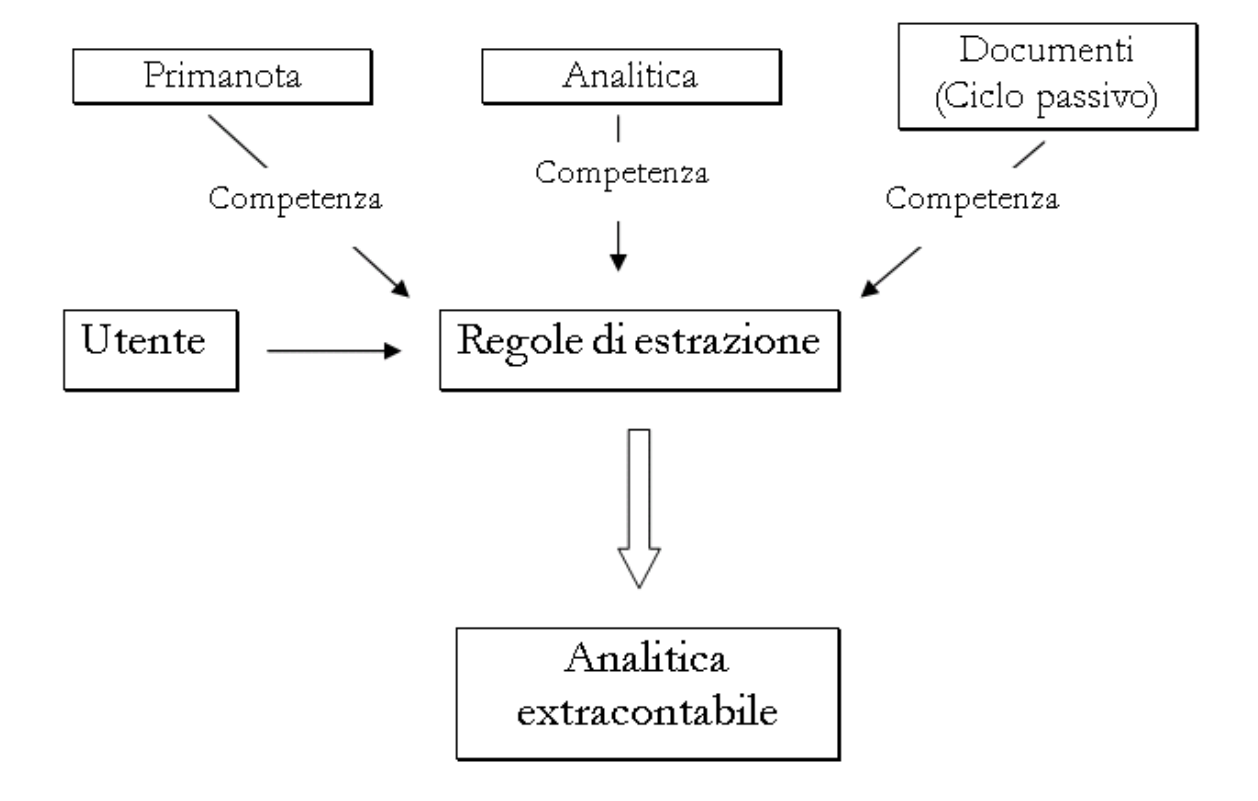

### <span id="page-13-0"></span>**Regole**

### **Regole di Elaborazione**

Come già detto, i dati sono elaborati (estrapolati) da diverse gestioni della procedura e caricati nella gestione extra-contabile.

La procedura permette la generazione automatica delle scritture contabili integrate con le scritture di assestamento e delle scritture di Analitica.

L'elaborazione dei dati e la loro estrapolazione non avviene in modo fisso ma è l'utente che di volta in volta determina le regole di estrazione. Ciò significa che l'utente può definire da quale fonte di dati e in quale modo estrapolare i dati.

La procedura di importazione dati nel modulo Analisi di Bilancio esegue un ciclo di estrazione, elaborazione e scrittura dati. Per queste fasi si basa su interrogazioni (query) non memorizzate all'interno della procedura ma in una tabella apposita, quella delle Regole di Elaborazione. Questa Gestione contiene le regole per estrapolare i dati ed effettuare dei calcoli su questi prima di inserirli nella gestione Extra-Contabile. Ogni regola è costituita da un insieme di *step* che specificano i passi da compiere per estrarre ed elaborare i dati in termini di query e funzioni.

Questa soluzione aumenta notevolmente:

**modularità**: si sono identificate due entità ben distinte; la procedura di generazione e le regole per estrarre i dati;

**modificabilità**: la procedura di generazione diviene relativamente semplice e il sistema delle regole permette all'utente esperto di definirsi le proprie regole di estrazione dati senza dover modificare il programma standard.

La compilazione dei dati extra-contabili si basa su contropartite definite all'interno della procedura; questo meccanismo è stato esteso anche alle regole personalizzate predisponendo un archivio di contropartite utilizzabile da chi effettua le personalizzazioni.

### **Gruppi di Regole**

L'elaborazione di Bilanci in periodi diversi si differenzia notevolmente per i dati a disposizione del contabile. E' possibile che per un determinato periodo siano già state effettuate in contabilità le scritture di assestamento, oppure solo alcune di queste, o ancora che qualche scrittura non sia ancora stata registrata.

Con i gruppi di regole si possono definire degli insiemi di regole da eseguire per una determinata operazione; quindi a seconda del periodo, il contabile potrà eseguire tutte o solo alcune delle regole definite.

### <span id="page-14-0"></span>**Archivi**

### **Periodi**

L'archivio dei periodi è una semplice anagrafica che permette di associare un intervallo di date ad un codice; questo codice sarà poi utilizzato dalla procedura per determinare quali Saldi Contabili o Analitici considerare nelle stampe; è prevista anche l'indicazione del tipo di periodo per ottenere analisi prospettiche (mensile, trimestrale, annuale).

### **Contropartite**

Per un corretto funzionamento della procedura di elaborazione/estrazione dati è necessario specificare le contropartite necessarie alla generazione dei movimenti. Ad esempio Clienti c/Fatture da Emettere, Fornitori c/Fatture da Ricevere, Ratei Attivi e Passivi, Risconti Attivi e Passivi, Rimanenze Finali (sia conto patrimoniale che economico), conto di accantonamento e Fondo Ammortamento.

<span id="page-14-1"></span>Per mantenere la modificabilità della procedura è altresì necessario prevedere una tabella di contropartite liberamente definibili e utilizzabili dalle funzioni o interrogazioni specificate dall'utente nelle regole di elaborazione.

## <span id="page-15-0"></span>**Dati previsionali**

Per un attento controllo di gestione è necessario pianificare, ovvero fare previsioni sull'andamento dell'azienda per affidare compiti e per prendere decisioni strategiche importanti.

L'analisi di Bilancio deve permettere di ottenere:

- dei Bilanci contenenti dati previsionali, per verificare i risultati previsti;
- dei Bilanci prospettici che uniscano più periodi consuntivi e revisionali;
- dei Bilanci di confronto fra quanto previsto e il consuntivo.

Per fare questo, la procedura necessita di avere il dato preventivo memorizzato; è perciò presente una funzione di generazione di dati previsionali.

Questa funzione permette di creare automaticamente dei Bilanci previsionali, partendo da Bilanci precedentemente elaborati. E' quindi possibile ottenere dati previsionali applicando una particolare formula ai dati consuntivi precedenti, oppure ad altri dati previsionali.

I dati generati sono storicizzati nelle gestioni extra-contabili e sono identificati dalla tipologia di dati previsionali.

Ovviamente, è possibile entrare direttamente nelle gestioni extra-contabili e inserire dati previsionali a mano.

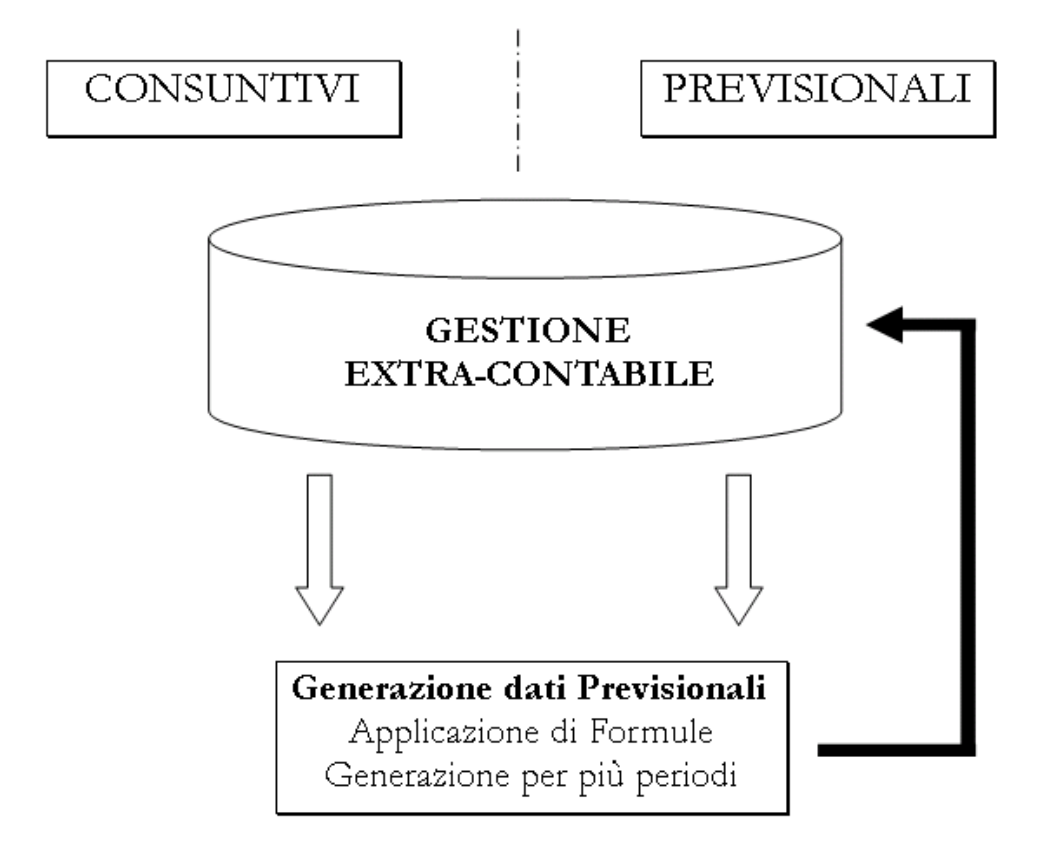

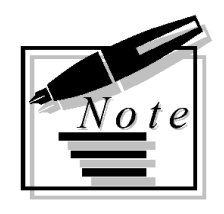

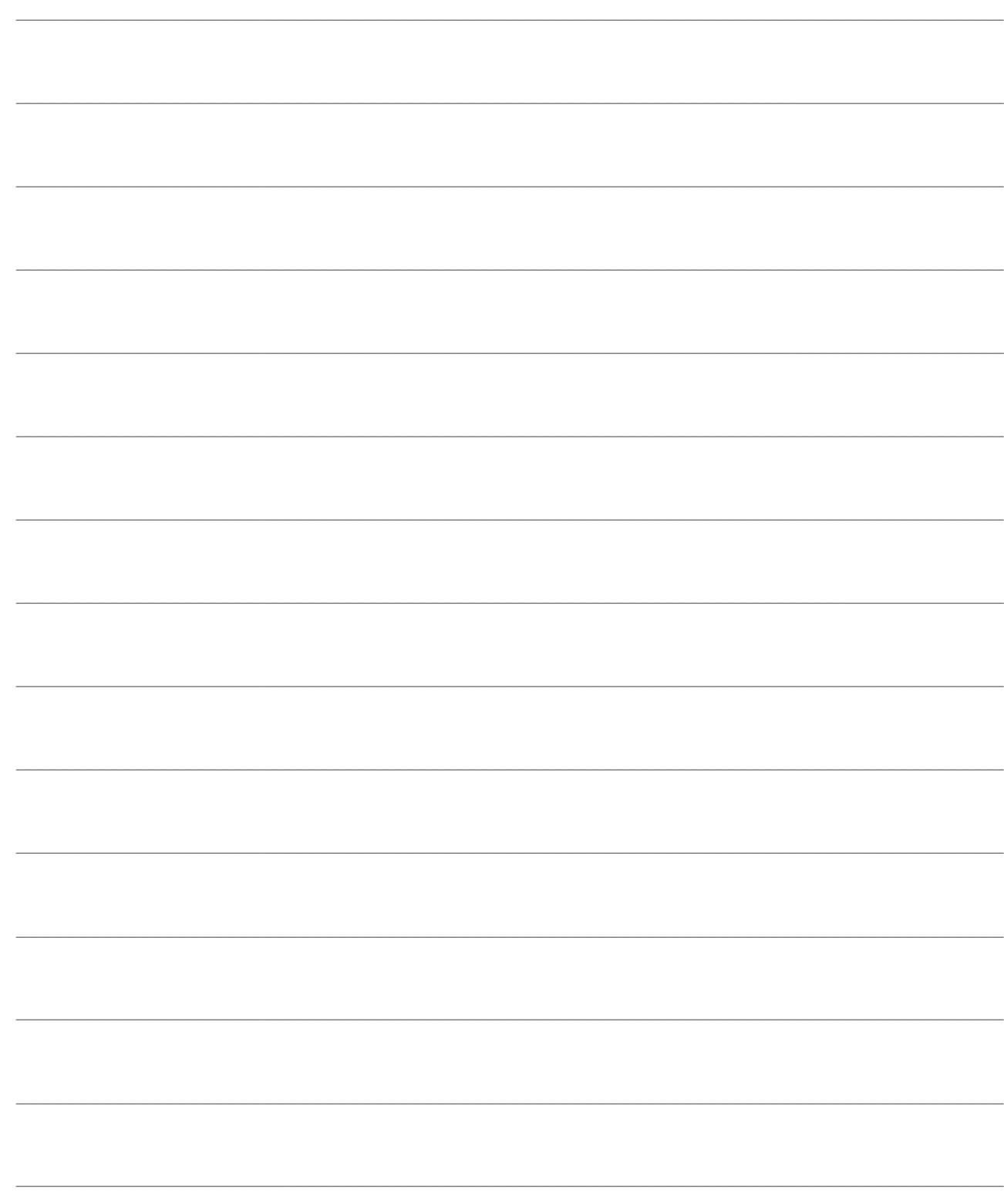

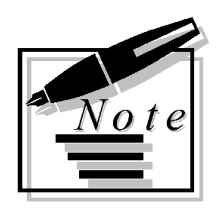

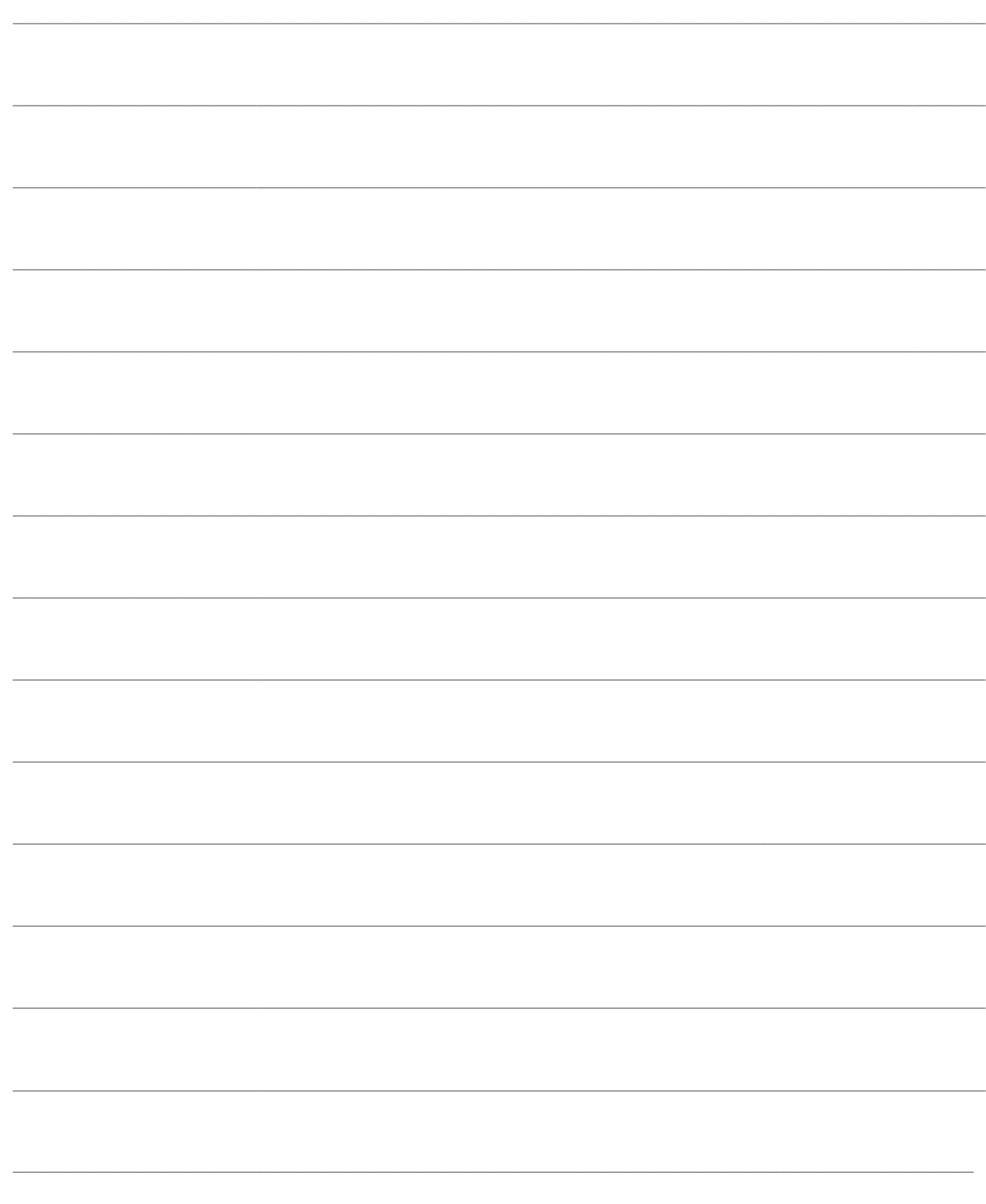

# <span id="page-18-0"></span>**RICLASSIFICAZIONE**

I dati estratti e memorizzati nelle gestioni extra-contabili, sono pronti per essere riclassificati, cioè per essere posti in una forma adatta all'analisi.

Gli obiettivi dell'analisi individuano strutture tipo alle quali uniformarsi, ma permettono anche una certa libertà al contabile nello strutturare a piacere i propri dati per ottenere particolari riclassificazioni dello Stato Patrimoniale o del Conto Economico (si pensi alle diverse configurazioni del Risultato Operativo Caratteristico), oppure delle configurazioni di Costo dell'analitica.

Per questo motivo si è pensato di fornire all'utente uno strumento che permetta di definire liberamente le strutture di Bilancio. Questo significa mettere a disposizione una gestione che fa riferimento non più ai saldi dei conti definiti in precedenza, ma a valori ottenuti da elaborazioni su questi; queste elaborazioni altro non sono che Voci di Bilancio. Ovviamente le Voci di Bilancio saranno definite genericamente facendo riferimento sia a movimenti confermati che a movimenti previsionali.

- **[Strutture di Bilancio Contabile](#page-59-0)**
- **[Strutture di Bilancio di Analitica](#page-107-0)**
- **[Elaborazione e Stampa Bilanci](#page-20-1)**
- **[Indici di Bilancio](#page-21-1)**

### <span id="page-19-0"></span>**Strutture di bilancio contabile**

Un Bilancio è suddiviso in righe descrittive e righe che esprimono informazioni sul valore assunto da un particolare conto o gruppo di conti.

Questa struttura, ricorrente nella prassi e indispensabile per ogni elaborazione, può essere ottenuta dando la possibilità al contabile di disegnarla, all'interno della procedura, andando ad indicare riga per riga, cosa deve essere stampato ed in che modo.

Il layout può essere definito in termini di Font, Colore, Stile e Indentatura per ogni riga. Il contenuto delle righe è definito specificando delle Voci di Bilancio. Ad ogni voce è associata una sequenza di elaborazione per specificare come quella Voce deve essere elaborata e soprattutto in che ordine.

#### **Voci di Bilancio Contabile**

Una Voce di Bilancio determina il contenuto di ogni singola riga sul Bilancio; questo impone la necessità di specificare sia descrizioni che valori all'interno della Voce.

La Voce sarà sempre identificata da un codice per poterla individuare all'interno di una Struttura di Bilancio. Per le Voci di tipo descrittivo, basta associare una descrizione al codice. Per le Voci valorizzate, occorre invece specificare il valore.

Una riga non descrittiva può essere una Voce di Totalizzazione. In tal caso sarà costituita da una descrizione e da una formula calcolata su altre Voci definite in precedenza; oppure, può essere una Voce di dettaglio, nel qual caso conterrà al suo interno il dettaglio dei saldi conti con la specifica di come questi partecipino al totale della Voce. Il fatto di poter specificare formule a livello di riga, rende possibile ottenere anche riclassificazioni del Conto Economico per destinazione (ad esempio Costo del venduto). Nelle Voci si possono specificare anche valori calcolati a partire da costanti immesse all'interno della procedura. Tali costanti possono identificare, ad esempio, dati su ore lavorate, su chilometri percorsi, ecc.

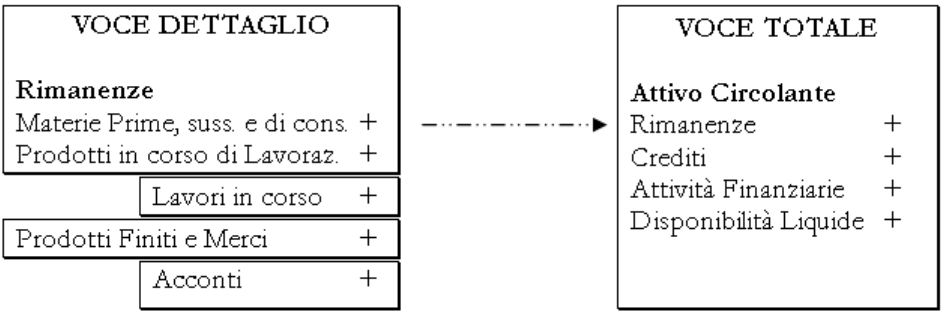

### <span id="page-20-0"></span>**Strutture di bilancio di analitica**

Come per l'Analisi di Bilancio Contabile, la struttura per la Contabilità Analitica prevede il collegamento a Voci di Bilancio, che questa volta sono specificate in termini di Voci di Costo/Ricavo, Centri di Costo/Ricavo e Commesse.

### **Voci di Bilancio di Analitica**

Quanto detto a proposito delle Voci di Bilancio Contabile, vale anche per le Voci di Analitica; anche in questo caso esistono voci descrittive, voci di dettaglio e voci di totalizzazione.

In questo caso non si farà più riferimento ai mastri o ai conti che stanno nei saldi extra-contabili ma ai centri di Costo/Ricavo e alle voci, nonché alle commesse. Nella Voce di dettaglio è quindi possibile specificare, su singola riga la Voce di Costo/Ricavo e la formula di calcolo. Per ogni Voce, è possibile specificare l'insieme dei Centri di Costo e delle Commesse di riferimento.

<span id="page-20-1"></span>Quindi ogni Voce di Bilancio specifica gli importi imputati per particolari Centri di Costo/Ricavo e Commesse su un insieme di Voci.

### <span id="page-21-0"></span>**Elaborazione e stampa bilanci**

La stampa del Bilancio Riclassificato riveste una particolare importanza poiché è il risultato che la prima fase dell'Analisi di Bilancio si prefigge.

La procedura di Elaborazione del Bilancio, sia contabile che analitico, legge la struttura definita dall'utente, esamina le Voci di Bilancio che la compongono, valorizza le voci di Bilancio eseguendo le formule basate sui saldi extra-contabili. A questo punto il Bilancio può essere memorizzato per velocizzare le fasi di stampa, ma soprattutto per permettere all'utente di mantenerlo attraverso un'apposita gestione.

La stampa del Bilancio deve solo leggere le informazioni memorizzate sul Bilancio stesso. Ma la stampa di un singolo periodo, nell'Analisi di un Bilancio, è sempre poco significativa. Per questo motivo è possibile stampare confronti fra Bilanci facendo riferimento non più ad un singolo periodo ma a due periodi con la stessa struttura.

Nella stampa dei Bilanci Contabili è possibile visualizzare, oltre al valore della Voce di Bilancio, anche la percentuale di incidenza di questa Voce nei confronti delle altre; l'informazione su come deve essere calcolata questa percentuale è contenuta nelle Voci di Bilancio.

#### **Bilanci Prospettici**

Oltre alla stampa del Bilancio tradizionale e al confronto fra Bilanci, può essere utile elaborare Bilanci prospettici, che tengano conto di più periodi.

<span id="page-21-1"></span>Si possono ottenere Bilanci prospettici totalmente previsionali (caricati manualmente), oppure si può partire da un periodo consuntivo sommando a questo i dati previsionali di *n* periodi. Occorre definire quali periodi considerare per i dati consuntivi e quali per i dati previsionali.

### <span id="page-22-0"></span>**Indici di bilancio**

L'Analisi per Indici consiste nel calcolare, partendo da dati di bilancio opportunamente riclassificati, indici che mettono a confronto gruppi di valori anche di natura diversa.

Per quanto concerne il Bilancio di Contabilità Generale, esistono diverse ottiche secondo le quali esaminare i risultati ottenuti e quindi è possibile ottenere diversi tipi di Analisi: Analisi della *Redditività,* Analisi della *Produttività,* Analisi *Patrimoniale* , Analisi *Finanziaria.*

La procedura prevede, così come già avviene per i Bilanci, la possibilità di effettuare confronti fra indici ottenuti da Bilanci con stessa struttura ma che fanno riferimento a periodi diversi. Inoltre, l'utente può inserire gli indici di cui necessita, grazie alla possibilità di impostare le formule in modo molto semplice in un'apposita struttura.

### **Definizione Indici**

La definizione degli Indici di Bilancio avviene specificando un codice identificativo dell'indice, una sua descrizione estesa e una formula definita in termini di Voci di Bilancio e costanti generiche.

Codice Indice: ROE Formula:  $U1 \setminus C1 * 100$ Valore Ottimale: XX % Descrizione: UTILE NETTO DI ESERCIZIO / CAPITALE PROPRIO\*100 Indicatore di redditività: grado di remunerazione del rischio

In questo modo, l'analista può ottenere tutti gli indici di cui necessita; nella descrizione si può fornire una spiegazione dell'indice (in modo da renderlo leggibile all'utente).

#### **Strutture Indici**

Per effettuare la stampa degli indici occorre definire una struttura, cioè una guida che indichi come tali indici debbano essere stampati.

La procedura permette la definizione di una struttura degli indici che fa riferimento a indici di tipo descrittivo o indici valorizzati.

#### **Stampe Indici**

Come per i Bilanci, la procedura permette di effettuare la stampa degli indici riferiti ad un particolare Bilancio, con indicazione della formula, della descrizione e del valore ottimale impostati sull'anagrafica dell'indice.

E' inoltre possibile ottenere confronti fra indici di Bilanci aventi la stessa struttura ma riferiti a periodi diversi. Le stampe in oggetto hanno anche una rappresentazione grafica.

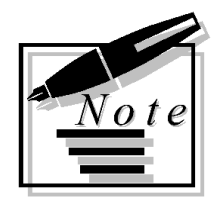

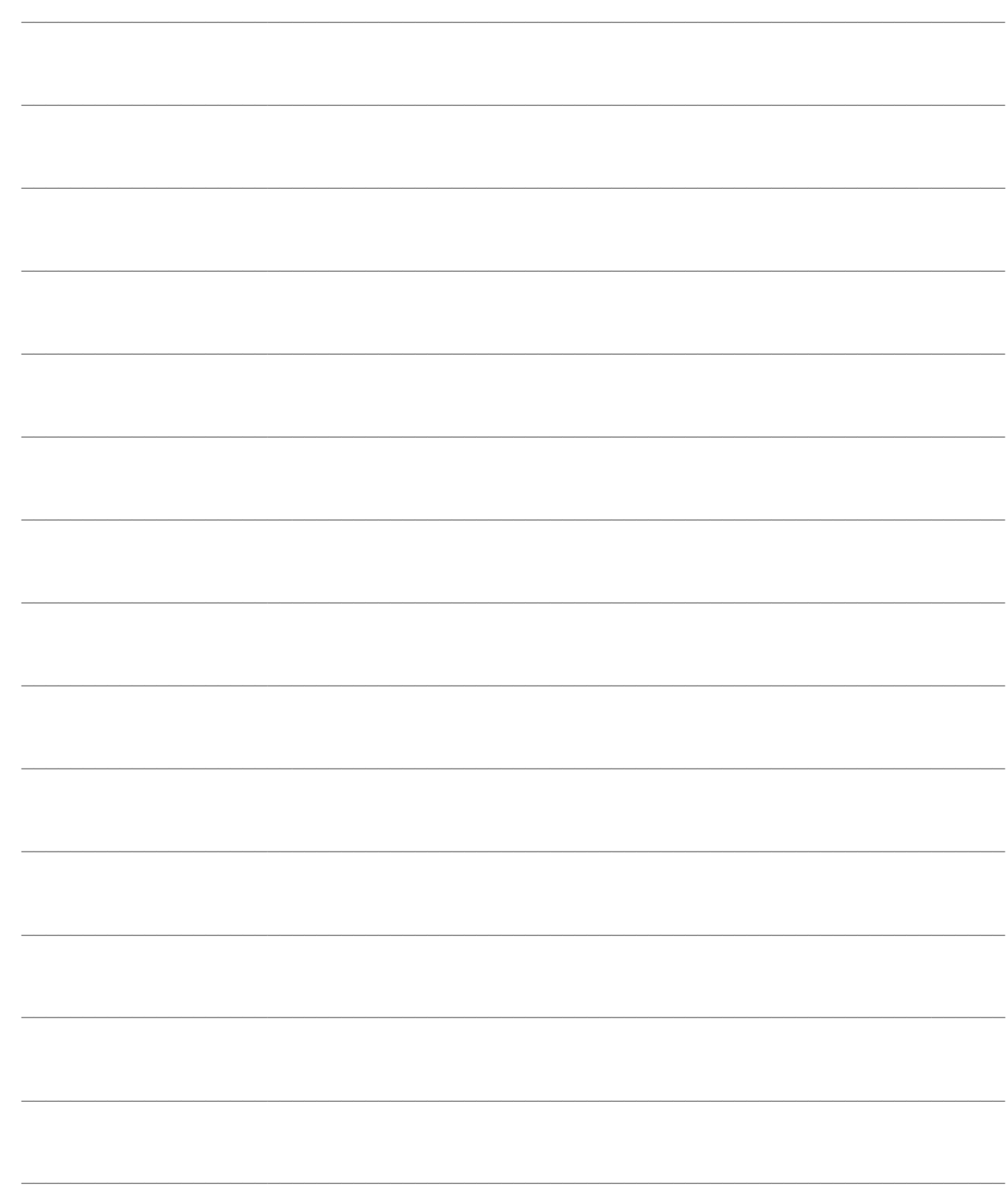

# <span id="page-24-0"></span>**ARCHIVI COMUNI**

Negli archivi generali è possibile impostare tutte le informazioni comuni all'analisi dei dati contabili e dei dati analitici, necessarie al funzionamento e alla corretta parametrizzazione del modulo.

E' in questo contesto che è possibile definire:

Contropartite Contabili

Parametri Costanti

Regole di elaborazione (e Gruppi di regole)

Periodi di elaborazione (per i quali è anche prevista la generazione automatica)

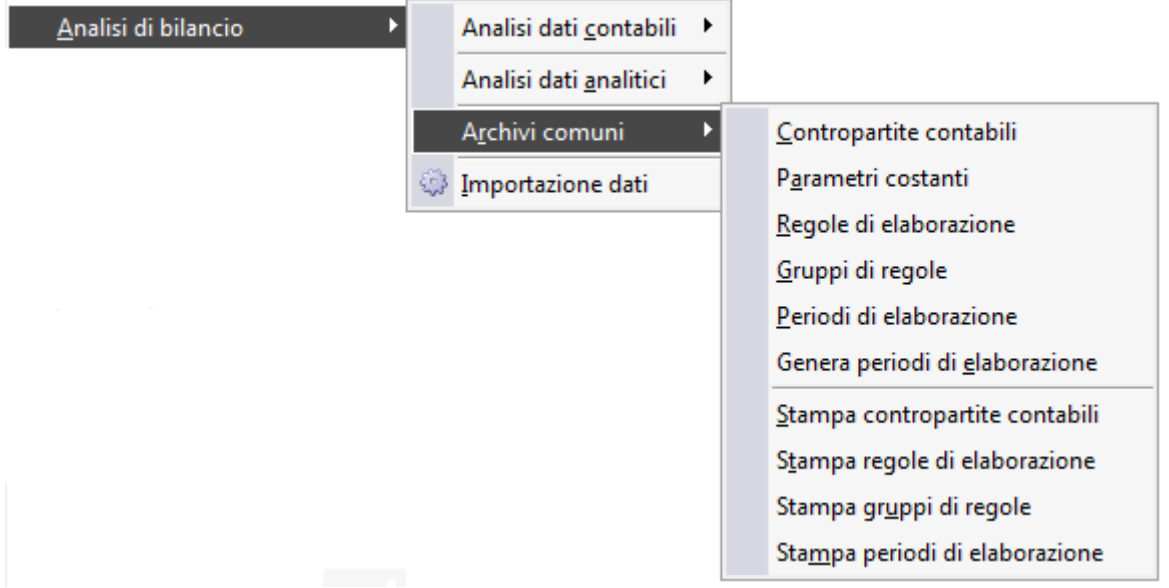

Menù Analisi di bilancio - Archivi comuni

- **[Contropartite contabili](#page-24-1)**
- **[Parametri costanti](#page-25-1)**
- *<del>Z***</del> [Regole di elaborazione](#page-26-1)**
- **[Gruppi di regole](#page-31-0)**
- **[Periodi di elaborazione](#page-32-1)**
- <span id="page-24-1"></span>**[Genera periodi di elaborazione](#page-35-0)**

## <span id="page-25-0"></span>**Contropartite contabili**

Le contropartite inserite nell'archivio Contropartite di Assestamento all'interno del menu Contropartite e Parametri non sono più sufficienti al fine della estrazione dati nel modulo Analisi di Bilancio perché le regole di elaborazione sono sempre dei dati personalizzabili. In tal senso è necessario inserire il conto di contropartita

| Contropartite contabili<br>$\Box$<br>$\Box$ |                           |                                         |                      |      |  |
|---------------------------------------------|---------------------------|-----------------------------------------|----------------------|------|--|
| Azienda: DEMO                               |                           | Azienda Demo Ad Hoc Revolution          |                      |      |  |
| Codice                                      | Descrizione               |                                         | Contropartita        |      |  |
| F.SVALUT.                                   | F.do Svalutazione Crediti |                                         | <b>F.DO SVAL CRE</b> | ∸    |  |
| F.TFR                                       |                           | F.do Trattamento di Fine Rapporto       | <b>F.DO TFR</b>      |      |  |
|                                             |                           |                                         |                      | ⋟    |  |
|                                             |                           |                                         |                      | Ξ    |  |
|                                             |                           | Descrizione: Fondo svalutazione crediti | UK                   | Esci |  |

Contropartite contabili

### **Azienda**

Indica il codice dell'azienda. La procedura propone il codice dell'azienda definito nei Dati Azienda.

#### **Codice - Descrizione**

E' il codice e relativa descrizione da utilizzare nelle regole personalizzate (all'interno di batch, visual query) della contropartita contabile.

#### <span id="page-25-1"></span>**Contropartita**

Questo campo accoglie il conto del PdC che conterrà il valore estratto dalla regola di elaborazione. L'utente ha la possibilità di selezionare il conto attraverso lo zoom (doppio click o F9).

### <span id="page-26-0"></span>**Parametri costanti**

L'archivio parametri costanti permette di specificare quei parametri che sono costanti nel periodo selezionato; questi parametri possono essere utilizzati per inserire dati non presenti nei valori contabili inseriti nella procedura, ma che si vogliono evidenziare in un Bilancio.

Questi parametri costituiscono una semplice descrizione; il valore costante è attribuito periodo per periodo; ad esempio si può indicare come parametro costante il numero di chilometri percorsi e definirne il valore per ciascun mese.

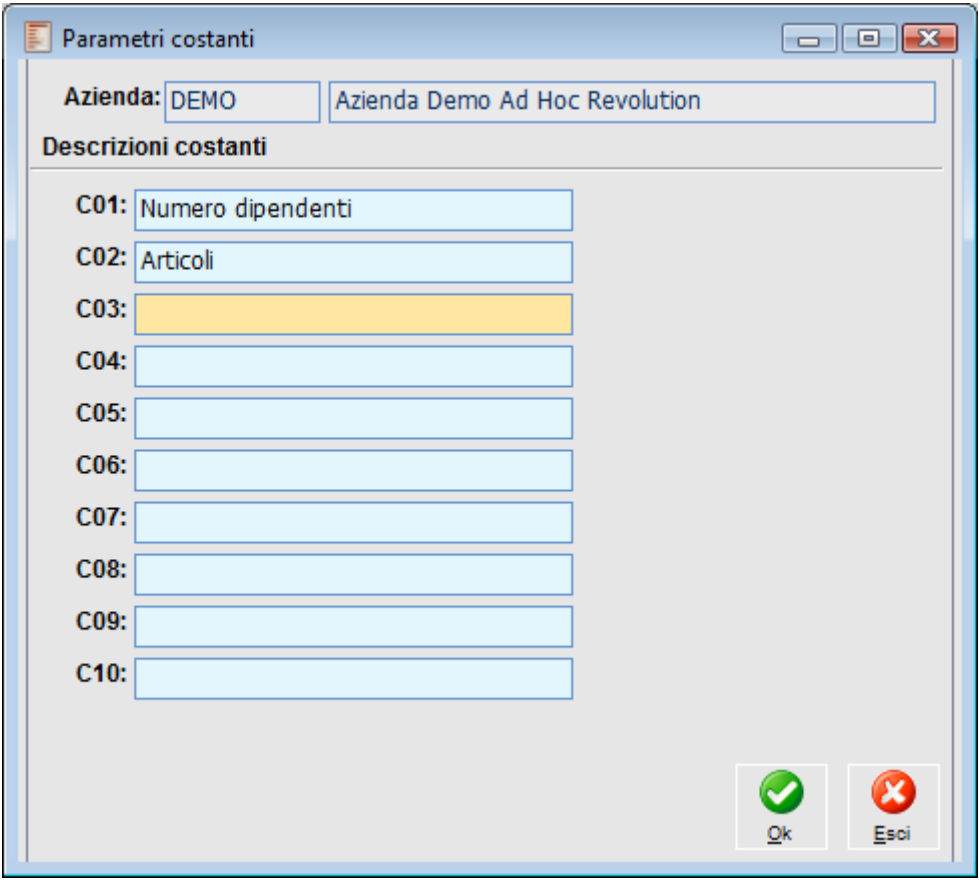

Parametri costanti

### **Azienda**

Deve essere specificato il codice azienda selezionato all'ingresso nella procedura; ogni altro codice impostato non è ammesso.

### <span id="page-26-1"></span>**C01, C02 . . . ., C10**

Occorre inserire le descrizioni da associare ai codici con prefisso **C**; le stampe e visualizzazioni conterranno la descrizione associata al codice, mentre nelle formule delle Voci di Bilancio e degli Indici si farà riferimento al codice. Ad esempio se si associa al codice **C01** la descrizione Ore lavorate, nelle formule si utilizzerà **C01**, mentre le varie stampe evidenzieranno la dicitura Ore lavorate.

## <span id="page-27-0"></span>**Regole di elaborazione**

L'elaborazione e di conseguenza la stampa dei dati del modulo Analisi di Bilancio, si basa su due archivi che contengono rispettivamente i dati derivanti dalla Contabilità Generale e dalla Contabilità Analitica.

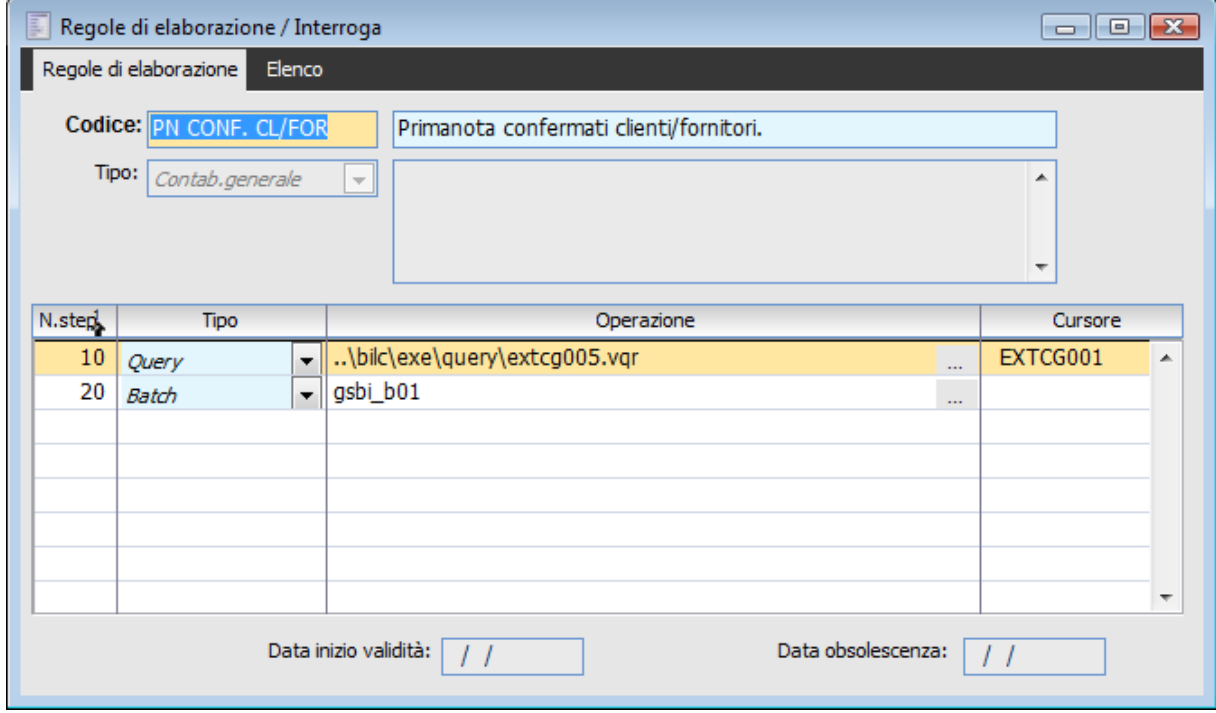

Regole di elaborazione

### **Codice**

Costituisce la codifica della regola di elaborazione; ad esso seguono una descrizione fissa e una descrizione aggiuntiva che esemplificano la struttura ed evidenziano i dati che andrà a generare la regola di elaborazione.

### **Tipo**

Individua la tipologia dei dati da estrarre. Questi possono derivare dalla Contabilità Generale o dalla Contabilità Analitica.

### **Numero Step**

E' il progressivo che indica l'ordine di elaborazione all'interno di una regola: le operazioni sono eseguite secondo l'ordine qui specificato.

#### **Tipo**

La combo box indica la tipologia dell'operazione; questa può assumere valore: query, query più aggiornamento, batch o maschera.

Si riporta il significato di ogni tipologia:

Query: operazione di interrogazione della base dati (definita tramite il Disegnatore di Query

disponibile nel menu Utility della procedura); il risultato ottenuto (una serie di record) deve essere memorizzato in un cursore il cui nome sarà indicato nel campo omonimo.

Query + Aggiornamento: in questo caso il risultato dell'interrogazione sarà inserito

direttamente nel cursore utilizzato per la scrittura dei movimenti extra-contabili.

Batch: operazione di modifica ed elaborazione dei dati estratti in precedenza

 Maschera: maschera di input per l'utente, mediante la quale è possibile richiedere eventuali parametri durante l'elaborazione. Ad esempio, le regole di estrazione dati dal modulo Cespiti richiedono, tramite una Visual Mask, il piano di Ammortamento dal quale generare gli accantonamenti.

### **Operazione**

Path dell'operazione da lanciare: per le operazioni di tipo Visual Query (file con estensione VQR), deve essere indicato il percorso completo:

#### ad esempio **..\BILC\EXE\QUERY\EXTCG001.VQR**

Per le altre tipologie di operazioni deve essere indicato il solo nome del file.

#### **Cursore**

Nome del cursore che conterrà i record estratti mediante l'esecuzione di una Visual Query.

Tecnicamente, ogni regola di elaborazione, esegue un'interrogazione sulla base dati della procedura ed estrae i dati secondo un determinato formato, li modifica mediante una procedura batch nascosta all'utente e li inserisce nella Primanota extra-contabile. Nella Primanota Extra-contabile sono inseriti Conti e Mastri per quanto concerne la Contabilità Generale e Centri di Costo/Ricavo, Voci di Costo/Ricavo e Commesse per quanto concerne la Contabilità Analitica.

*Le scritture di assestamento (Fatture da emettere e ricevere, suddivisione dei debiti e crediti, Rimanenze, Ratei e Risconti) sono generate utilizzando le contropartite specificate nell'archivio Contropartite di Assestamento (in Archivi, Contropartite e Parametri).*

Nel dettaglio, la procedura di estrazione dei dati esegue le regole definite in questa gestione passo per passo: i dati sono letti dalla base dati della procedura mediante interrogazioni (query) e memorizzati in un contenitore temporaneo (cursore); possono essere rielaborati tramite funzioni definite dall'utente (batch) e quindi, scritti negli archivi extra-contabili. Questi archivi conterranno quindi i dati letti dalla procedura di generazione dei Bilanci.

L'enorme flessibilità e modificabilità del modulo è senza dubbio dovuta alla possibilità di generare Bilanci e quindi, di analizzare i dati contabili e analitici partendo da una Base Dati storica, generata secondo regole predefinite, ma anche liberamente definibili da parte dell'utente.

Questo significa che, a fianco delle regole di estrazione dei dati fornite con gli archivi dimostrativi dell'applicativo, è possibile definire regole personalizzate o modificare regole esistenti per coprire particolari esigenze dell'azienda.

In pratica, l'utente può personalizzare la fase di estrazione (interrogazione) dei dati modificando le regole fornite negli archivi dimostrativi, oppure definendone di nuove non previste, senza doversi preoccupare della scrittura dei dati estratti all'interno dell'applicativo.

Chiaramente i dati estratti devono seguire una struttura predefinita all'interno dell'applicativo: il risultato finale dell'interrogazione deve necessariamente essere uguale, nel numero di campi restituiti e nel loro tipo, a quelli previsti dalla procedura standard.

*Il meccanismo delle regole di elaborazione, accentua le caratteristiche di flessibilità e modificabilità del modulo; occorre tuttavia prestare attenzione al fatto che queste informazioni siano modificabili dal solo utente esperto e non accessibili da tutti.*

**Le regole standard relative alla contabilità generale e fornite con gli archivi dimostrativi dell'applicativo, sono:**

 PN. SENZA COMP: (Primanota Confermati Generici Senza Competenza) estrae registrazioni confermate di primanota per movimenti senza competenza che hanno per oggetto conti di tipo generico. Da utilizzare se si estraggono i debiti e i crediti verso clienti dalla regola di estrazione che estrae i crediti e debiti a medio lungo termine.

 PN.COMP.INT (Primanota Confermati Generici Competenza Interna): estrae registrazioni confermate di primanota per movimenti che hanno competenza interna al periodo di estrazione e per oggetto conti di tipo generico. Da utilizzare se si estraggono i debiti e i crediti verso clienti dalla regola di estrazione che estrae i crediti e debiti a medio lungo termine.

 PN.COMP.EST (Primanota Confermati Generici Competenza Esterna): estrae registrazioni confermate di movimenti che hanno competenza esterna al periodo di estrazione e per oggetto conti di tipo generico. Da utilizzare se si estraggono i debiti e i crediti verso clienti dalla regola di estrazione che estrae i crediti e debiti a medio lungo termine.

 PN PROVV.GENE (Primanota Provvisori Generici): estrae registrazioni provvisorie di primanota per conti di tipo generico. Da utilizzare se si estraggono i debiti e i crediti verso clienti dalla regola di estrazione che estrae i crediti e debiti a medio lungo termine.

 PN CONF.CL/FOR (Primanota Confermati Clienti/ Fornitori): estrae registrazioni di primanota confermate con saldi clienti e fornitori.

 PN PROVV.CL/FOR (Primanota Provvisori Clienti/Fornitori): estrae registrazioni provvisorie di primanota con saldi clienti e fornitori.

 PN ASSESTAM (Primanota con Scritture di Assestamento): estrae tutte le registrazioni confermate per conti generici ignorando le date di competenza. Va usata insieme alla regola PN CL/FOR.

*Le regole di estrazione PN. SENZA COMP, PN.COMP.INT., PN.COMP.EST e PN PROVV.GENE, se si desidera estrarre i dati relativi ai conti di tipo cliente e fornitore, vanno usate insieme alla regola di estrazione che estrae i crediti e debiti a medio lungo termine, in quanto le suddette regole tengono in considerazione solo i conti di tipo generico.*

*Se invece utilizziamo per l'estrazione dalla primanota le regole di estrazione PN CONF.CL/FOR e PN PROVV.CL/FOR non dobbiamo utilizzare la regola che estrae i crediti e debiti a medio lungo termine, in quanto avremo una doppia imputazione dei conti di tipo clienti e fornitori. Di seguito forniamo un esempio esplicativo.*

 STORNO RISCONTI (Primanota Storno Risconti): estrae lo storno dei risconti, operazione che comunemente viene fatta all'apertura dei conti. N.B.: Questa regola deve essere utilizzata per le estrazioni periodiche, ma non per un periodo nel quale sia stata fatta l'apertura dei conti perché questa contiene già il giroconto dei risconti.

 RATEI DA PN (Ratei da Primanota): estrae i ratei direttamente dalla primanota. La procedura per ogni conto genera un rateo se il periodo di elaborazione è all'interno delle date di competenza (almeno un giorno), mentre la manifestazione finanziaria deve essere successiva alla data di fine periodo. L'utilizzo di questa regola o della seguente ( FATT.EM/RIC.PN) è determinato dalla procedura andando a interrogare la causale contabile associata. Se nella causale è presente il registro iva utilizzerà la regola FATT.EM/RIC.PN se non è presente utilizzerà la regola RATEI DA PN.

FATT.EM/RIC PN (Fatture da Emettere/ Ricevere da Primanota): la regola estrae le fatture da

emettere o da ricevere direttamente dalla primanota andando a leggere le fatture registrate in primanota o contabilizzate che hanno data registrazione superiore alla fine del periodo di elaborazione e competenza almeno in parte interna al periodo. L'utilizzo di questa regola o della precedente (RATEI DA PN) è determinato dalla procedura andando a interrogare la causale contabile associata. Se nella causale è presente il registro iva utilizzerà la regola FATT.EM/RIC.PN se non è presente utilizzerà la regola RATEI DA PN.

 SALDI ES PRECED (Saldi dell'esercizio precedente): la regola estrae i saldi dell'esercizio precedente se sono state fatte le scritture di assestamento in PN. Estrae i dati ignorando le eventuali date di competenza impostate sui conti (PNASSESTAM).

 CESPITI (Elaborazione Cespiti): la regola estrae i movimenti da un piano di ammortamento, confermato, caricato all'interno del modulo cespiti.

*Rispetto alla Release 3.0, la regola Cespiti non richiama più la maschera GSBI\_KPM; è pertanto necessario procedere all'eliminazione dei riferimenti a tale maschera dalla regola di estrazione dati dei cespiti. Il piano di ammortamento dovrà essere indicato direttamente sulla maschera di importazione dati.*

 CRED/DEB (Crediti/ Debiti a breve medio lungo termine): funzionalmente non è cambiato nulla. È stato rivisto il batch parte aperta

 DOCPAREVA (Documenti Parzialmente Evasi Acquisti): I dati sono estratti dalle fatture di acquisto che evadono solo parzialmente il documento di origine ( è estratta la parte inevasa).

 DOCPAREVAV (Documenti Parzialmente Evasi Cessione): I dati sono estratti dalle fatture di vendita che evadono solo parzialmente il documento di origine (è estratta solo la parte ancora da evadere).

 FATTURE (Elaborazione Fatture): Vengono letti i Documenti di Trasporto non ancora fatturati confermati aventi nella causale documento la combo contabilizza' impostata a fatture da emettere/ricevere' (ddt di acquisto) o storno fatture da emettere/ricevere' (ddt di reso). Nella primanota extra contabile verranno generate le scritture inerenti le fatture da ricevere. Il conto Fatture da Ricevere è letto dalla tabella Contropartite Registrazioni di Assestamento nel menu Archivi e sottomenu Azienda.

 FATTUREEM (Elaborazione Fatture da Emettere): Vengono letti i Documenti di Trasporto non ancora fatturati confermati aventi nella causale documento la combo contabilizza' impostata a fatture da emettere/ricevere' (ddt di vendita) o storno fatture da emettere/ricevere' (ddt di reso). Nella primanota extra contabile verranno generate le scritture inerenti le fatture da emettere. Il conto Fatture da Emettere è letto dalla tabella Contropartite Registrazioni di Assestamento nel menu Archivi e sottomenu Azienda.

 RATEI (Ratei Attivi/Passivi): possono venire generati prendendo a riferimento l'apposita gestione attivabile dal menu analisi dati contabili (maschera Manutenzione Ratei).

 RIMANEZE (Elaborazione Rimanenze): viene letto un inventario di magazzino, impostato nella maschera di importazione dati, e utilizzando un criterio di valorizzazione delle rimanenze, viene generata la scrittura extra-contabile associando ad ogni articolo i conti specificati nella tabella Categoria Omogenea.

#### **Le regole standard relative alla contabilità analitica e fornite con gli archivi dimostrativi dell'applicativo, sono:**

Per i Documenti di Vendita e Acquisto vengono letti i dati di riga che la gestiscono (dipende dalla causale documento e dall'eventuale presenza del check Escludi Analitica):

- AN.DOC.NON.EFF (Documenti d'analitica non confermati): estrae i dati da documenti (diversi da ordini) provvisori che abbiamo nella causale documento il flag su "Movimento di Analitica".
- AN.DOC.CON.EFF (Documenti d'analitica confermati): estrae i dati da documenti (diversi da

ordini) confermati che abbiamo nella causale documento il flag su "Movimento di Analitica". MOV.AN.AMM.CIV. (Movimenti analitica da ammortamento civilistico): La regola di estrazione legge gli importi relativi all'accantonamento civile direttamente dai movimenti di accantonamento. Dal movimento vengono riprese anche le informazioni relative alla voce, centro di costo e commessa.

*Se dopo aver estratto i dati con la regola MOV.AN.AMM.CIV contabilizziamo i movimenti cespiti e procediamo all'estrazione con la regola MOVI.ANALITICA avremo una doppia registrazione.*

 MOV.AN.AMM.FISC (Movimenti analitica da ammortamento fiscale): la regola legge gli importi dell'ammortamento fiscale (anticipato + ordinario) dai movimenti di accantonamento. Dal movimento vengono riprese anche le informazioni relative alla voce, centro di costo e commessa.

*Dopo aver contabilizzato i movimenti cespiti non sarà più possibile estrarre dati con le regole MOV.AN.AMM.CIV e MOV.AN.AMM.FISC a meno che non si proceda alla cancellazione del movimento di contabilizzazione.*

 MOV.AN.MAN.E.C (Movimenti Manuali di Analitica Effettivi Consuntivi): vengono letti i dati caricati manualmente nei movimenti di analitica con stato Effettivo. il movimento generato nella primanota extracontabile analitica sarà un movimento di tipo Effettivi.

 MOV.AN.MAN.PREV (Movimenti Manuali di Analitica Previsionali/budget - Consuntivo): vengono letti i dati caricati manualmente nei movimenti di analitica con stato Previsionale. Il movimento generato nella primanota extracontabile analitica sarà un movimento previsionale. MOVI.ANALITICA (Movimenti di primanota confermati): estrae i dati di analitica generati direttamente da movimenti di primanota confermati; la competenza di analitica deve essere compresa all'interno del periodo di estrazione dati (anche parzialmente).

 MOV.ANAL.P.N.PR (Movimenti di Primanota Previsionali): si comporta come la regola precedente solo che considera i movimenti provvisori.

 RIPARTITIEFFETT (Movimenti Ripartiti Effettivi): questa regola estrae solo i movimenti effettivi ripartiti derivanti dall'ultima ripartizione effettuata. Tali movimenti non possono essere estratti con nessun altra regola, così da evitare duplicazioni.

<span id="page-31-0"></span> TUTTIRIPARTITI (Tutti i Movimenti Ripartiti Effettivi): questa regola estrae tutti i movimenti effettivi ripartiti.

## <span id="page-32-0"></span>**Gruppi di regole**

L'estrazione dei dati contabili e analitici contempla un numero elevato di regole standard, più eventualmente alcune regole personalizzate.

A mero titolo di esempio, l'estrazione dei soli dati dalla Primanota consiste nell'utilizzo di più regole per estrarre i dati provvisori e definitivi: i gruppi di regole sono uno strumento che permettono all'utente di raggruppare più regole in un solo codice, in modo da poter invocare una sola estrazione dei dati, anziché tante quante sono le regole di estrazione.

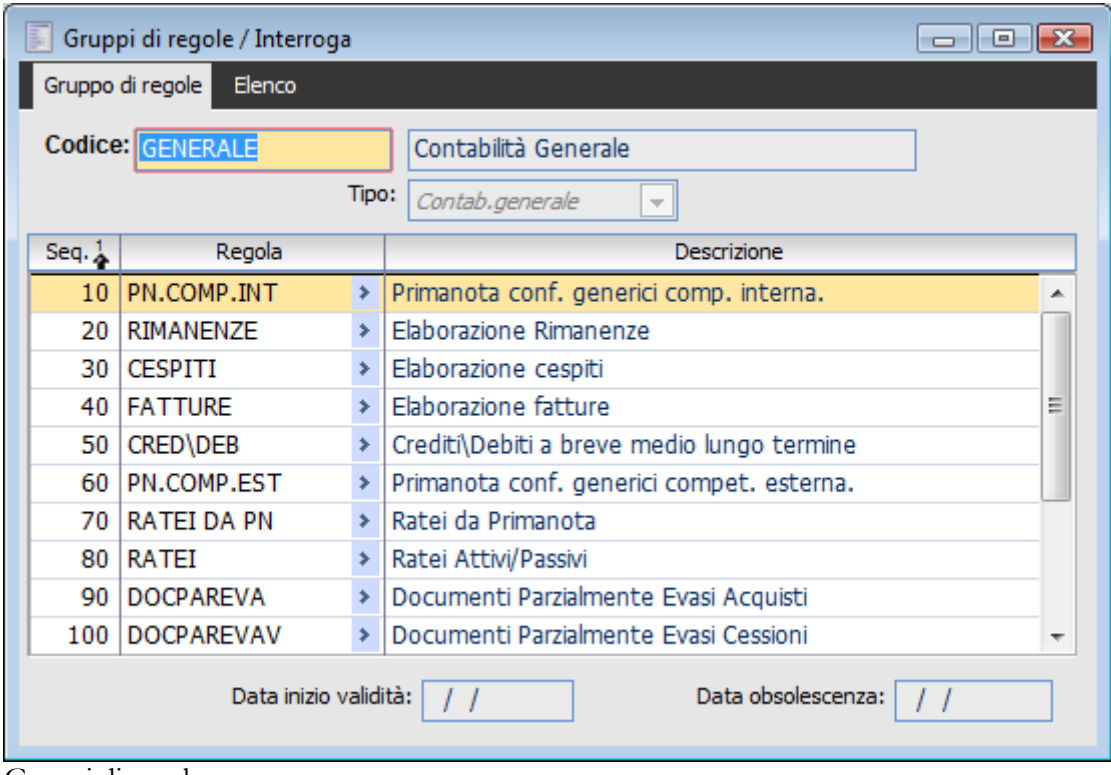

Gruppi di regole

#### <span id="page-32-1"></span>**Codice**

Indica il gruppo di regole in oggetto e relativa descrizione.

### **Tipo**

I gruppi di regole possono riferirsi a dati derivanti dalla Contabilità Generale o dalla Contabilità Analitica.

*Il tipo gruppo può assumere valori Contabilità Generale e Contabilità Analitica; quindi all'interno del gruppo non possono coesistere regole per l'estrazione dei dati contabili e analitici.*

### **Sequenza**

E' il progressivo che indica la sequenza di elaborazione delle regole all'interno del gruppo.

### **Regola**

Codice della regola da eseguire seguito dalla relativa descrizione.

# <span id="page-34-0"></span>**Periodi di elaborazione**

In questo archivio è possibile caricare i periodi di elaborazione che serviranno per la generazione dei dati extra-contabili di Contabilità Generale e di Contabilità Analitica e per la generazione e la stampa dei Bilanci.

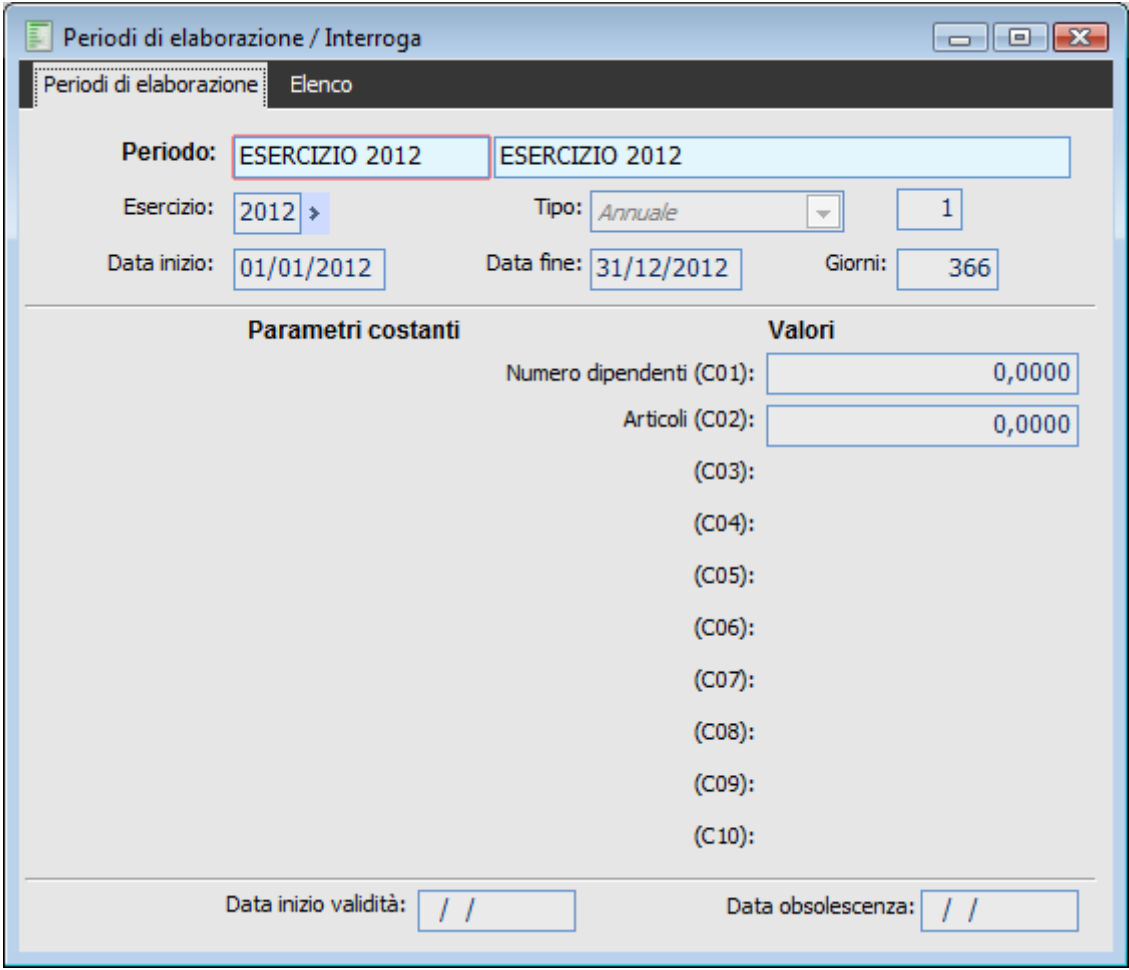

Periodi di elaborazione

Un periodo è identificato da un codice e da una data di inizio e fine competenza che determina i movimenti da estrarre mediante l'apposita funzionalità.

### **Periodo e Descrizione**

Indica il codice del periodo e la relativa descrizione. Nel caso in cui la codifica del periodo venga fatta manualmente attraverso questa opzione di menu, la lunghezza del codice è di 15 caratteri mentre nel caso in cui la codifica e la sua generazione avvenga automaticamente attraverso l'opzione di menu Generazione Periodi di elaborazione il codice al massimo può essere lungo 12 caratteri.

### **Esercizio**

Questo campo contiene il codice dell'esercizio contabile al quale si riferisce il periodo; occorre prestare attenzione poiché questo codice filtra le registrazioni durante l'estrazione dei dati contabili e analitici.

### **Tipo Periodo**

L'utente deve indicare l'intervallo temporale a cui deve riferirsi il periodo di elaborazione. I valori possibili sono Mensile, Trimestrale, Quadrimestrale, Semestrale, Annuale e Generico.

### **Numero Sequenza per Tipo Periodo**

Individua il numero del mese (1-12), trimestre (1-4), quadrimestre (1-3), semestre (1-2) in relazione alla tipologia di periodo. Nel caso di generazione automatica viene calcolato e inserito dalla procedura.

### **Data Inizio e Data Fine**

Definiscono l'intervallo iniziale e finale del periodo in oggetto; queste date fanno da filtro sulla selezione dei dati contabili e analitici.

Sono campi calcolati in base al tipo periodo e al codice esercizio. Nel caso di selezione di un periodo di elaborazione non generico, le date non sono editabili. Solo nel caso in cui il tipo periodo è generico l'utente ha la possibilità di inserire le date.

### **Giorni**

E' un campo calcolato, non editabile. Indica il numero di giorni che compongono il periodo in oggetto.

### **Parametri Costanti**

Vengono riportati i parametri costanti definiti precedentemente. Possono essere utilizzati per inserire dati non presenti nei valori contabili estratti dalla procedura, ma che si vogliono evidenziare in un Bilancio.

Questi parametri costituiscono una semplice descrizione; il valore costante è attribuito periodo per periodo.

### <span id="page-35-0"></span>**Valori**

Valore da attribuire ai Parametri Costanti: è possibile attribuire ad ogni parametro un valore diverso per ogni periodo definito; tale valore è poi utilizzato dalle formule delle voci di indice e di Bilancio, sia della Contabilità Generale che della Contabilità Analitica.
## **Genera periodi di elaborazione**

Attraverso questa opzione di menu l'utente ha la possibilità di generare un Periodo di Elaborazione in maniera automatica. In alternativa, come già visto, può effettuare il caricamento manuale (opzione di menu Periodi di Elaborazione).

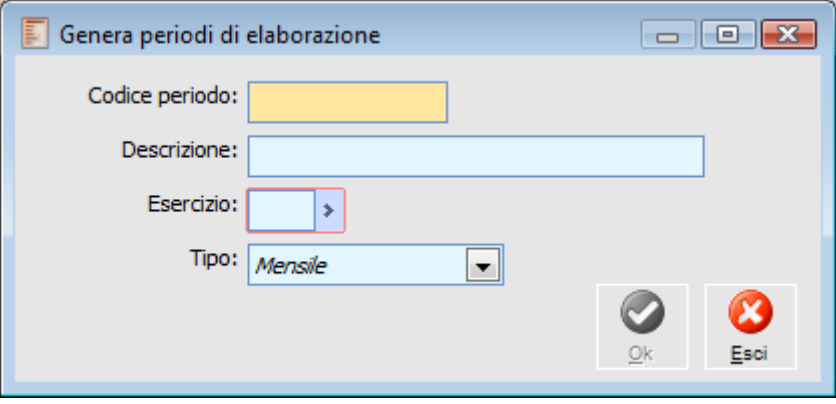

Genera periodi di elaborazione

#### **Codice Periodo e Descrizione**

Indica il codice del periodo e relativa descrizione. Il campo è alfanumerico di 12 caratteri e definisce la codifica del periodo generato in automatico: la lunghezza è limitata a 12 caratteri perché la funzione genera periodi con codice uguale a quello impostato; a questo segue uno spazio e il numero di periodo. Ad esempio se il codice è MESE e il tipo è mensile, saranno generati 12 periodi con codice MESE 1, MESE 2, ecc..

#### **Esercizio**

Indica l'esercizio a cui si riferisce il criterio di elaborazione.

#### **Tipo Periodo**

Deve essere specificato il tipo di periodo per cui deve essere generato lo stesso. L'utente ha la possibilità di scegliere tra le tipologie presenti nella combo. La tipologia dei periodi da generare determina anche la cardinalità della generazione: mensile 12, trimestrale 4, ecc..

*Questa funzione genera n periodi, a seconda del tipo prescelto, per un dato esercizio; occorre ricordarsi di andare ad inserire, per ogni periodo generato, il valore dei parametri costanti.*

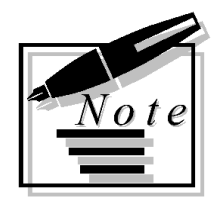

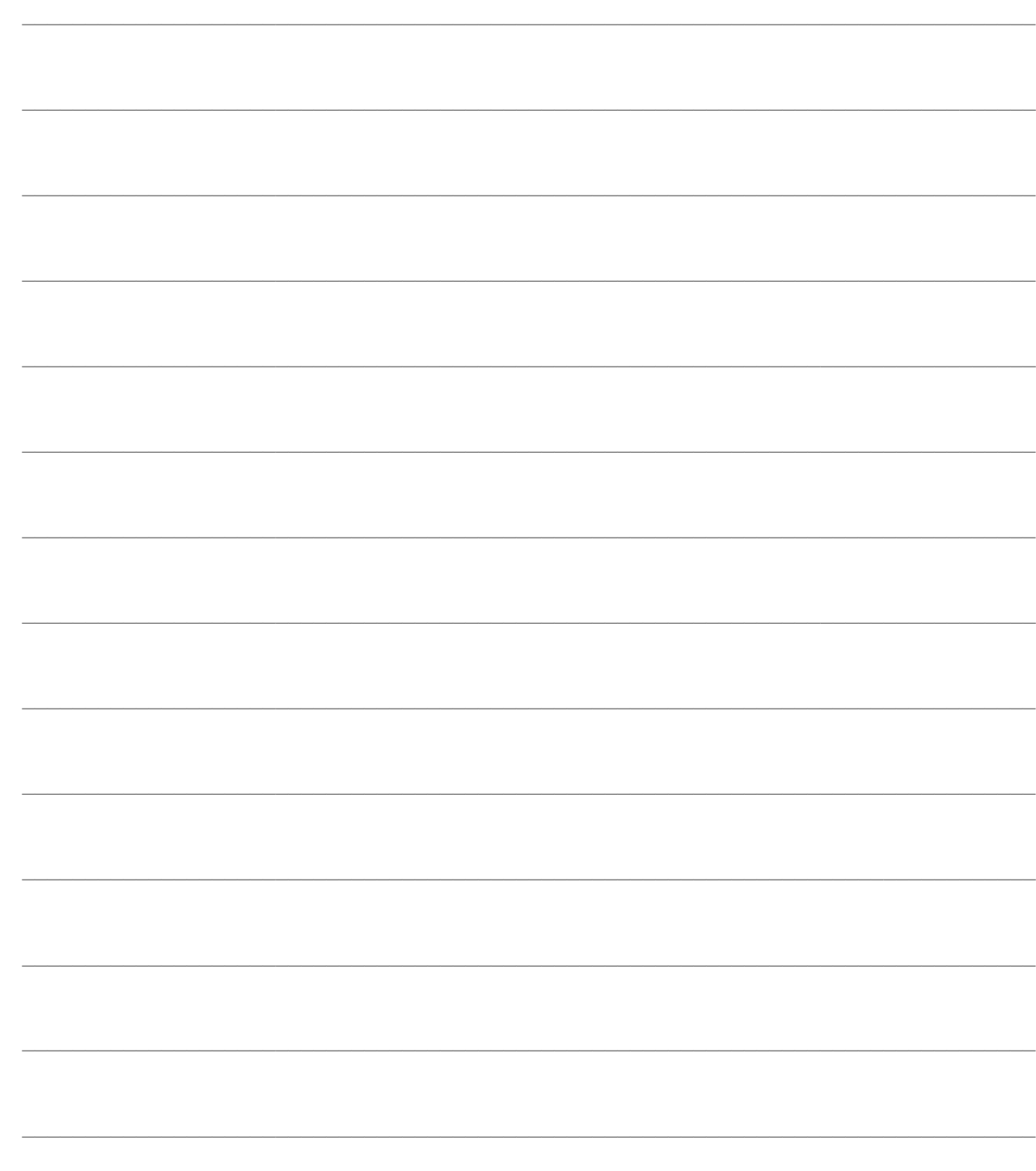

# **STAMPE ARCHIVI COMUNI**

In questo paragrafo sono riportate tutte le stampe relative agli archivi comuni del modulo Analisi di Bilancio.

Le stampe disponibili sono:

- **[Stampa contropartite contabili](#page-38-0)**
- **[Stampa regole di elaborazione](#page-39-0)**
- **[Stampa gruppi di regole](#page-40-0)**
- <span id="page-38-0"></span>**[Stampa periodi di elaborazione](#page-41-0)**

## **Stampa contropartite contabili**

La funzione consente di stampare le contropartite contabili inserite negli archivi.

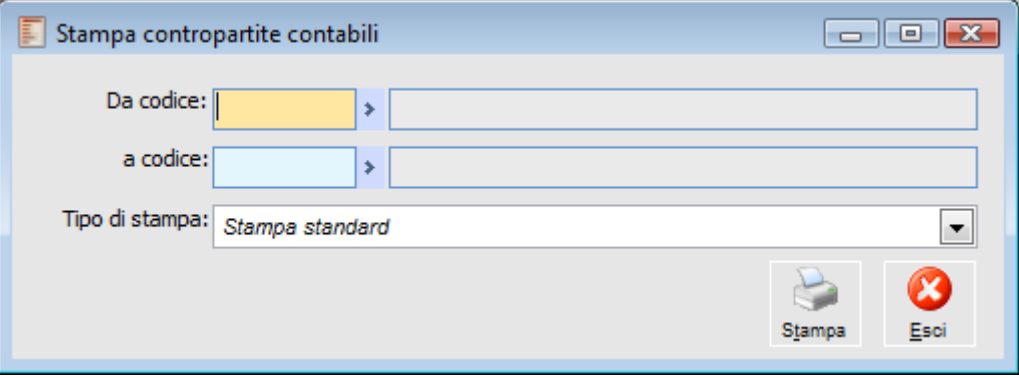

Stampa contropartite contabili

#### **Da Codice a Codice**

Indica l'intervallo dei codici entro cui stampare un prospetto delle contropartite contabili.

#### <span id="page-39-0"></span>**Tipo di Stampa**

## **Stampa regole di elaborazione**

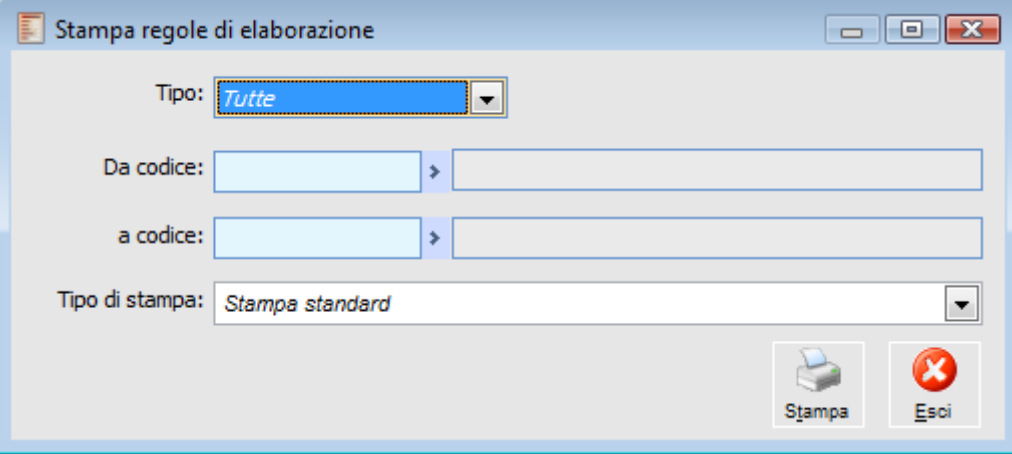

Stampa regole di elaborazione

#### **Tipo**

L'utente ha la possibilità di scegliere se stampare le regole di elaborazione relative alla sola Contabilità Generale o alla sola Contabilità Analitica oppure fare una stampa che contenga tutte le regole senza distinzione.

#### **Da Codice a Codice**

E' possibile impostare i codici delle regole di elaborazione di inizio e fine stampa; lo zoom di selezione permette di vedere solo i codici congruenti con ciò che si è specificato nel campo Tipo.

#### <span id="page-40-0"></span>**Tipologia di Stampa**

## **Stampa gruppi di regole**

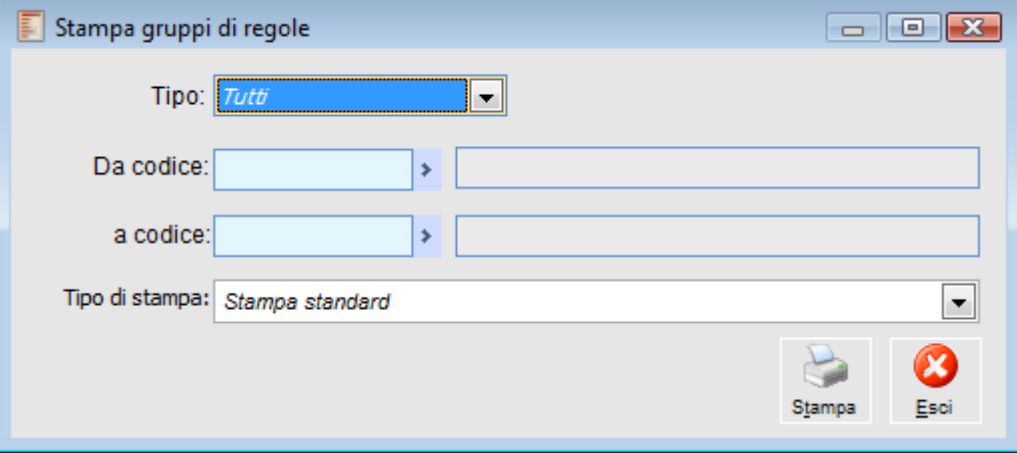

Stampa gruppi di regole

#### **Tipo**

L'utente ha la possibilità di scegliere se stampare i gruppi di regole relativi alla sola Contabilità Generale o alla sola Contabilità Analitica oppure fare una stampa che contenga tutti i gruppi di regole senza distinzione.

#### **Da Codice a Codice**

E' possibile impostare i codici dei gruppi di regole di elaborazione di inizio e fine stampa; lo zoom di selezione permette di vedere solo i codici congruenti con ciò che si è specificato nel campo Tipo.

#### <span id="page-41-0"></span>**Tipologia di Stampa**

## **Stampa periodi di elaborazione**

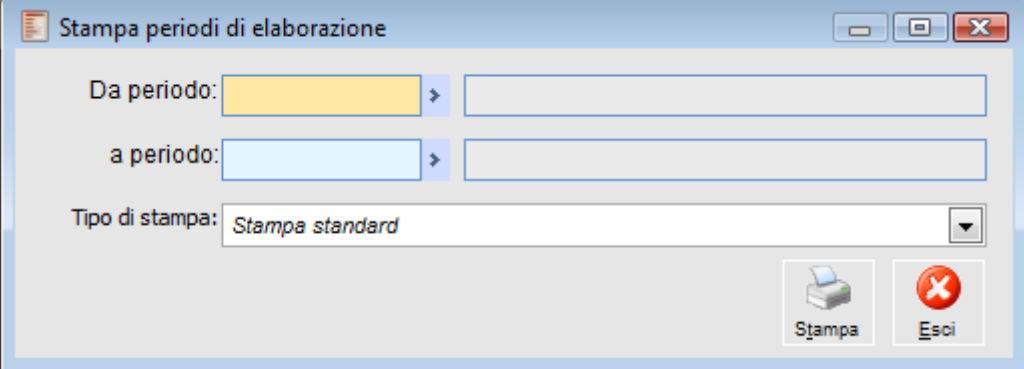

Stampa periodi di elaborazione

#### **Da Periodo - A Periodo**

L'utente ha la possibilità di definire l'intervallo iniziale e finale delle codifiche dei periodi di elaborazione da stampare.

#### **Tipologia di Stampa**

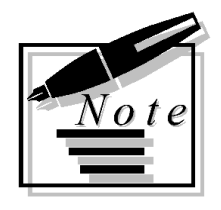

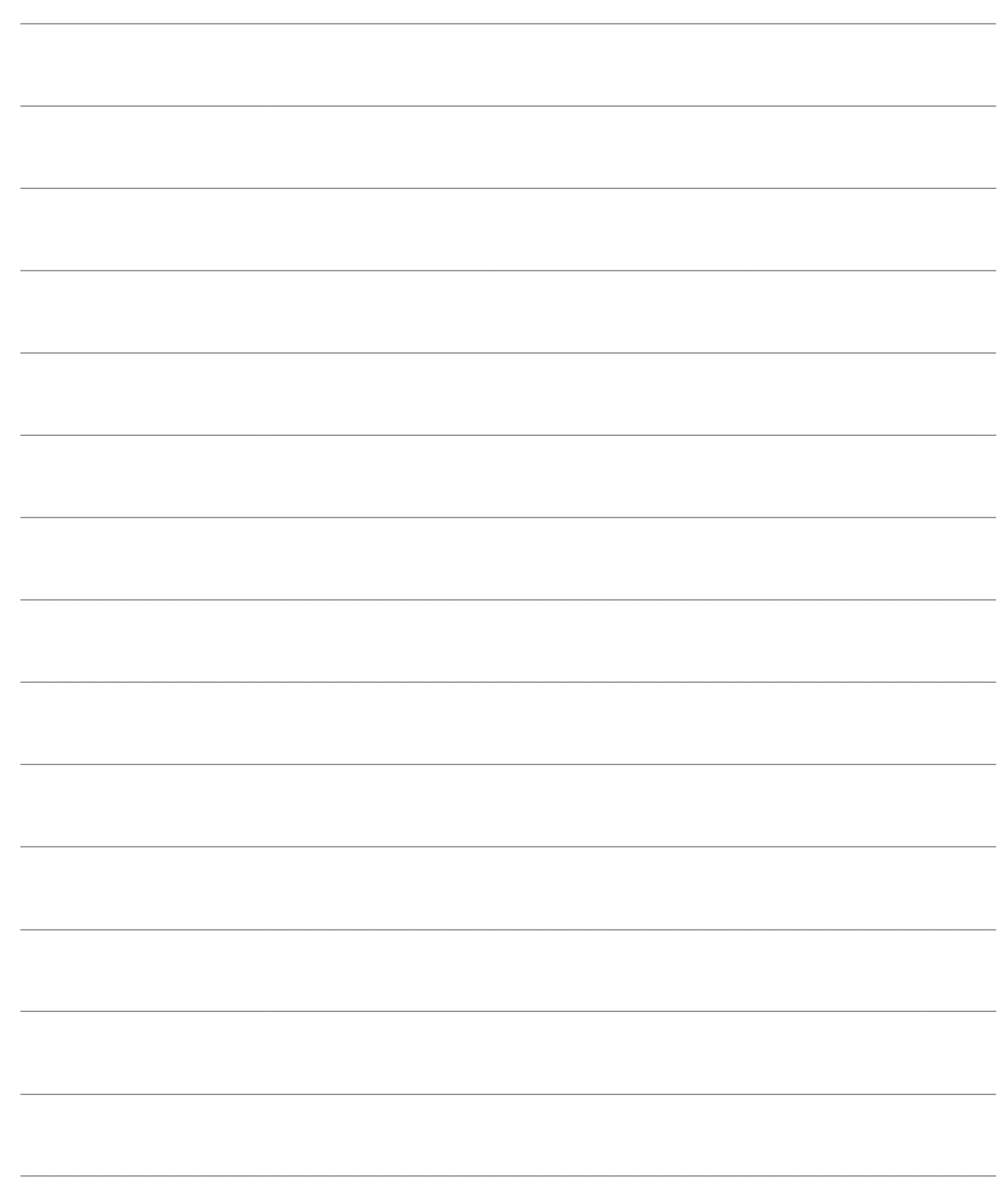

# **ANALISI DATI CONTABILI**

Questo capitolo descrive nel dettaglio le funzionalità dell'Analisi Dati Contabili.

L'analisi dati contabili riguarda diverse gestioni:

gestione dei dati extra-contabili. Contiene i saldi dei conti del PdC estratti mediante la funzionalità di importazione dati oppure caricati manualmente dall'utente;

gestione Bilancio. L'utente può costruire Bilanci (Riclassificazioni di Bilancio) personalizzati tramite Voci e Strutture di Bilancio. Si possono elaborare, storicizzare e quindi mantenere i Bilanci generati a partire dai dati contenuti nella Primanota extra-contabile e dalle definizioni delle Strutture di Bilancio; è prevista la funzione che permette la creazione automatica di Bilanci previsionali a partire da Bilanci consuntivi già storicizzati. I Bilanci generati possono essere stampati, confrontati ed essere utilizzati per ottenere proiezioni confrontando previsionali e consuntivi per un certo periodo.

gestione indici. Si possono definire degli indici di Bilancio e raggrupparli in strutture. Tramite le relative stampe si possono ottenere i valori che assumono ed effettuare dei confronti.

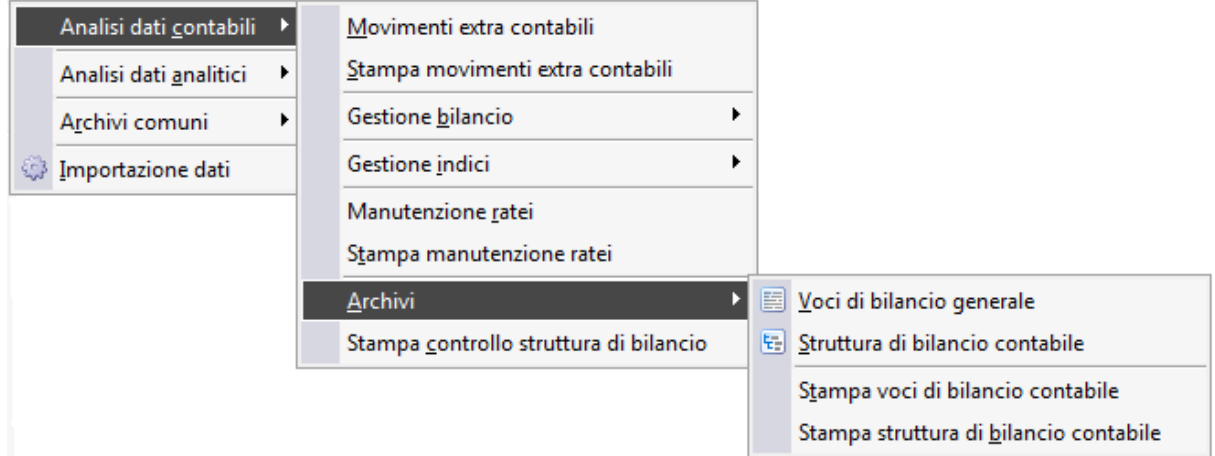

Menù Analisi contabili - Analisi dati contabili

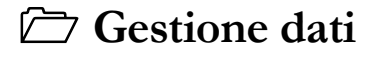

**[Archivi](#page-100-0)**

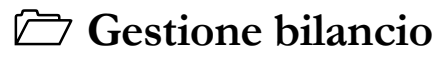

<span id="page-44-0"></span>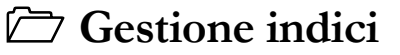

## **Gestione dati**

Questo paragrafo tratterà della gestione dei dati necessari per effettuare l'analisi di bilancio. Fa riferimento alla procedura di importazione dei dati sulla base delle regole e periodi impostati, ai movimenti extra-contabili e alla gestione dei Ratei con le relative stampe.

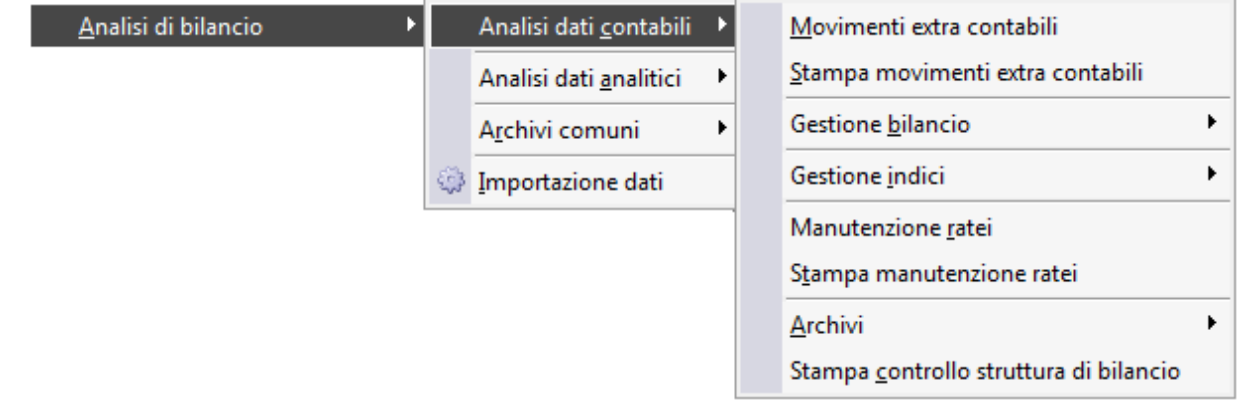

- **[Importazione dati](#page-46-0)**
- **[Movimenti extra contabili](#page-47-0)**
- **[Stampa movimenti extra contabili](#page-49-0)**
- **[Manutenzione ratei](#page-51-0)**
- **[Stampa manutenzione ratei](#page-53-0)**

### <span id="page-46-0"></span>**Importazione dati**

Si esaminano nel dettaglio le funzionalità di estrazione dei dati

la procedura esegue tutti i passi indicati nelle regole che compongono un gruppo di regole di elaborazione. L'esecuzione di ciascuna regola si traduce in un insieme di saldi extra-contabili che sono inseriti nelle apposite gestioni che saranno esaminate nei paragrafi seguenti.

Le Visual Query contenute nelle regole di elaborazione, per estrarre i dati, si basano su filtri che l'utente deve impostare sulla maschera di elaborazione dati o su maschere che fanno parte integrante delle regole di elaborazione: ad esempio l'inventario di riferimento per la determinazione delle rimanenze di magazzino.

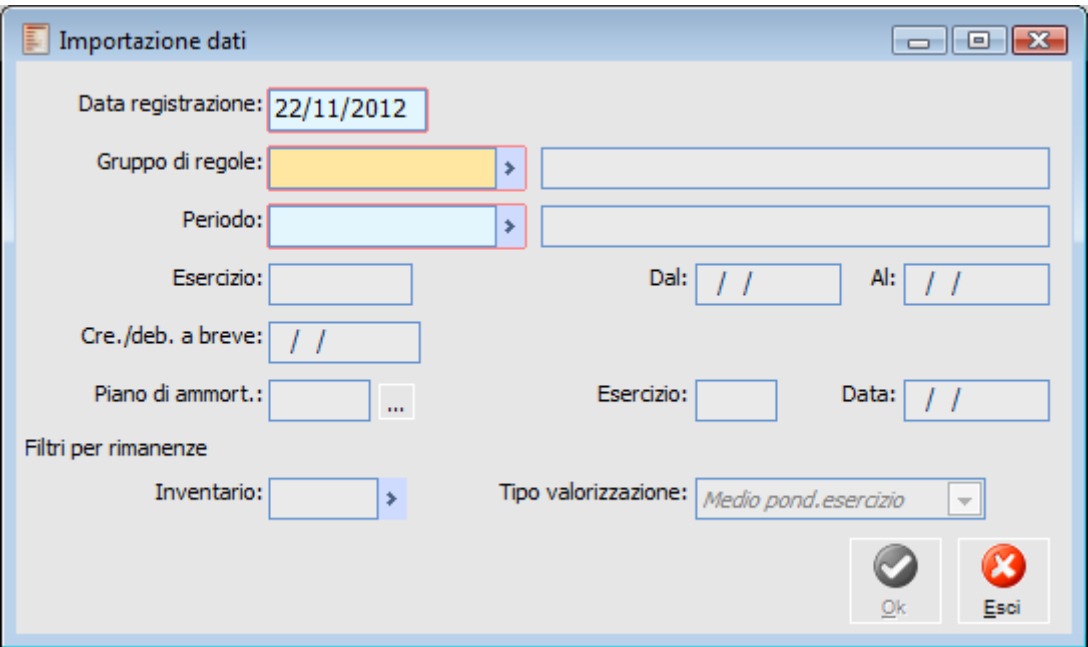

Importazione dati

#### **Data Registrazione**

Data nella quale è generato il movimento estratto con l'elaborazione. Viene proposta la data di sistema che comunque è sempre modificabile. E' un dato obbligatorio.

#### **Gruppo di Regole**

Campo obbligatorio che indica alla procedura di estrazione dei dati le regole di estrazione da utilizzare e la sequenza della loro esecuzione. Sulla maschera viene riportata in alto a destra l'informazione della tipologia di movimenti extra-contabili associata alla regola selezionata.

#### **Periodo**

Campo obbligatorio che filtra i movimenti da estrarre: saranno estratti solo i movimenti che sono stati registrati all'interno delle date di inizio e fine periodo.

#### **Esercizio**

Indica il codice dell'esercizio per cui è stato definito il criterio di elaborazione selezionato. E' un

campo non editabile, ma che viene definito dalla procedura stessa insieme all'intervallo iniziale e finale.

*I dati contabili sono estratti per competenza; questo significa che, una volta definito un periodo, sono estratte tutte le registrazioni che sono state fatte all'interno del periodo stesso, oppure che hanno data di competenza all'interno del periodo considerato.*

#### **Crediti/Debiti a Breve**

Dato richiesto dalla regola di estrazione dei Debiti/Crediti suddivisi per esigibilità: determina a partire da quale data i debiti e i crediti sono considerati a medio/lungo termine.

#### **Piano di Ammortamento**

Può essere indicato il piano di ammortamento confermato, ovvero che abbia già generato movimenti cespiti di accantonamento, da considerare per la generazione dei movimenti extracontabili in base al periodo di riferimento.

#### **Filtri per Rimanenze**

#### **Inventario**

E' il codice dell'inventario in base al quale l'utente desidera valorizzare le rimanenze.

#### <span id="page-47-0"></span>**Tipo Valorizzazione**

E' richiesto il codice inventario e il criterio di valorizzazione per la determinazione delle rimanenze di magazzino: il dato è obbligatorio se il gruppo di regole contiene la regola di estrazione delle rimanenze di magazzino.

### **Movimenti extra contabili**

Mediante questa gestione è possibile modificare i dati contabili, sia quelli utilizzati dalla procedura per generare i Bilanci, sia quelli estratti tramite la funzione di Importazione Dati, sia quelli caricati manualmente dall'utente.

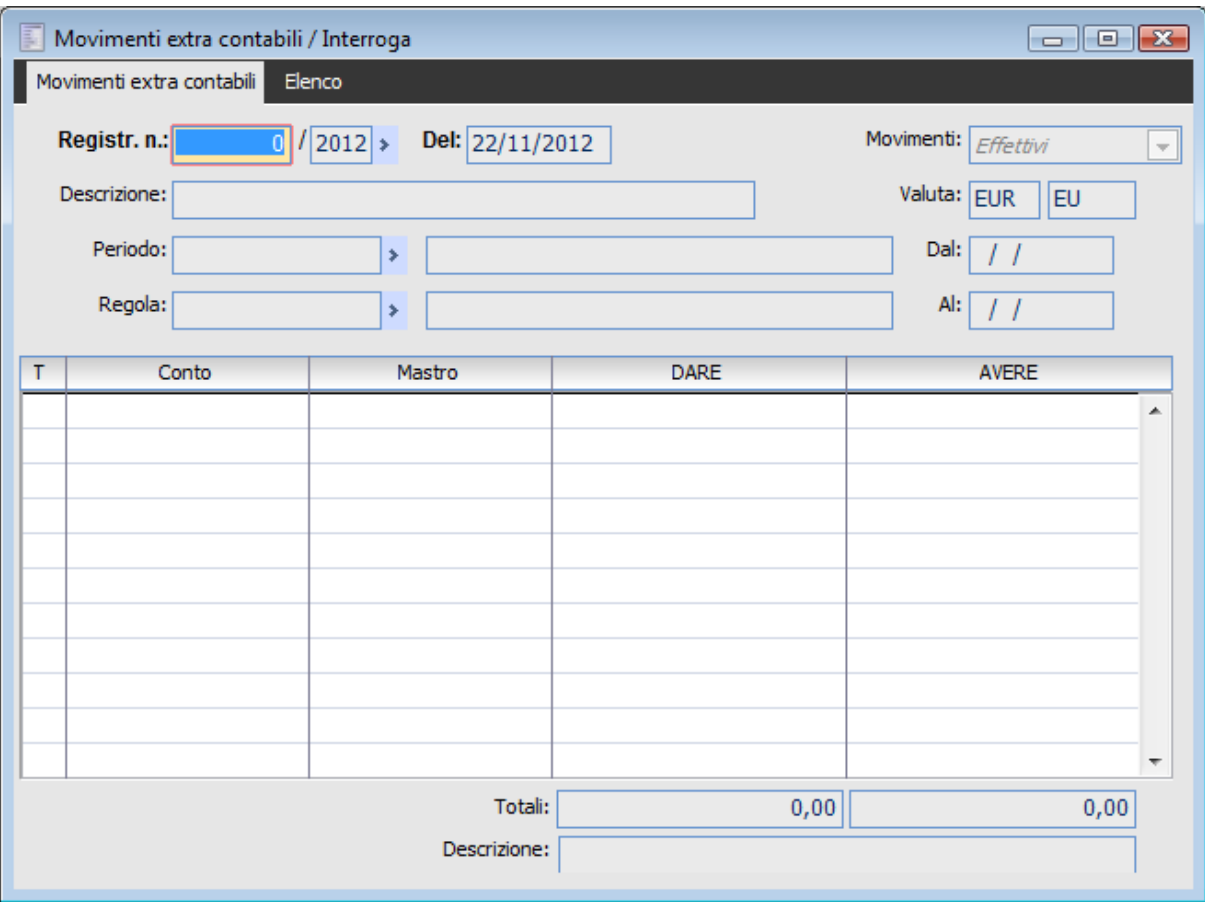

Movimenti extra contabili

Questa gestione è molto simile ad una Primanota contabile e riporta i saldi dei conti appartenenti al PdC contabile riferiti ad un particolare periodo e ad una regola di estrazione.

#### **Numero Registrazione**

Numero progressivo assegnato dalla procedura alla registrazione di Primanota extra-contabile. Non costituisce la chiave primaria della registrazione e, di conseguenza, possono esistere più registrazioni con lo stesso numero.

#### **Data Registrazione**

E' la data del movimento: la procedura in fase di caricamento manuale propone la data di sistema. Se il movimento è stato creato attraverso l'estrazione automatica dei dati come data registrazione viene riportata la data specificata sulla maschera di importazione dati.

#### **Tipo Movimenti**

Un movimento può essere effettivo o previsionale. I dati estratti con le regole di elaborazione fornite con la procedura sono tutti effettivi; tuttavia, l'utente può caricare manualmente delle registrazioni extra-contabili di tipo preventivo per ottenere da queste dei Bilanci di tipo previsionale.

#### **Valuta**

Indica il codice della valuta presente per l'esercizio in cui si stanno elaborando i movimenti di Contabilità Generale.

#### **Periodo**

Indica il codice del periodo di elaborazione. In caso di caricamento automatico dei movimenti viene riportato il codice impostato nella maschera di importazione dati; in caso di caricamento manuale, è cura dell'utente impostare questo campo.

#### **Regola**

Campo che riporta la regola di estrazione dei dati utilizzata per effettuare la registrazione; in caso di registrazione manuale questo campo può essere lasciato vuoto.

Nel dettaglio della registrazione si trovano i dati contabili veri e propri, che serviranno per la valorizzazione dei Bilanci.

#### **Tipo Conto**

Indica il tipo del conto contenuto nel campo successivo e può assumere i seguenti valori:

 $\odot$  G = Generico

 $\odot$  C = Cliente

 $\odot$  F = Fornitore.

#### **Codice Conto**

Codice del conto di Contabilità Generale valorizzato dalle regole di estrazione dei dati o inserito manualmente.

#### **Codice Mastro**

La generazione automatica riporta il codice del Mastro di livello uno associato al codice conto; ad esempio, in figura, al conto ACQ SER corrisponde il mastro ACQ IT. In caso di imputazione manuale è possibile valorizzare il solo codice mastro, senza valorizzare il codice conto.

#### **Importo Dare**

Importo di segno Dare associato al conto o al mastro.

#### <span id="page-49-0"></span>**Importo Avere**

Importo di segno Avere associato al conto o al mastro.

### **Stampa movimenti extra contabili**

La Stampa Movimenti Extra-contabili, permette di effettuare un controllo delle registrazioni extracontabili inserite manualmente o generate tramite la funzionalità di importazione dati.

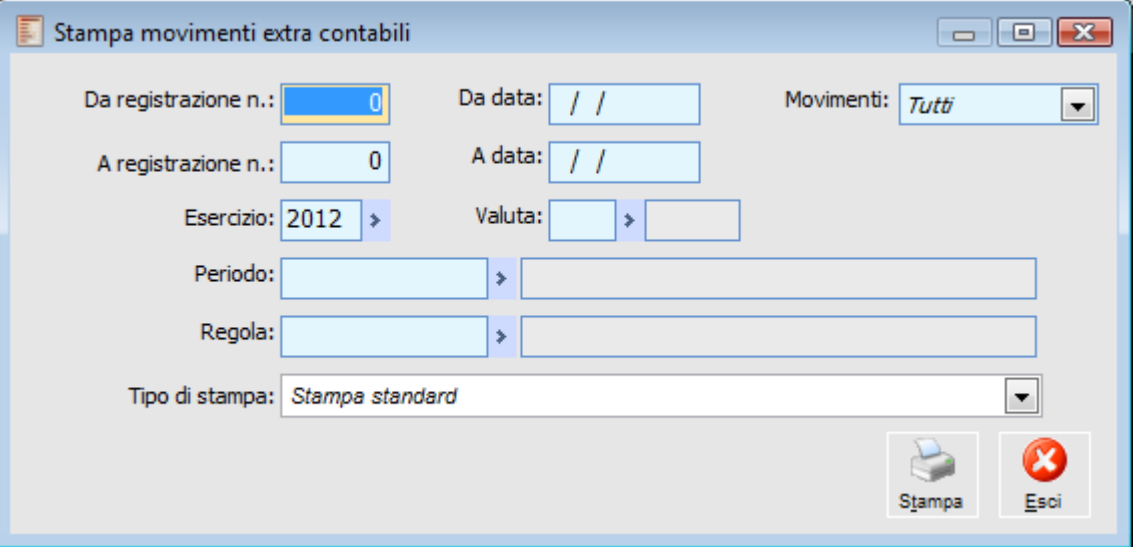

Stampa movimenti extra contabili

Sulla maschera è possibile impostare i seguenti filtri per selezionare le registrazioni da stampare:

#### **Da Registrazione Numero - A Registrazione Numero**

L'utente può selezionare l'intervallo dei movimenti da stampare in relazione al numero di registrazione. Infatti questi campi individuano il numero della prima e dell'ultima registrazione da stampare.

#### **Da Data - A Data**

L'utente può selezionare l'intervallo dei movimenti da stampare in relazione anche alla data di registrazione.

#### **Movimenti**

La stampa dei movimenti può riferirsi a movimenti previsionali o effettivi oppure a tutti senza alcuna distinzione.

#### **Esercizio**

Indica il codice dell'esercizio delle registrazioni da stampare.

#### **Valuta**

Indica il codice della Valuta delle registrazioni da stampare. Rappresenta un ulteriore filtro di selezione; se non viene inserito nessun codice verranno stampate tutte le registrazioni indipendentemente dalla valuta, se invece l'utente vuole stampare solo quelle con una specifica valuta deve inserire il codice interessato.

#### **Periodo**

Indica il codice del Periodo di Elaborazione delle registrazioni da stampare.

A N A L I S I D I BILANCIO 7.0 - AD HOC REVOLUTION

### <span id="page-51-0"></span>**Regola**

Indica il codice della regola di elaborazione delle registrazioni da stampare.

### **Manutenzione ratei**

Si definisce Rateo la quota di entrata o uscita futura, relativa a costi o ricavi economicamente già maturati, ma finanziariamente non ancora liquidati e determinabili in proporzione al tempo. Per generare la scrittura di rateo in automatico (scrittura che prevede la rilevazione del Costo/Ricavo e come contropartita il rateo attivo/passivo) occorre indicare quale è il Costo, quale è la sua competenza contabile e quale sarà la sua manifestazione finanziaria futura.

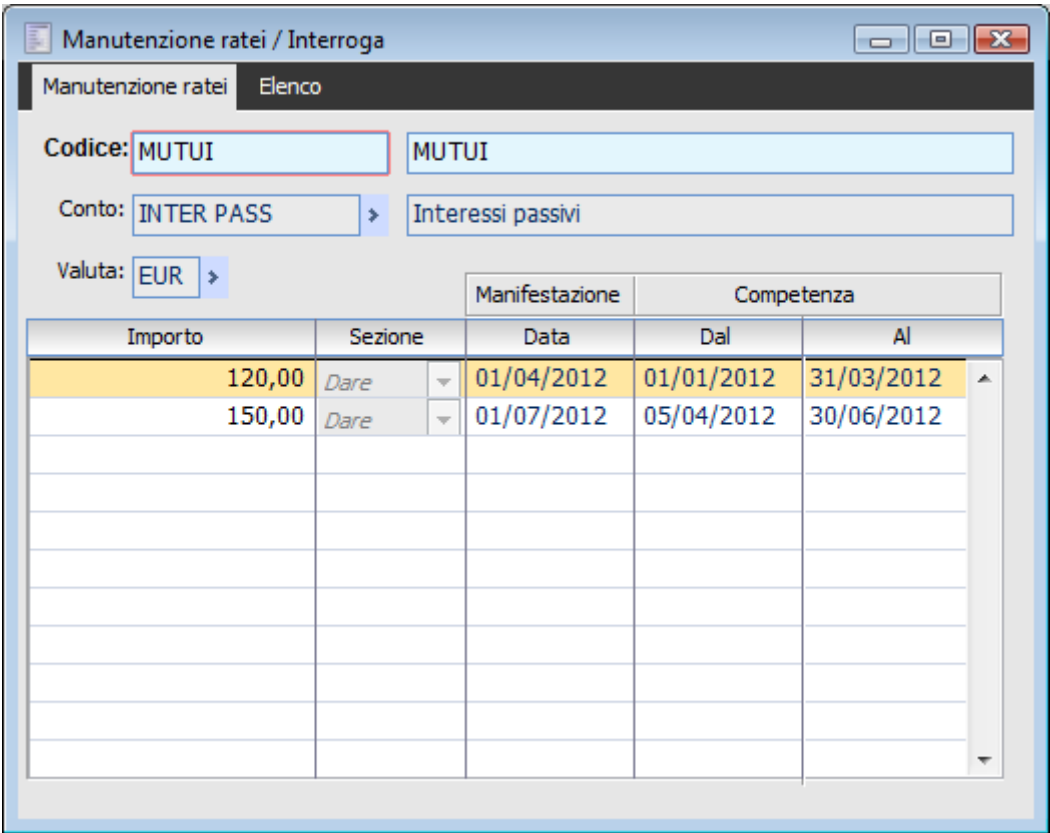

Manutenzione ratei

*Per ogni conto verrà generato un rateo se le date di competenza (specificate all'interno dei dati di riga della primanota) rientrano nel periodo di elaborazione (almeno un giorno) e la manifestazione finanziaria è successiva alla data di fine periodo di elaborazione.*

Di seguito si esaminano nel dettaglio i campi della gestione

#### **Codice**

Codice alfanumerico di 15 caratteri identificativo del movimento inserito nella gestione ratei seguito dalla descrizione estesa.

#### **Conto**

Codice del conto del PdC contabile per il quale si vuole rilevare la quota di entrata o uscita futura prevista e la relativa competenza economica; campo obbligatorio.

#### **Valuta**

Codice della valuta nella quale sono espressi gli importi della maschera; campo obbligatorio.

#### **Importo**

Importo, espresso nella valuta di testata, della quota presunta di entrata o uscita futura.

#### **Sezione**

Segno contabile (Dare o Avere) del Costo o Ricavo.

#### **Manifestazione**

Data di presunta manifestazione dell'entrata o dell'uscita: il rateo è generato dalla procedura di importazione dei dati, solo se questa data è successiva al periodo elaborato.

#### **Competenza**

Data di inizio e fine competenza del Ricavo o Costo: il rateo è generato dalla procedura di importazione dei dati, solo se queste date sono interne al periodo elaborato.

*La maschera di manutenzione ratei non è il solo punto di partenza per la generazione dei movimenti extracontabili; infatti utilizzando altre regole di elaborazione è possibile importare direttamente dalla contabilità i ratei.*

Ad esempio, supponiamo di caricare in primanota una registrazione con data pari a 20/07/2012; il ricavo presente nella registrazione ha data competenza dal 01/05/2012 al 30/06/2012 e ha un importo pari a 1000 €; i periodi di elaborazione sono mensili. Se effettuiamo l'importazione dei dati relativamente al periodo di elaborazione di giugno (01/06/2012 al 30/06/2012) viene generato un rateo attivo pari a 491,80 [pari a (1000\*30)/61].

<span id="page-53-0"></span>Entrando all'interno dell'archivio dei movimenti extra-contabili l'utente può verificare la scrittura extra-contabile generata automaticamente: in AVERE il conto ricavo con associato il mastro di riferimento per 491.80 € mentre in DARE rileverà il conto indicato alla procedura nell'archivio Contropartite di Assestamento relativamente ai Ratei Attivi.

### **Stampa manutenzione ratei**

Attraverso questa opzione di menu l'utente ha la possibilità di ottenere una stampa dei codici dei ratei.

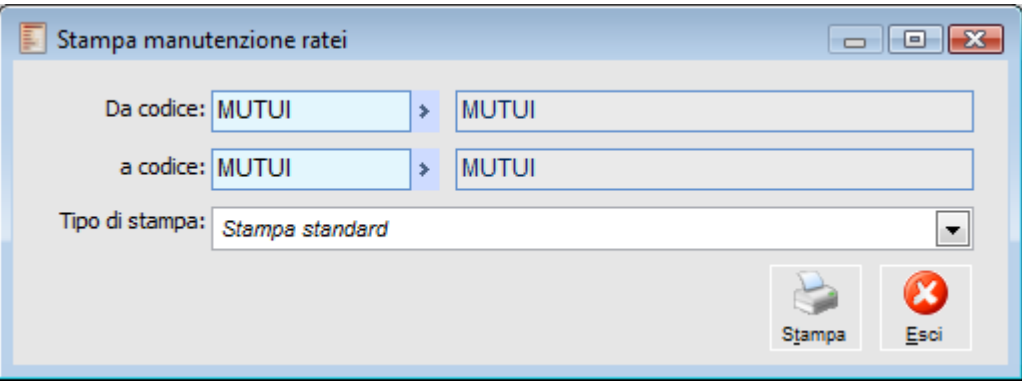

Stampa manutenzione ratei

### **Da Codice - a Codice**

Indicano l'intervallo iniziale e finale della selezione dei codici che l'utente vuole stampare.

## **Archivi**

Contiene gli archivi che consentono all'utente di ottenere molteplici modelli per la costruzione di Bilanci contabili riclassificati.

Mediante la gestione delle Strutture di Bilancio è possibile definire quali voci deve contenere il Bilancio Contabile, in che ordine queste debbono essere stampate e quale layout vuole essere ottenuto. Mediante la gestione delle Voci di Bilancio è invece possibile definire la descrizione delle singole righe del Bilancio ed il loro valore.

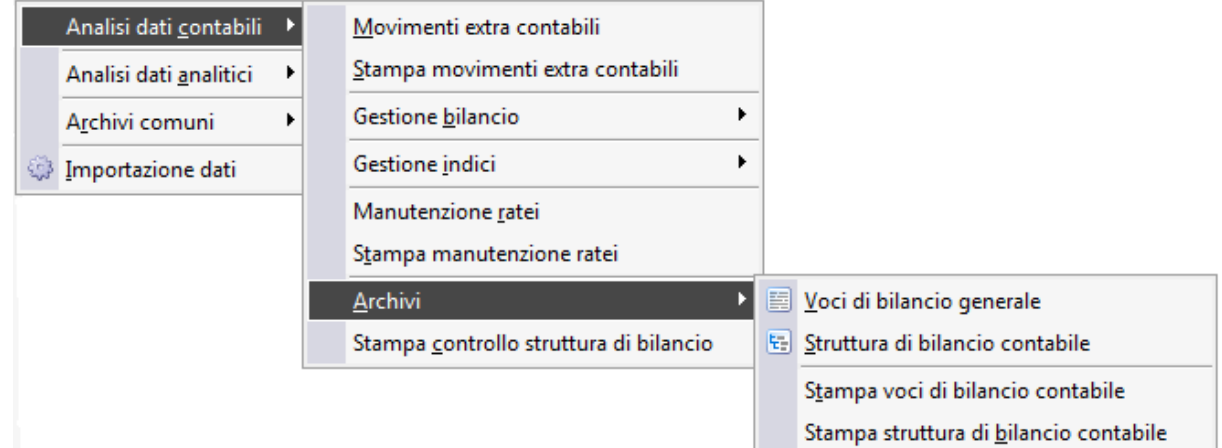

Menù Analisi dati contabili - Archivi

### **[Voci di bilancio generale](#page-56-0)**

- **[Stampa voci di bilancio contabile](#page-58-0)**
- **[Strutture di bilancio contabile](#page-59-0)**
- **[Stampa strutture di bilancio contabile](#page-61-0)**
- **Stampa controllo struttura bilancio**

### <span id="page-56-0"></span>**Voci di bilancio generale**

Ogni riclassificazione di Bilancio è formata da un certo numero di righe costituite da una descrizione e nella maggior parte dei casi da un valore.

Così, ad esempio, una riclassificazione che evidenzi la struttura dell'Attivo Circolante conterrà sicuramente una riga con descrizione Rimanenze e come valore, quello assunto dalle rimanenze di magazzino nel periodo nel quale il Bilancio è elaborato.

La gestione Voci di Bilancio è il mezzo con il quale l'utente può definire le descrizioni di ogni singola riga contenuta nei Bilanci e le regole (formule) per ottenere i valori.

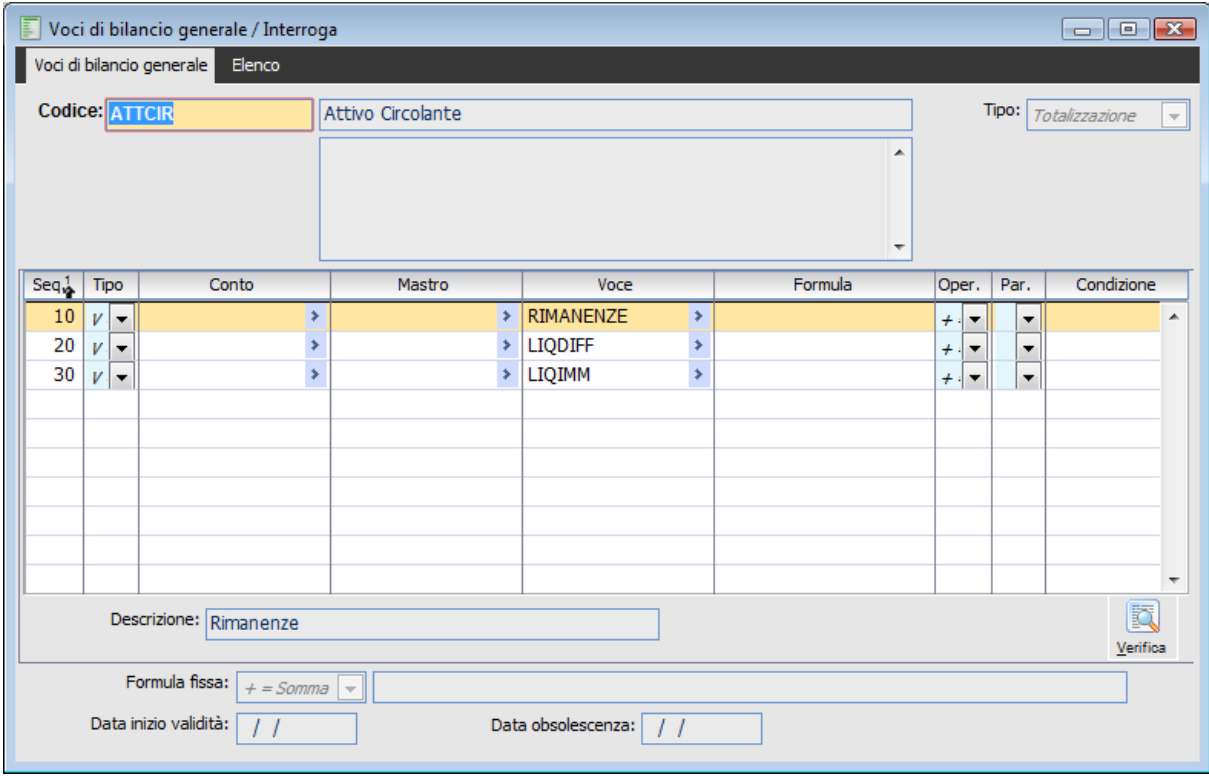

Voci di bilancio generale

#### **E** Codice

Codice alfanumerico che identifica univocamente la Voce di Bilancio; nel campo seguente è possibile specificare la descrizione che, se non variata, sarà quella stampata nel Bilancio che conterrà la voce in oggetto.

#### **Tipo**

Una voce può assumere quattro diverse tipologie:

Riepilogativa, quando contiene riferimenti a Conti e Mastri;

Totalizzazione, quando le formule in essa contenute fanno riferimento ad altre voci;

Descrittiva, quando è costituita dalla sola descrizione;

 Driver, quando è costituita da una sola descrizione che individua un parametro il cui valore sarà imputato dall'utente durante l'elaborazione del Bilancio.

La voce Rimanenze costituisce un esempio di voce riepilogativa perché definisce una descrizione **RIMANENZE** e un valore dato dalla sommatoria delle rimanenze delle diverse categorie omogenee di articoli a magazzino. La voce **ATTIVO CIRCOLANTE** invece, è un esempio di voce di totalizzazione, perché la formula in essa definita fa riferimento ad altre voci definite in precedenza, fra le quali la voce RIMANENZE. Una voce descrittiva, serve esclusivamente per impostare una descrizione all'interno dei Bilanci; la descrizione impostata nella voce può essere modificata sia all'interno delle strutture che nel Bilancio, per cui, al limite, è possibile codificare anche una sola voce descrittiva. Una voce di tipo Driver è utilizzata per riuscire a inserire all'interno dei Bilanci dei valori che non possono essere calcolati a partire dai dati presenti all'interno delle scritture extra-contabili, ma che sono una costante che l'utente può specificare. Un esempio è il valore medio dei crediti v/clienti del periodo, oppure il numero di macchinari di un reparto produttivo.

Il dettaglio della Voce è editabile solo nel caso di voci di tipo riepilogativo e di totalizzazione; qui è definita la formula in termini di operazioni fra mastri, conti e altre voci.

#### **Tipo Driver**

Tale campo risulta visibile solo per Voci di Tipo Driver e permette di distinguere i driver monetari dagli altri.

#### **Sequenza**

Indice numerico assegnato dalla procedura. Identifica il numero di riga.

#### **Tipo**

Tipo della riga: può assumere valori Mastro, Conto o Altra Voce.

*Quando si definisce una voce di tipo riepilogativo i valori ammessi sono C = Conto e M = Mastro, mentre per voci di tipo totalizzazione è possibile inserire solo V = Altra Voce.*

#### **Conto**

Codice del conto del PdC; quando sarà elaborato un Bilancio che contiene la voce in oggetto, sarà ricercata ogni occorrenza del conto nei movimenti extra-contabili che fanno riferimento al periodo di elaborazione del Bilancio. La somma di questi movimenti, parteciperà alla valorizzazione della voce (assieme alla somma dei movimenti degli altri conti della Voce di Bilancio).

#### **Mastro**

Codice del mastro di livello uno: l'inserimento di un mastro nel dettaglio di una voce equivale all'inserimento di tante righe quanti sono i conti che appartengono al mastro sommate algebricamente.

#### **Voce**

Utilizzata nelle voci di totalizzazione per sommare o comunque effettuare operazioni fra Voci di Bilancio.

#### **Formula**

Questo campo permette di inserire un'eventuale formula da applicare al conto, al mastro oppure alla voce specificata sulla riga; se ad esempio si vuole valorizzare un conto all'interno della voce solo se di segno positivo, si può inserire la formula  $*$  0 in questo campo e nella condizione il valore  $\leq=0$ (abbiamo così indicato alla procedura di moltiplicare il valore della riga per zero se di segno negativo.

#### **Operazione**

Può contenere uno dei seguenti quattro operatori: + - \* /; l'operatore è anteposto al conto, mastro o voce e su questo è calcolata la formula.

#### **Parentesi**

E' possibile inserire nella formula delle parentesi nel caso si debba operare con formule complesse.

#### **Condizione**

Espressione Booleana al verificarsi della quale è eseguita la formula sul conto, mastro o voce specificata.

Una volta impostate le formule nel dettaglio è possibile definire una ulteriore formula di piede.

#### **Formula Fissa**

Questa formula viene applicata a quella ottenuta nel dettaglio; quindi viene preceduta da un operatore e può contenere valori costanti (leggi numeri), operatori matematici e parametri costanti definiti all'interno dei vari periodi di elaborazione. Così, se si vuole ottenere una voce che evidenzi il Costo del personale per il numero dei dipendenti in un determinato periodo, potremmo calcolare nel dettaglio il Costo del personale (ad esempio sommando i conti SALARI, TFR e CONTRIBUTI) e inserire una formula di piede che divida il Costo totale per il parametro C04 (supposto che questo indichi il numero dei dipendenti nel periodo).

#### <span id="page-58-0"></span>**Verifica**

Mediante questo bottone è possibile verificare il contenuto di una voce.

### **Stampa voci di bilancio contabile**

Attraverso questa opzione di menu l'utente ha la possibilità di stampare le voci di Bilancio e l'indicazione delle formule in esse contenute.

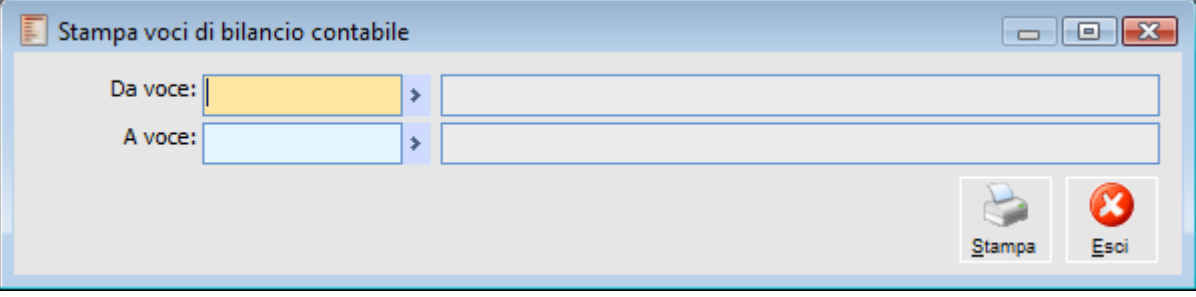

Stampa voci di bilancio contabile

#### <span id="page-59-0"></span>**Da Voce - A Voce**

L'utente può selezionare il codice iniziale e finale dei codici delle voci di cui vuole avere una stampa con l'indicazione delle formule.

### **Struttura di bilancio contabile**

Mentre le Voci di Bilancio offrono all'utente la possibilità di specificare il contenuto di ogni singola riga del Bilancio, la Struttura di Bilancio permette di definire la visione di insieme, ossia consente di specificare quali Voci di Bilancio saranno contenute nella riclassificazione e quale sarà la rappresentazione visiva del Bilancio.

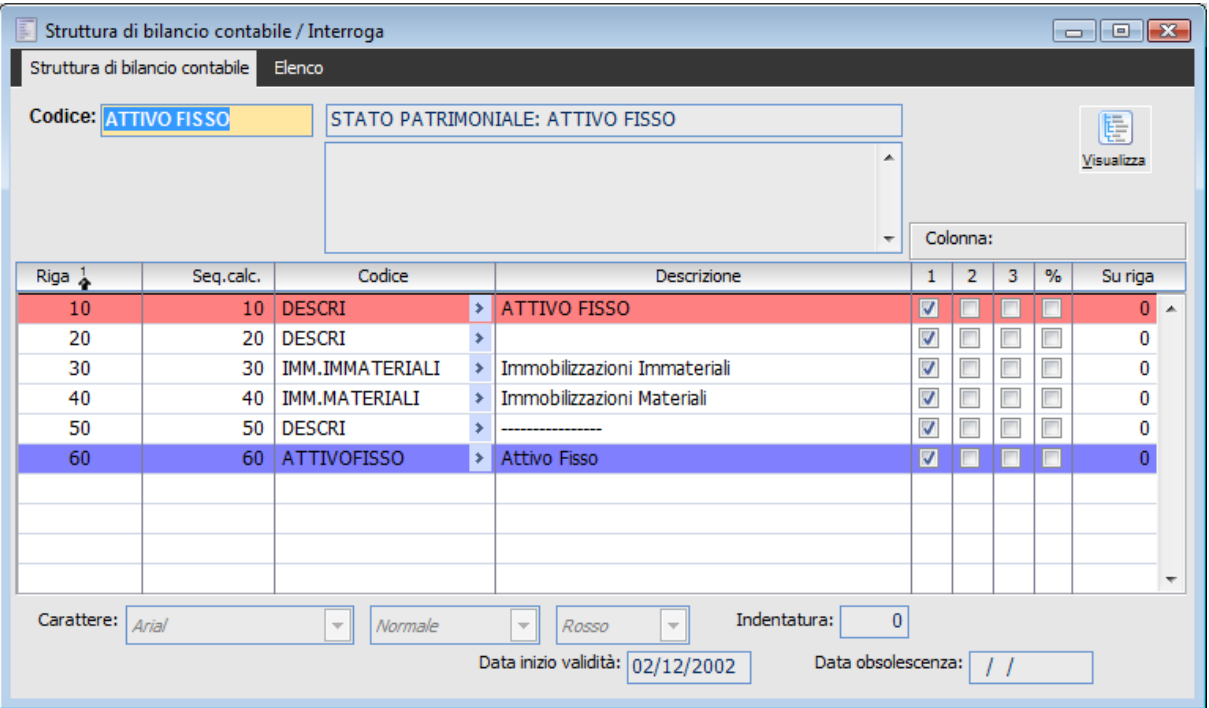

Struttura di bilancio contabile

#### **A** Codice

Codice alfanumerico che identifica la Struttura che si sta definendo e relativa descrizione.

#### **Rigo**

Indica il numero progressivo assegnato dalla procedura che identifica l'ordine di stampa delle singole voci all'interno del Bilancio.

#### **Sequenza di Calcolo**

E' un numero progressivo che identifica l'ordine con il quale le voci devono essere calcolate. Di solito questo numero coincide con il campo rigo.

#### **Codice**

Codice della Voce di Bilancio da calcolare e stampare

#### **Descrizione**

Descrizione della Voce di Bilancio. Viene letta da quest'ultima ma può essere modificata all'interno della struttura.

#### **Colonna**

Numero della colonna nella quale stampare il valore della Voce di Bilancio (la stampa suddivide i

valori delle voci su tre colonne); se non viene selezionata alcuna colonna la voce non viene stampata.

#### **Percentuale**

Indica se la riga deve essere percentualizzata e, in caso affermativo, nei confronti di quale riga; se ad esempio la riga 20 viene percentualizzata nei confronti della riga 40, quest'ultima assumerà valore percentuale 100 e la riga 20 il valore in percentuale rispetto alla riga 40.

#### **Carattere**

Questo campo permette di definire per ogni riga il font da utilizzare per le stampe. La scelta è fra Arial e Times New Roman.

#### **Tipo Carattere**

Per ogni riga è possibile definire il tipo di carattere (Normale, Grassetto o Corsivo).

#### **Colore**

Per ogni riga è possibile definire il colore (Nero, Blue o Rosso).

#### **Indentatura**

A seconda del valore specificato in questo campo la riga (descrizione) viene indentata di un certo numero di posizioni.

*Le voci di Totalizzazione fanno riferimento al loro interno ad altre Voci di Bilancio; la procedura richiede che quest'ultime siano calcolate prima e siano presenti nella struttura. Quindi, una voce che appare nel dettaglio di una voce di Totalizzazione deve essere inserita nella struttura con una sequenza di calcolo minore della voce di Totalizzazione. Se non deve essere stampata non deve avere settato alcun numero di colonna.*

#### **Visualizza**

Mediante questo bottone è possibile visualizzare la Struttura di Bilancio sotto forma di albero (**Tree View**).

La maschera visualizzata riporta la struttura ad albero della riclassificazione;

#### **Ordinata Per**

La vista può essere ordinata per sequenza di elaborazione o per sequenza di stampa.

#### **Espandi**

Con questo tasto si può espandere tutta la struttura consentendo la visualizzazione di tutti i rami e le foglie.

#### **Chiudi**

Con questo tasto si implode la struttura che era stata esplosa in tutti i suoi rami.

<span id="page-61-0"></span>Con il doppio click sul nodo è possibile aprire la gestione delle Voci di Bilancio. Se la maschera struttura è in modifica (F3), nella Treeview, cliccando con il tasto destro del mouse su una voce, è possibile reimpostare i valori della riga in oggetto. Compare infatti una maschera dove è possibile definire un nuovo numero di riga per la voce selezionata.

### **Stampa struttura di bilancio contabile**

Attraverso questa funzionalità l'utente ha la possibilità di stampare le Strutture di Bilancio inserite.

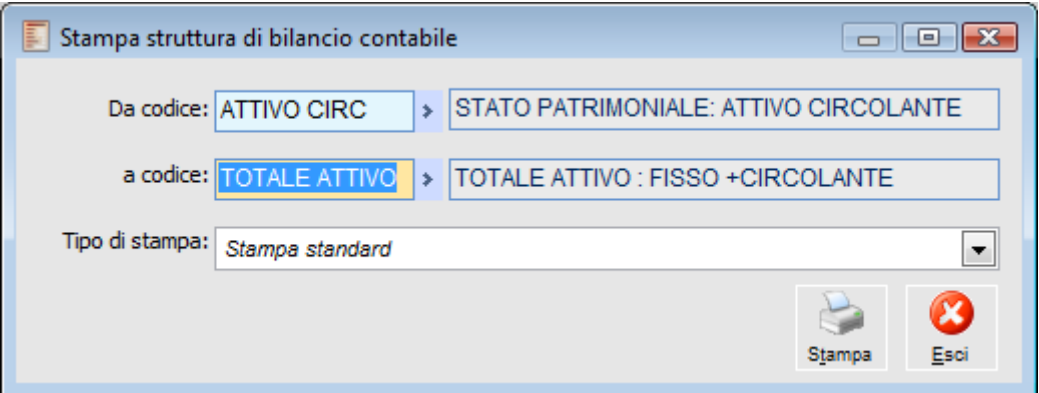

Stampa struttura di bilancio contabile

#### **Da Codice - A Codice**

L'utente può selezionare il codice iniziale e finale dei codici delle Strutture dei Bilanci di cui vuole avere una stampa.

### **Stampa controllo struttura di bilancio**

Questa stampa di servizio (nel menu Analisi Dati Contabili) consente di controllare, data una Struttura di Bilancio, quali conti del PdC contabile non sono in essa contenuti e quali sono ripetuti più volte. Infatti, l'estrema flessibilità concessa nella definizione delle strutture e voci di Bilancio, rende necessario uno strumento per verificare che l'utente non commetta errori nella composizione del Bilancio.

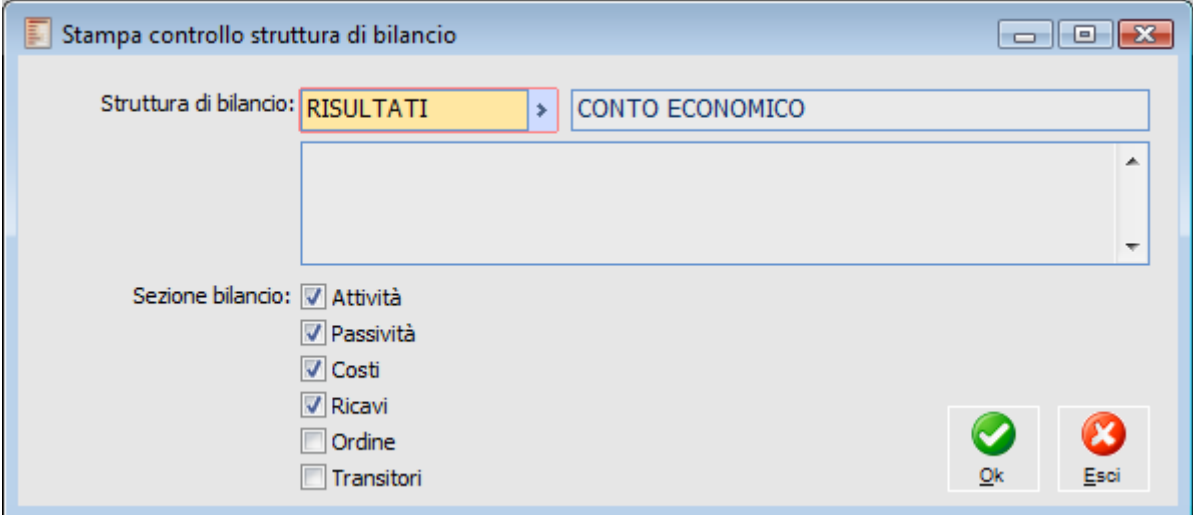

Stampa controllo struttura di bilancio

<span id="page-63-0"></span>La maschera richiede la Struttura di Bilancio da controllare e il tipo conti del PdC con i quali effettuare la verifica

## **Gestione bilancio**

Rientrano in questa gestione le funzionalità che permettono di generare Bilanci, di stamparli e di confrontarli. Inoltre è possibile effettuare delle proiezioni e verificare quindi eventuali scostamenti rispetto a quanto previsto.

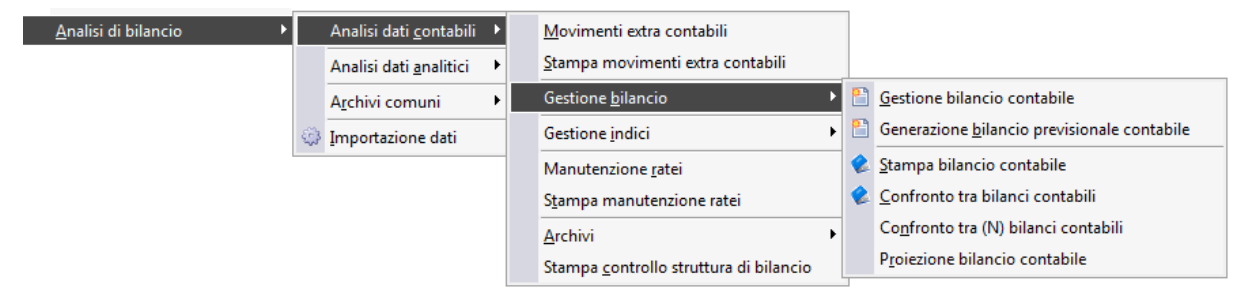

Menù Analisi dati contabili - Gestione bilancio

- **[Gestione bilancio contabile](#page-64-0)**
- **[Generazione bilancio previsionale contabile](#page-70-0)**
- **[Stampa bilancio contabile](#page-72-0)**
- **[Confronto tra bilanci contabili](#page-74-0)**
- [Confronto tra \(N\) bilanci contabili](#page-76-0)
- <span id="page-64-0"></span>**[Proiezione bilancio contabile](#page-78-0)**

### **Gestione bilancio contabile**

La procedura richiede all'utente di specificare un periodo di elaborazione e una struttura di Bilancio. In base a quanto specificato vengono selezionati dai movimenti extra-contabili quelli che fanno riferimento al periodo selezionato; una volta estratti, i dati vengono organizzati (vengono applicate formule e vengono raggruppati) secondo quanto è stato indicato nelle Voci di Bilancio contenute all'interno della Struttura di Bilancio selezionata.

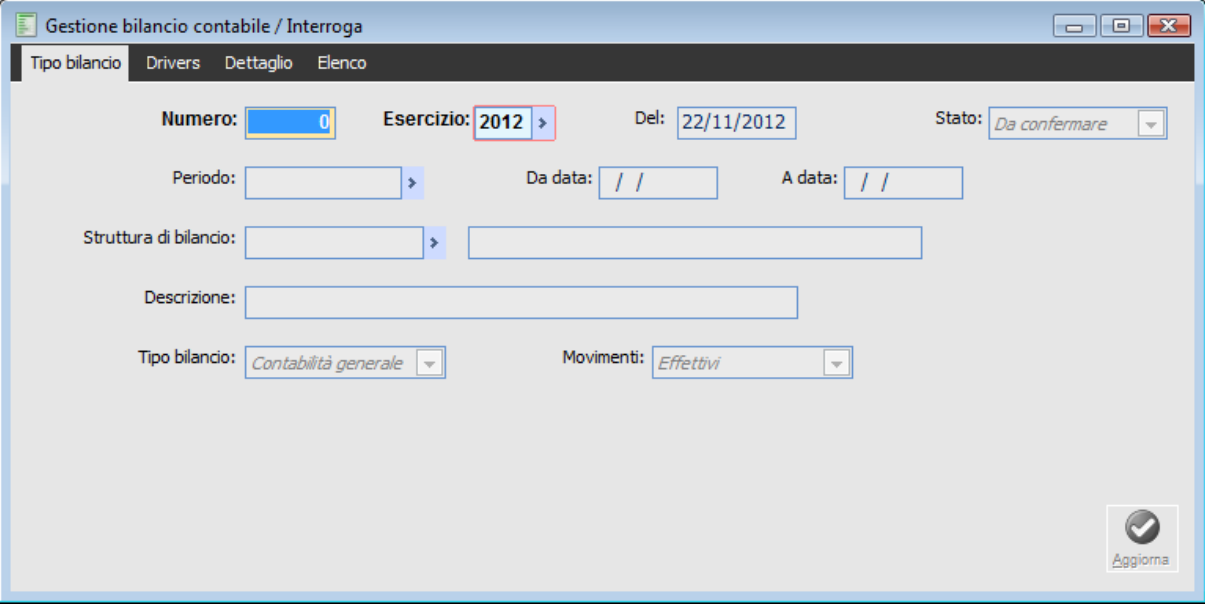

Gestione bilancio contabile - Tipo bilancio

Gestione bilancio contabile - Tipo bilancio

La prima cartella della maschera Tipo Bilancio contiene i dati identificativi del Bilancio e le selezioni richieste per la sua elaborazione:

#### **Numero**

Questo è un numero progressivo che viene assegnato automaticamente dalla procedura e che identifica assieme al codice esercizio il Bilancio.

#### **Esercizio**

Codice esercizio al quale fa riferimento il Bilancio; l'impostazione di questo campo determina la scelta del periodo di elaborazione.

#### **Data**

Indica la data di elaborazione del Bilancio; la procedura propone la data di sistema ma l'utente ha sempre la possibilità di cambiare.

#### **Stato**

Il Bilancio può essere Confermato o da Confermare. L'utente ha la possibilità di modificare lo stato del Bilancio passando dal valore da confermare al valore confermato.

*In fase di caricamento la procedura definisce sempre lo stato del Bilancio come Da Confermare, sta all'utente modificarlo in Confermato.*

#### **Periodo**

Indica il periodo di elaborazione a cui si riferisce il Bilancio; quest'ultimo viene elaborato leggendo tutti i movimenti extra-contabili che fanno riferimento al periodo.

#### **Struttura di Bilancio**

Struttura di Bilancio contabile, secondo la quale il Bilancio viene elaborato.

#### **Descrizione**

Indica la descrizione del Bilancio.

Porre particolare attenzione all'impostazione di questo campo, poiché è di fondamentale importanza per identificare il Bilancio all'interno di diverse gestioni del modulo.

#### **Tipo di Bilancio**

Valore preimpostato dalla procedura che identifica la natura del Bilancio; in questo caso assume valore Bilancio Contabile.

#### **Movimenti**

Natura dei movimenti selezionati:

può assumere valore effettivi o previsionali ed è utilizzato per filtrare i movimenti extra-contabili da elaborare.

#### **Arrotonda Importi**

Se attivato, il Bilancio viene ottenuto arrotondando i valori estratti alle 1.000 Lire o all'unità di Euro.

*I Bilanci sono sempre elaborati facendo riferimento alla valuta di conto; per cui se un Bilancio fa riferimento ad un esercizio in Lire, i dati verranno estratti in Lire; questo, ovviamente, non pregiudica la stampa del Bilancio in altre valute.*

#### **Aggiorna**

Una volta impostati i filtri, è possibile procedere all'elaborazione del Bilancio mediante la pressione di questo bottone

*La pressione di questo tasto è indispensabile e non può essere sostituita né dalla pressione del tasto F10 né dal cambio di Cartella.*

#### **Stampa**

Questo tasto compare solo nel caso in cui si è in interrogazione della maschera. Premendo il bottone viene prodotta la stampa del Bilancio selezionato.

Un volta lanciata l'elaborazione del Bilancio, se nella struttura selezionata si fa riferimento a delle Voci di Bilancio di tipo Driver, la procedura apre la seconda cartella della maschera Driver in modo da consentire all'utente di specificare il valore di queste voci costanti per il Bilancio che si sta elaborando.

## Gestione bilancio contabile / Interroga  $\Box$  $\Box$ Tipo bilancio Drivers Dettaglio Elenco Codice voce Riga Descrizione Importo  $0,00$   $\sim$

#### **Gestione bilancio contabile - Drivers**

Gestione bilancio contabile - Drivers

In questo caso viene richiesto nella colonna importo, il valore dei Crediti v/clienti sorti durante l'anno, che poi verrà utilizzato per ottenere l'indice di durata dei crediti.

La definizione di Voci di Driver risulta estremamente utile quando si vogliono utilizzare delle Voci di Bilancio dipendenti da parametri non rilevabili dalle scritture contabili e non fissati a priori per periodo (nel qual caso potrebbero essere utilizzati i parametri costanti). La procedura utilizza il valore qui specificato per calcolare poi le Voci espresse all'interno del Bilancio.

#### **Conferma**

Una volta impostati i Driver è possibile procedere nell'elaborazione mediante la pressione di questo tasto. Nel caso in cui la procedura non riesca a valorizzare correttamente tutte le Voci di Bilancio, (perché alcuni Driver non sono stati specificati, oppure perché le scritture extra-contabili non contengono alcun saldo per il periodo specificato per uno o più conti contenuti nelle Voci), è possibile ottenere una stampa di verifica.

A questo punto l'elaborazione è terminata e viene evidenziato il risultato nella terza cartella.

#### **Gestione bilancio contabile - Dettaglio**

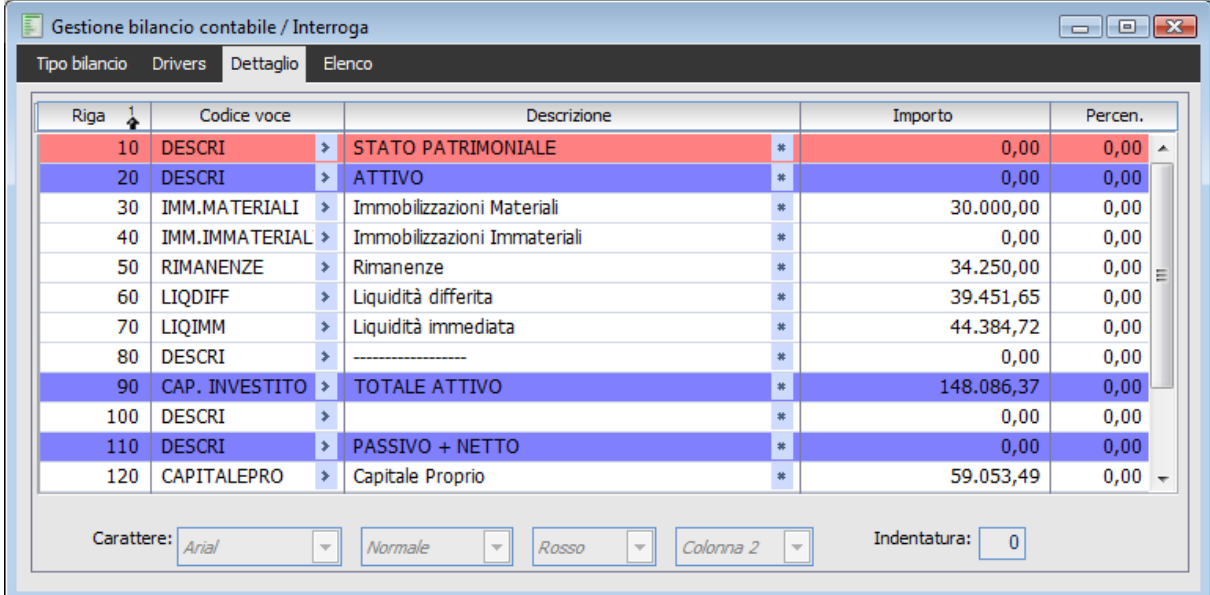

Gestione bilancio contabile - Dettaglio

*La gestione è mantenibile; questo significa che in fase di caricamento o variazione è possibile modificare quello che la procedura ha calcolato.*

L'elaborazione riporta, riga per riga, le Voci di Bilancio valorizzate, indicate nella Struttura di Bilancio. Nella maschera la procedura riporta tutte le voci rispettando il layout di stampa.

#### **Riga**

Numero progressivo di riga assegnato dalla procedura

#### **Codice Voce**

Codice della Voce di Bilancio. E' assegnato dalla procedura, ma può essere cambiato in fase di variazione.

#### **Descrizione**

Descrizione che apparirà in stampa del Bilancio. La descrizione della voce coincide con quella specificata nella Struttura di Bilancio, ma è modificabile. E' possibile impostare anche la descrizione supplementare all'interno di una maschera che compare tramite zoom (doppio click o F9).

#### **Importo**

Il campo indica l'importo calcolato dalla procedura che comunque può essere sempre modificato.

#### **Percentuale**

Indica la Percentuale della riga nei confronti della riga di riferimento specificata all'interno della struttura di Bilancio.

#### **Carattere**

E' possibile impostare il Font, lo Stile ed il Colore del carattere fra quelli ammessi.

#### **Colonna**

E' possibile definire il numero della colonna nella quale il valore deve essere stampato oppure nel caso in cui non si vuole che venga inserito nella stampa deve essere specificato il valore dell'ultima Combo a "Non stampato".

*Se vengono modificate le Voci di Bilancio, gli importi o le percentuali dopo che questi sono stati calcolati, le altre Voci di Bilancio, importi o percentuali che dipendono da questi non verranno ricalcolati.*

#### <span id="page-70-0"></span>**Indentatura**

A seconda del valore specificato in questo campo la riga (descrizione) viene indentata di un certo numero di posizioni.

### **Generazione bilancio previsionale contabile**

Questa funzione permette di generare Bilanci Previsionali partendo da Bilanci memorizzati; la procedura in oggetto abbinata alla possibilità di modificare un Bilancio memorizzato, risulta molto utile in tutte quelle realtà aziendali nelle quali il dato previsionale può essere ottenuto dal dato consuntivo applicando delle formule alle singole voci ed eventualmente aggiustando le eccezioni.

| 罰<br>Generazione bilancio previsionale contabile<br>$\mathbf{E}$<br>$\Box$                                                                     |                           |                                                                        |                           |       |        |   |
|----------------------------------------------------------------------------------------------------|---------------------------|------------------------------------------------------------------------|---------------------------|-------|--------|---|
| <b>Filtri</b>                                                                                                    |                           |                                                                        |                           |       |        |   |
|                                                                                                    | Movimenti: Effettivi      | Struttura: RISULTATI<br>Esercizio: 2012 ><br>×<br>$\blacktriangledown$ | Periodo: ESERCIZIO 2012 > |       |        |   |
| <b>Selezione</b>                                                                                                    | $\cdots$                  |                                                                        |                           |       |        |   |
|                                                                                                    | Numero:<br>$\overline{0}$ | Esercizio:<br>Del:<br>Descr.:                                          |                           |       |        |   |
|                                                                                                    | Variazione:               |                                                                        |                           |       |        |   |
|                                                                                                    |                           |                                                                        |                           |       |        |   |
| $\left[\mathsf{R}\mathsf{iahe}^1_\alpha\right]$                                                                                                | Codice voce               | Descrizione                                                            | Importo                   | Desc. | GBNI ~ |   |
|                                                                                                    | 20 VALPRODTIP             | Valore della Produzione Tipica                                         | 270.985,99 N              |       | 2      |   |
|                                                                                                    | 30 COSTPROTIP             | Costo della Produzione tipica                                          | 24.089,08 N               |       | 2      |   |
|                                                                                                    | 60 ALTRICOSIND            | Altri costi non industriali                                            | 0.00 <sub>N</sub>         |       | 2      |   |
|                                                                                                    | 90 PROVONEACC             | Proventi e Oneri Accessori                                             | $0,00$ N                  |       | 2      |   |
|                                                                                                    | 120 PROVONEFIN            | Proventi e Oneri Finanziari                                            | 9,40 N                    |       | 2      | Ξ |
|                                                                                                    | 150 PROVONESTR            | Proventi de Oneri Straordinari                                         | 0.00 <sub>N</sub>         |       | 2      |   |
|                                                                                                    | 250 IMM.MATERIALI         | Immobilizzazioni Materiali                                             | 29.800,00 N               |       | 2      |   |
|                                                                                                    | 260 IMM.IMMATERIALI       | Immobilizzazioni Immateriali                                           | 11.200,00 N               |       | 2      |   |
|                                                                                                    | 270 RIMANENZE             | Rimanenze                                                              | 227.324,79 N              |       | 2      |   |
|                                                                                                    | 280 LIQDIFF               | Liquidità differita                                                    | 221.567,45 N              |       | 2      |   |
|                                                                                                    | 290 LIQIMM                | Liquidità immediata                                                    | 1.168,66 N                |       | 2      |   |
|                                                                                                    | 300 CAPITALEPRO           | Capitale Proprio                                                       | 12.298,08 N               |       | 2      |   |
| ∢                                                                                                    | m.                        |                                                                        |                           |       | b.     |   |
| Seleziona tutto<br>$\mathbb{Q}$<br>Periodo bilancio previsionale da generare:<br>s<br><b>O</b> Deseleziona tutto<br>Elabora<br>Conferma<br>Esc |                           |                                                                        |                           |       |        |   |

Generazione bilancio previsionale contabile

La gestione permette di caricare il dettaglio di un Bilancio consuntivo, modificare tutte o alcune delle voci e salvare il Bilancio come previsionale.

Si possono specificare alcuni filtri per la selezione del Bilancio confermato da prendere come dato di partenza per la costruzione del Bilancio previsionale:

#### **Movimenti**

E' possibile generare il Bilancio selezionando la tipologia di movimenti (Effettivi o Previsionali) della struttura che viene usata come riferimento dalla procedura per il nuovo Bilancio.

#### **Struttura, Esercizio e Periodo**

Indica la struttura sulla quale il Bilancio è stato generato; la tipologia dei movimenti selezionata fa filtro anche rispetto alla struttura da selezionare. Deve essere ulteriormente specificato l'esercizio ed il Periodo a cui si riferiscono i dati della struttura elaborata.

Il bottone consente di selezionare il Bilancio consuntivo di partenza; tale Bilancio potrà essere scelto fra quelli di tipo confermati che verifichino i filtri di selezione specificati. Una volta selezionato il Bilancio consuntivo, vengono riportati il numero, l'esercizio, la data e la descrizione

#### **Ricerca**

Dopo la selezione del Bilancio, tramite questo tasto, è possibile caricare tutte le righe del Bilancio confermato.
Le righe caricate non sono editabili se non attraverso il check di selezione; l'utente può selezionare le righe alle quali intende applicare una formula selezionandole una ad una tramite l'apposito check, oppure globalmente (Seleziona/Deseleziona tutto).

#### **Variazione**

Quando almeno una riga è stata selezionata è possibile impostare una formula per calcolare il nuovo valore da associarle; nella formula sono utilizzabili numeri ed operatori matematici (con la formula della figura si moltiplicano le righe selezionate per 110 e si dividono per 100).

# **Elabora**

Una volta impostata la formula, mediante questo tasto, è possibile associare alle righe selezionate il nuovo valore. Questo tasto si attiva solo dopo che si è abbandonato il campo formula.

*La formula può essere calcolata più volte, sia sulle stesse righe che su righe differenti; eventuali Voci di Totalizzazione vengono ricalcolate al variare delle voci che le compongono.*

# **Periodo Bilancio Previsionale da Generare**

In questo campo è possibile specificare il periodo per il quale si sta generando il Bilancio previsionale.

## **Conferma**

Una volta specificato il periodo è possibile confermare con il bottone di conferma per ottenere la generazione del Bilancio.

*La generazione di un Bilancio Previsionale non crea alcun movimento nei dati extra-contabili, ma crea esclusivamente un nuovo Bilancio.*

# **Stampa bilancio contabile**

Mediante questa funzionalità è possibile stampare tutti i Bilanci memorizzati all'interno della procedura, secondo il layout specificato con la struttura, oppure su un modello preimpostato di Excel.

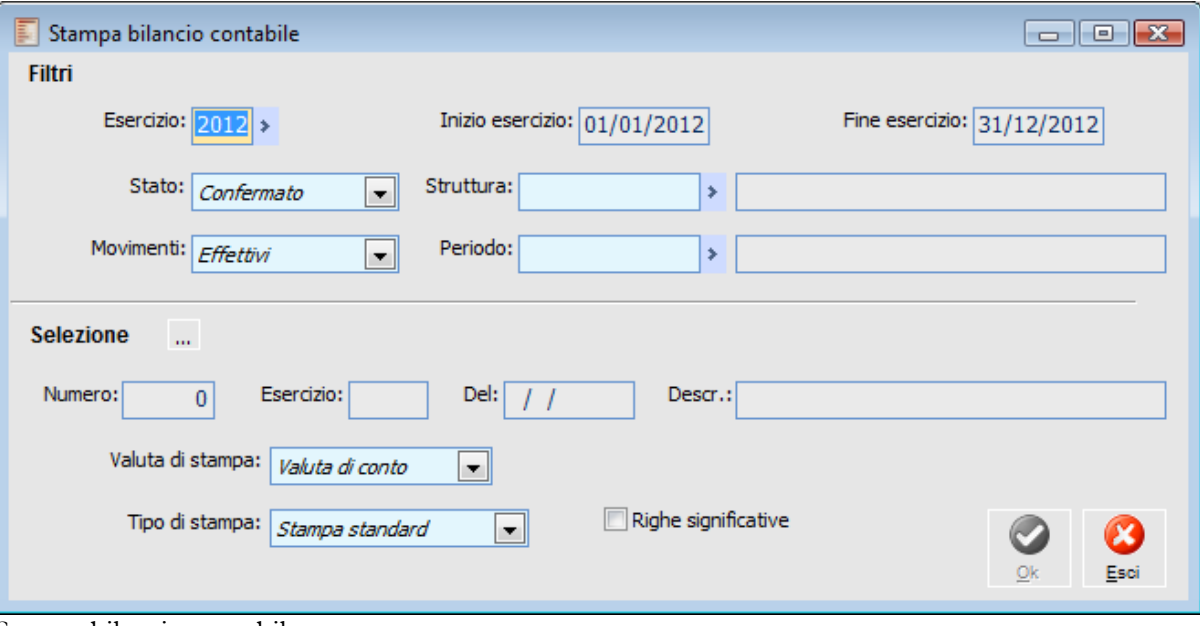

Stampa bilancio contabile

La maschera è composta da una parte superiore dove è possibile specificare i filtri per la selezione del Bilancio da stampare e da una parte inferiore dove, oltre alla selezione del Bilancio, vengono definite anche le opzioni di stampa.

#### **Esercizio**

Codice dell'esercizio del Bilancio da selezionare; se impostato, vengono riportate le date di inizio e fine esercizio e viene condizionata la scelta del periodo.

#### **Stato**

Indica lo stato del Bilancio da selezionare. E' un ulteriore criterio di selezione. Infatti l'utente deve scegliere se all'interno di un esercizio vuole stampare un Bilancio confermato o da confermare.

#### **Struttura**

Indica il codice della struttura del Bilancio da stampare.

#### **Movimenti**

Tipo di movimenti del Bilancio da selezionare: effettivi o previsionali.

#### **Selezione**

Mediante la pressione del bottone in figura, è possibile selezionare da un elenco un Bilancio che presenti le caratteristiche specificate nei filtri. Una volta selezionato il Bilancio vengono riportati l'esercizio, la data e la descrizione. Si riporta la maschera che viene emessa dopo aver cliccato il bottone

#### **Valuta di Stampa**

Seppure i Bilanci siano memorizzati nella valuta di conto dell'esercizio, è possibile stamparli in

qualsiasi valuta oltre che in quella di conto; se la stampa avviene in altra valuta, è possibile, per quelle extra EMU, specificarne il cambio variabile se diverso da quello proposto dalla procedura (letto all'interno della tabella dei cambi giornalieri).

# **Righe Significative**

Se attivato, vengono stampate esclusivamente le righe di Bilancio valorizzate (ad eccezione delle righe descrittive che vengono sempre stampate).

# **Tipo di Stampa**

E' possibile selezionare il tipo di stampa: standard o su Excel; è da notare come, anche selezionando la stampa standard, sia possibile esportare i dati, anche su Excel, senza però sfruttare il modello predefinito.

# **Confronto tra bilanci contabili**

La stampa in oggetto consente all'utente di confrontare due Bilanci aventi la stessa struttura; è dunque possibile confrontare un Bilancio previsionale con un Bilancio consuntivo per lo stesso periodo, oppure due Bilanci consuntivi su periodi diversi.

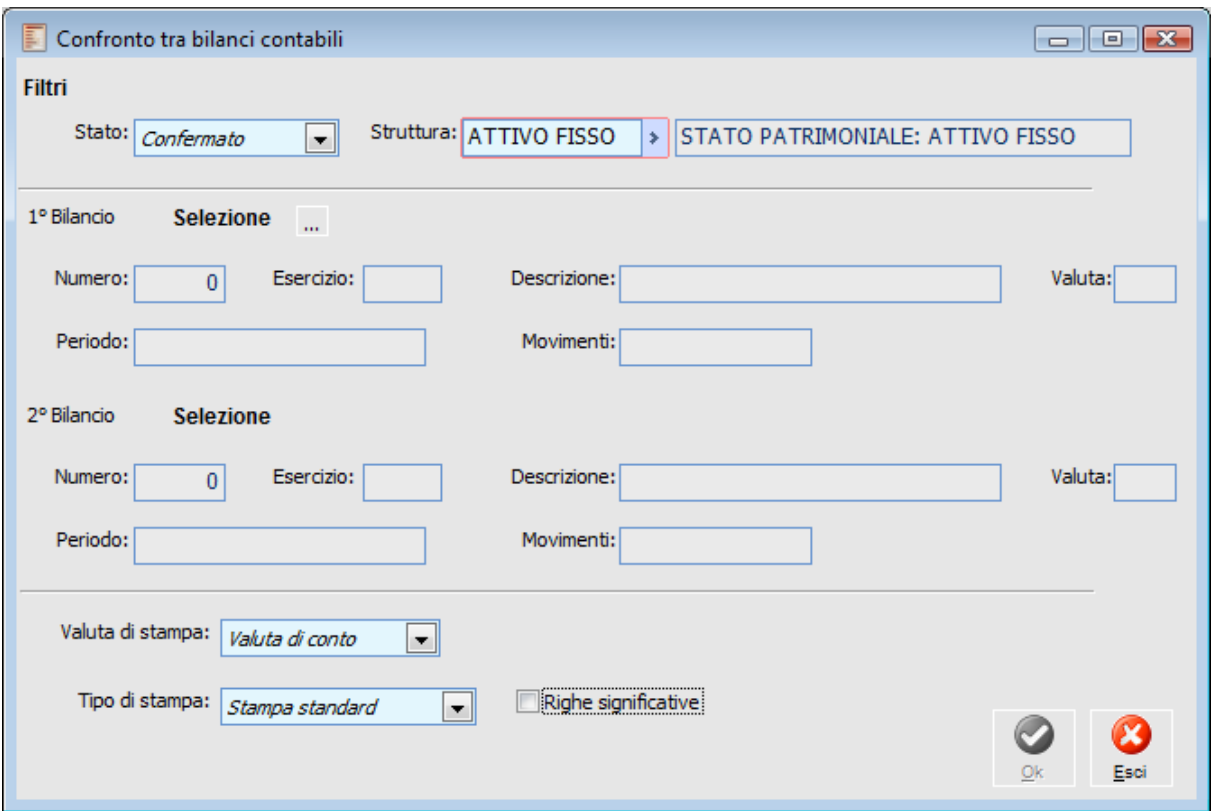

Confronto tra bilanci contabili

Anche in questa stampa la maschera si divide in tre parti: nella prima è possibile specificare i filtri per la ricerca dei Bilanci da stampare, nella seconda è possibile selezionare i Bilanci, infine, nella terza, è possibile individuare le opzioni di stampa.

# **Stato**

E' possibile specificare se si vogliono confrontare due Bilanci confermati, da confermare, oppure due Bilanci qualsiasi; è necessario specificare la struttura comune ai due Bilanci.

#### **Prima Selezione e Seconda Selezione**

Mediante gli appositi bottoni di ricerca, è possibile selezionare i due Bilanci da confrontare che saranno scelti fra tutti i Bilanci che soddisfano i filtri impostati.

#### **Valuta di Stampa**

Nonostante i Bilanci siano memorizzati nella valuta di conto dell'esercizio, è possibile stamparli in qualsiasi altra valuta oltre che in quella di conto; se la stampa avviene in altra valuta, è possibile, per quelle extra EMU, specificarne il cambio variabile se diverso da quello proposto dalla procedura (letto all'interno della tabella dei cambi giornalieri).

# **Righe Significative**

Se attivato, vengono stampate esclusivamente le righe di Bilancio valorizzate (ad eccezione delle righe descrittive che vengono sempre stampate).

# **Tipo di Stampa**

E' possibile selezionare il tipo di stampa: standard o su Excel; comunque nel caso in cui venga selezionata la stampa standard è sempre possibile esportare i dati su Excel senza però sfruttare il modello predefinito.

# **Confronto tra [n] bilanci contabili**

Questa funzionalità consente all'utente di effettuare un confronto fra N Bilanci precedentemente elaborati; la stampa è effettuata esclusivamente su Excel e consente di confrontare fino ad un massimo di 12 Bilanci contemporaneamente.

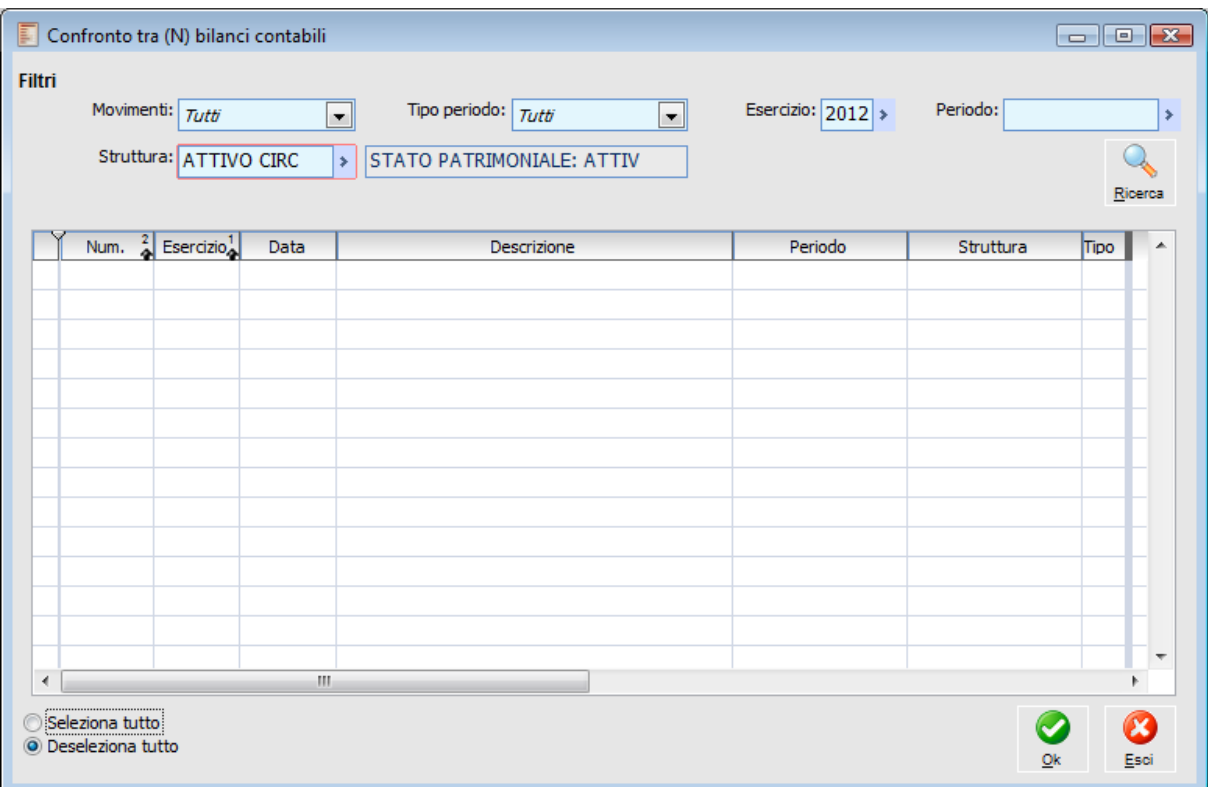

Confronto tra [n] bilanci contabili

Anche per questa stampa la maschera consente, dapprima l'impostazione di alcuni filtri che i Bilanci debbono soddisfare e in seguito la selezione dei Bilanci da confrontare.

#### **Movimenti**

Tipo movimenti di cui sono composti i Bilanci da selezionare: tutti, solo previsionali, solo effettivi.

#### **Tipo Periodo**

L'utente ha la possibilità di selezionare il periodo: se definisce il valore Tutti ha la possibilità di selezionare tra tutti i periodi per cui sono stato elaborati i dati relativi alla struttura scelta, se invece il periodo selezionato si riferisce al mese, semestre oppure ad altro, i periodi selezionabili saranno solo quelli che nell'archivio dei periodi di elaborazione hanno come tipo di periodo, mensile, semestrale o altro.

#### **Periodo**

Periodo di definizione dei Bilanci; la scelta di questo campo è condizionata dai valori assunti dai campi Tipo Periodo ed Esercizio.

#### **Struttura**

Codice struttura sulla quale tutti i Bilanci debbono essere definiti (campo obbligatorio).

# **Esercizio**

Codice esercizio dei Bilanci da selezionare.

# **Ricerca**

Tramite questo bottone, dopo aver impostato i filtri, è possibile visualizzare i Bilanci che si possono selezionare. I Bilanci possono essere selezionati singolarmente tramite l'apposito check presente sulla griglia di visualizzazione, oppure globalmente (Seleziona/Deseleziona tutti).

A questo punto la stampa è attivabile tramite la pressione del tasto di conferma. L'output è riportato su un modello di Excel sul quale è possibile confrontare fino ad un massimo di 12 Bilanci.

# **Proiezione bilancio contabile**

Questa funzionalità consente all'utente di effettuare un confronto fra Bilanci contabili consuntivi e previsionali su un certo periodo.

Il risultato finale è una Stampa. Le prime quattro colonne evidenziano i dati fino alla data finale del periodo di rottura stabilito. In particolare:

*Previsionale:* somma dei valori risultanti dai Bilanci Previsionali fino a quella data;

*Consuntivo:* somma dei valori risultanti dai Bilanci Consuntivi fino a quella data;

*Scostamento assoluto:* Differenza tra Consuntivo e Previsionale;

*Scostamento %:* percentuale di scostamento rispetto al dato previsionale (Scost. Ass./Prev.\*100)

Nelle tre colonne successive sono evidenziati i valori risultanti alla data di fine periodo dell'ultimo Bilancio previsionale selezionato.

*Budget:* sommatoria dei periodi previsionali. E' l'obiettivo dell'azienda in relazione ai Bilanci Previsionali selezionati. (SOMMA DEI BILANCI PREVISIONALI);

*Proiezione:* rappresenta il Budget rivisto, ossia il nuovo obiettivo determinato in base allo scostamento registrato. (SCOSTAMENTO + BUDGET);

*Budget residuo:* rappresenta la parte del Budget originario ancora da realizzare; in pratica è ciò che manca per la realizzazione dell'obiettivo originario (BUDGET - CONSUNTIVO).

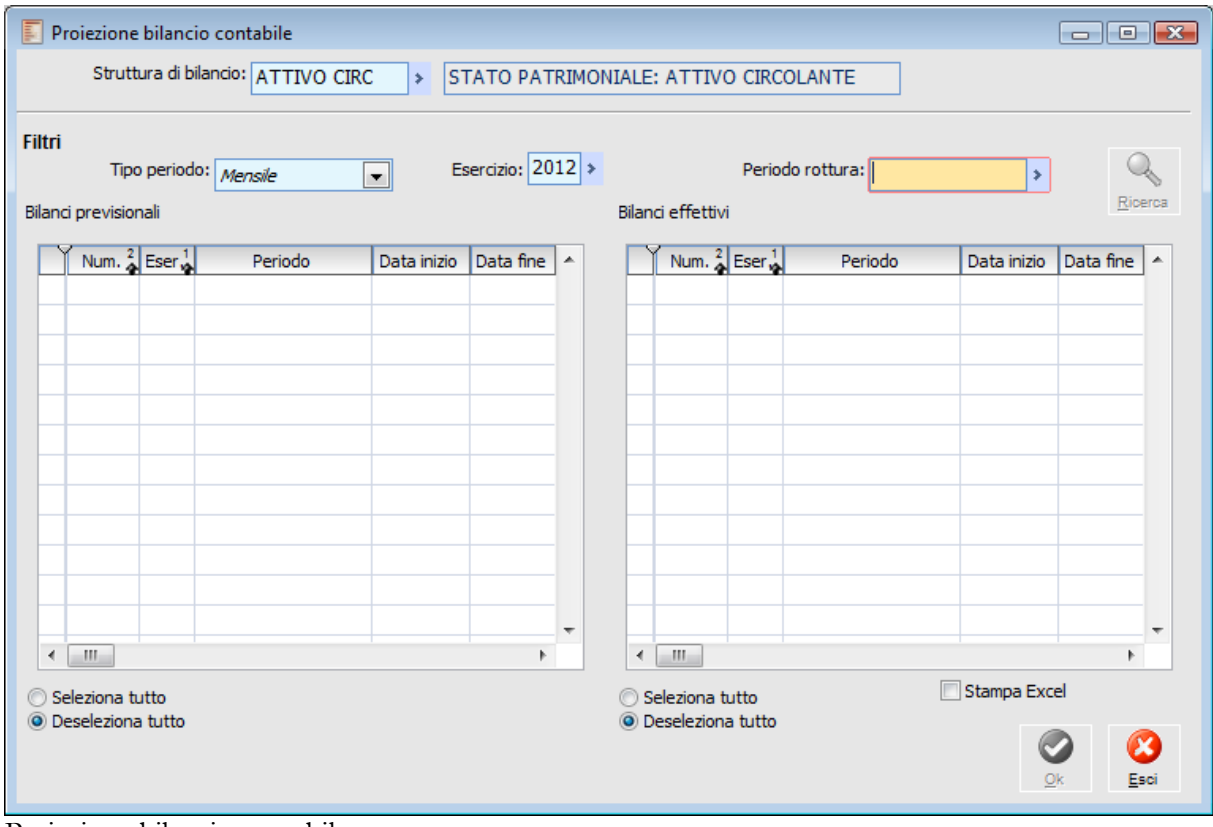

Proiezione bilancio contabile

# **Struttura**

Codice struttura comune ai Bilanci consuntivi e previsionali da confrontare.

Accanto ai filtri comuni alle altre stampe del Bilancio (Tipo Periodo ed Esercizio) che filtrano le selezioni da effettuare, è necessario specificare il codice del periodo di rottura; tale codice periodo serve ad identificare il limite temporale di confronto fra preventivo e consuntivo: oltre tale periodo

verrà esaminato solo il preventivo.

# **Ricerca**

Tramite questo bottone (dopo aver impostato i filtri) si possono inserire nella griglia i Bilanci previsionali e consuntivi da confrontare. I Bilanci consuntivi saranno visualizzati fino al periodo di rottura mentre i Bilanci previsionali faranno riferimento anche a periodi successivi.

I Bilanci evidenziati possono essere selezionati singolarmente o globalmente (seleziona/deseleziona tutto).

Quando i Bilanci sono stati selezionati è possibile effettuare la stampa standard oppure su Excel, tramite la pressione del bottone di conferma.

# **Stampa Excel**

Se attivato viene effettuata la stampa su Excel.

# **Gestione indici**

Nei paragrafi precedenti sono state evidenziate le gestioni che permettono di ottenere Bilanci riclassificati partendo dai dati extra-contabili.

Tramite questa gestione è possibile effettuare l'analisi per indici sulle riclassificazioni di Bilancio generate. Fare un'analisi per indici significa interpretare la realtà aziendale mediante l'individuazione di rapporti, opportunamente comparati nel tempo, fra le varie voci che compongono il Bilancio riclassificato.

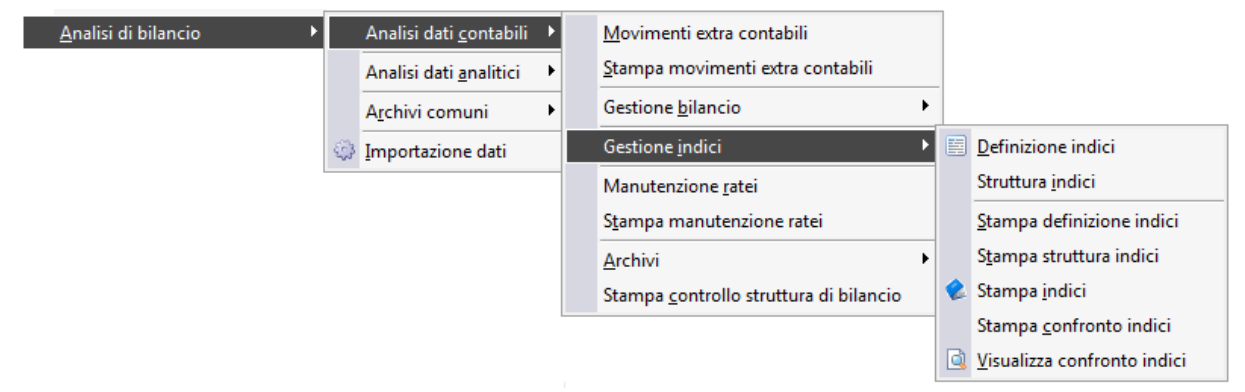

Menù Analisi dati contabili - Gestione indici

- **Definizione indici**
- **Struttura indici**
- **Stampa definizione indici**
- **Stampa struttura indici**
- **Stampa indici**
- **Stampa confronto indici**
- **Visualizza confronto indici**

# **Definizione indici**

La maschera, seppur molto diversa nel layout, è logicamente molto simile alla gestione delle Voci di Bilancio. Infatti, il risultato che alla fine si ottiene è una descrizione (in questo caso di un indice) alla quale è associata una formula su Voci di Bilancio e Parametri Costanti.

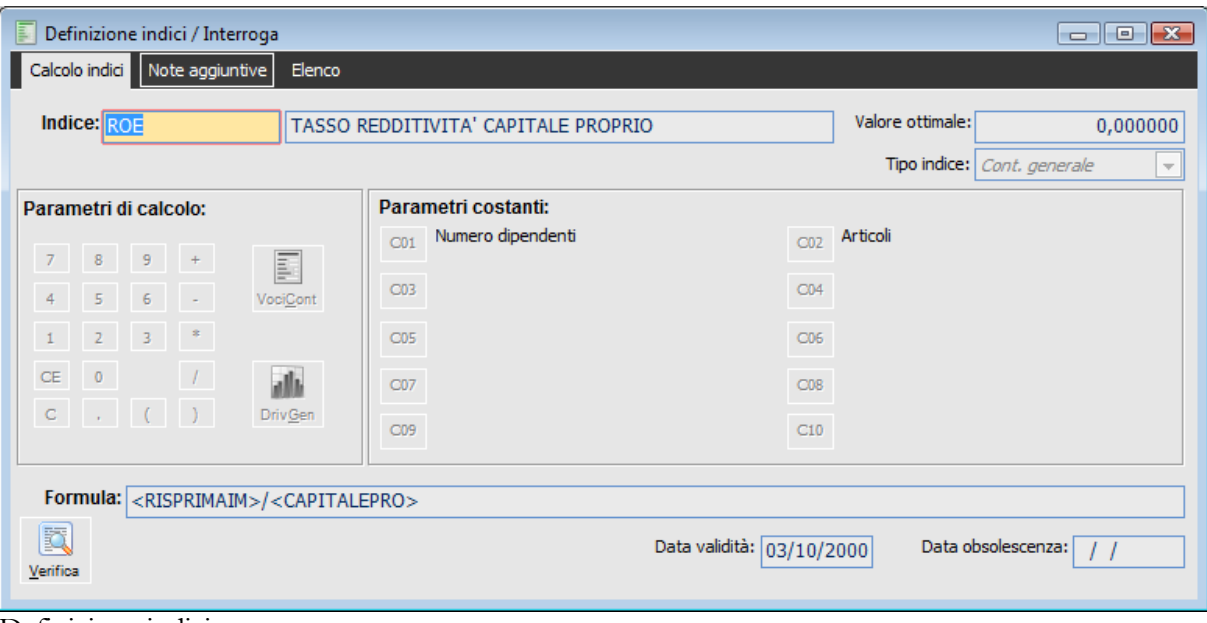

#### Definizione indici

# **Indice e Descrizione**

Indica il codice identificativo dell'indice con la sua descrizione.

#### **Valore Ottimale**

Indica il valore ottimale che l'indice dovrebbe assumere: questo valore viene poi riportato nelle stampe e nei grafici per confrontare il valore reale con quello ottimale.

#### **Tipo Indice**

Questo è un valore fisso che definisce la tipologia a cui appartiene. In questo caso Cont. Generale.

#### **Parametri di Calcolo**

Questa sezione contiene una vera e propria calcolatrice che permette di comporre una formula; dai tasti della calcolatrice è possibile inserire nella formula numeri e operatori e cancellare digitazioni precedentemente inserite.

### **VociCont**

Con questo bottone si può selezionare una Voce di Bilancio di tipo Riepilogativo o di Totalizzazione.

### **DrivGen**

Con questo bottone si può selezionare ed inserire nella formula una Voce di Bilancio di tipo Driver.

#### **Parametri Costanti**

In questa sezione è possibile selezionare, e quindi riportare nella formula, un parametro costante

specificato nell'apposita anagrafica degli Archivi Generali.

*Ogni Voce di Bilancio selezionata (o Parametro Costante) viene riportata nel campo fra <>*

#### **Formula**

In questo campo viene riportata la formula digitata tramite calcolatrice. E' anche possibile scrivere la formula e apportare delle variazioni direttamente.

# **Verifica**

Premendo questo bottone la procedura controlla la correttezza della formula inserita.

# **Note Aggiuntive**

In questa cartella è possibile specificare qualsiasi annotazione relativa all'indice. Queste informazioni saranno poi riportate su alcune stampe.

# **Struttura indici**

Così come le Voci di Bilancio possono essere raggruppate in Strutture di Bilancio, anche gli indici possono essere raggruppati in apposite strutture definite appunto Strutture di Indici.

Essendo lo scopo di una Struttura di Indici esclusivamente quello di raggruppare più Indici di Bilancio, la gestione risulta molto semplice.

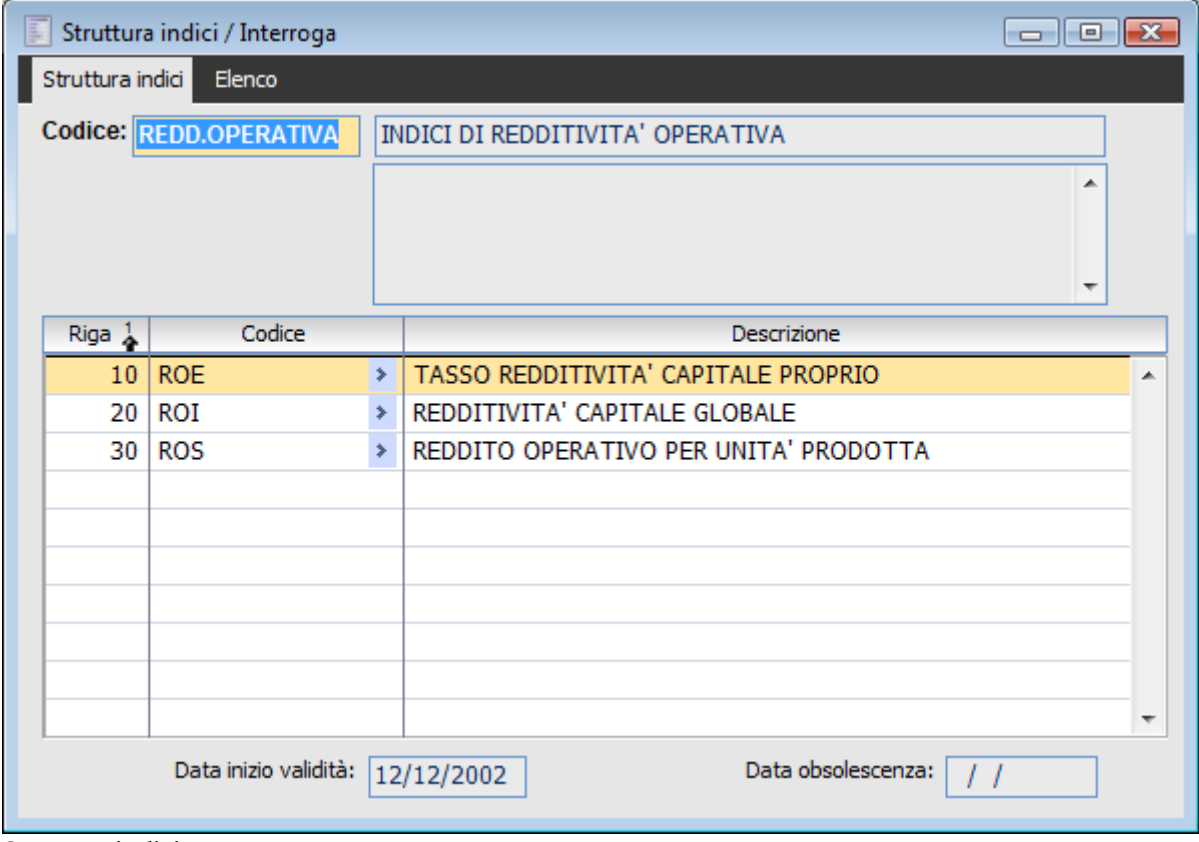

Struttura indici

#### **Codice e Descrizione**

E' un codice alfanumerico identificativo della struttura con la relativa descrizione. E' possibile inserire anche un'eventuale descrizione aggiuntiva.

# **Rigo**

Indica il numero progressivo di riga che determina l'ordine con il quale gli indici devono essere stampati. La procedura propone automaticamente un numero, ma l'utente può sempre modificarlo.

# **E** Codice

Indica il codice dell'indice da associare alla struttura.

# **Stampa definizione indici**

Questa funzione permette di stampare o visualizzare tutti gli indici definiti; per ogni indice è possibile ottenere informazioni su codice e descrizione, formula e valore ottimale.

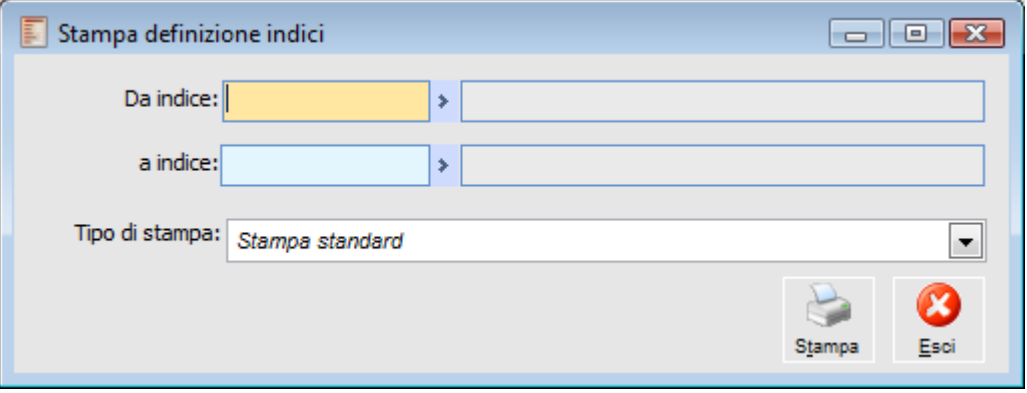

Stampa definizione indici

# **Da Indice - A Indice**

Gli unici parametri della maschera sono il codice indice iniziale e il codice indice finale.

# **Stampa struttura indici**

Questa funzione consente di stampare la definizione delle Strutture di Indici evidenziando, per ogni struttura, i codici indice e le relative descrizioni che la compongono.

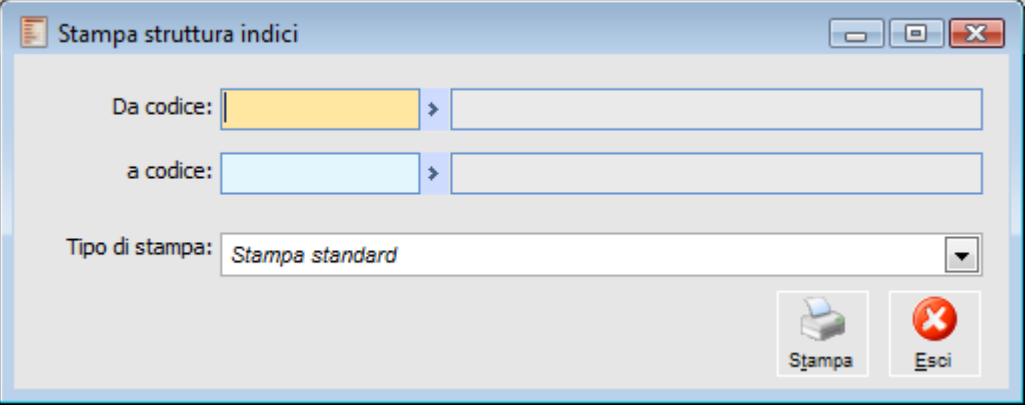

Stampa struttura indici

# **Da Codice - A Codice**

Indica l'intervallo iniziale e finale dei codici della struttura indici da stampare.

# **Stampa indici**

Questa funzione consente di stampare il valore degli indici appartenenti ad una determinata struttura, calcolati su un Bilancio selezionato dall'utente. Nella stampa inoltre vengono riportati dei messaggi relativi ad una eventuale mancanza di una voce che risulta presente nella definizione dell'indice.

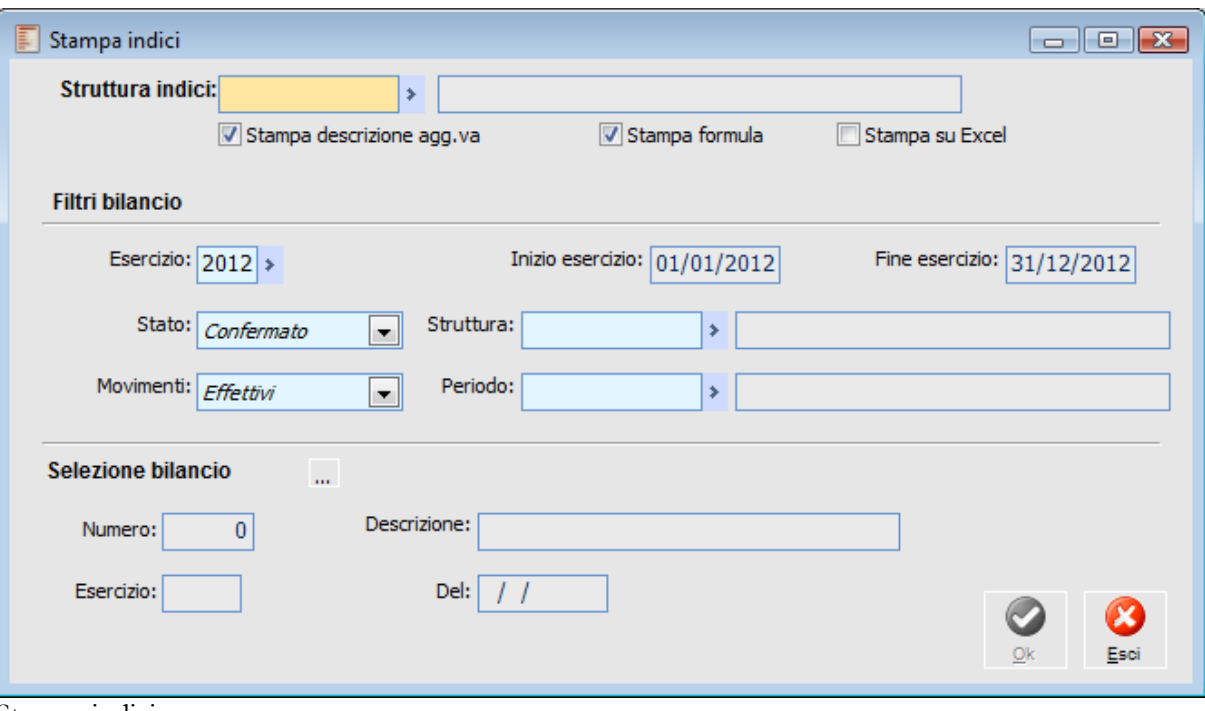

Stampa indici

La maschera è suddivisa in tre parti: nella prima viene selezionata la Struttura Indici da stampare; nella seconda vengono impostati i filtri per la selezione del Bilancio ed infine, nella terza, viene selezionato il Bilancio sul quale calcolare gli indici.

## **Struttura Indici**

Deve essere selezionato il codice di Struttura Indici da stampare.

# **Stampa Descrizione Aggiuntiva**

Se attivato, nella stampa viene riportato tutto ciò che è stato inserito nella cartella Note Aggiuntive dell'archivio Definizione indici .

#### **Stampa Formula**

Se attivato, nella stampa viene riportata la formula per ogni indice appartenente alla struttura degli indici specificata.

#### **Stampa su Excel**

Se attivato, viene lanciata la stampa su Excel

#### **Esercizio**

Indica il codice esercizio. La selezione di un esercizio determina il riempimento dei campi. Inizio Esercizio e Fine Esercizio.

### **Stato**

Stato del Bilancio: Confermato o Da Confermare

#### **Struttura**

Codice della Struttura di Bilancio.

#### **Movimenti**

Tipo Movimenti: Effettivi o Previsionali.

### **Periodo**

Codice Periodo del Bilancio da stampare.

#### **Selezione Bilancio**

Sezione del Bilancio sul quale gli indici devono essere calcolati: il Bilancio può essere selezionato mediante l'apposito bottone di ricerca.

# **Conferma**

Una volta selezionato il Bilancio, si può effettuare la stampa tramite il bottone di conferma. La stampa evidenzia tutti gli indici della struttura e, per ognuno di questi, la descrizione, il valore, il valore ottimale e la formula.

*Se la procedura non riesce a calcolare un Indice, viene stampato un messaggio di errore.*

# **Stampa confronto indici**

Mediante questa funzionalità è possibile confrontare gli indici appartenenti ad una struttura, su più Bilanci Contabili storicizzati.

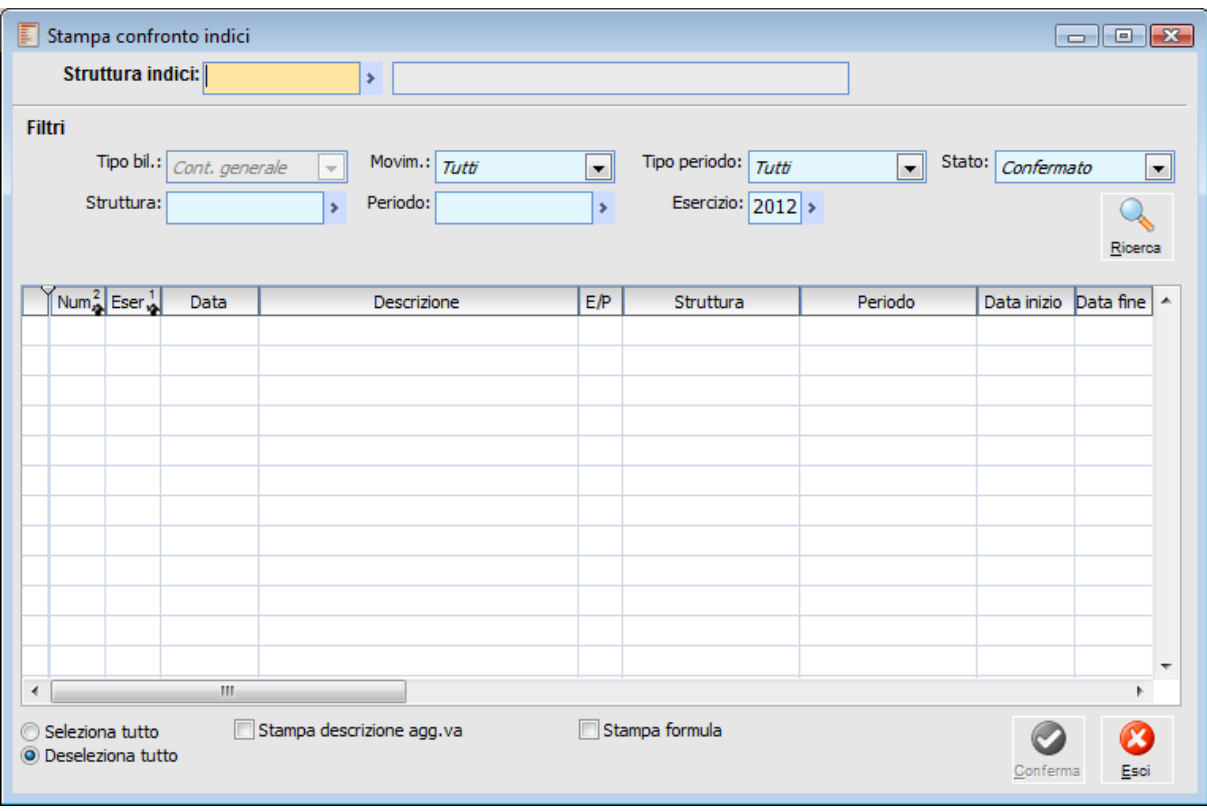

Stampa confronto indici

#### **Struttura Indici**

Occorre selezionare la Struttura Indici sulla quale confrontare i vari Bilanci.

#### **Tipo Bilancio**

Campo in sola lettura che identifica i soli Bilanci Contabili.

#### **Movimenti**

L'utente ha la possibilità di confrontare gli indici sulla base di dati derivanti da movimenti: effettivi o previsionali.

# **Tipo Periodo**

Tipo del periodo da selezionare: generico, annuale, semestrale, ecc..

#### **Struttura**

Codice della Struttura di Bilancio.

#### **Periodo**

Indica il codice periodo dei Bilanci da selezionare. Attraverso lo zoom (doppio click o F9) è possibile scegliere il periodo.

#### **Esercizio**

Codice esercizio che determina l'eventuale periodo da selezionare.

# **Ricerca**

Premendo questo bottone (dopo aver impostato i filtri) si possono visualizzare nella griglia sottostante i Bilanci Contabili da selezionare.

Dei Bilanci viene visualizzato il numero, l'esercizio, la data, la descrizione, il tipo dei movimenti, la struttura e il periodo. I Bilanci Contabili possono essere selezionati tramite l'apposito check posto alla sinistra della griglia in corrispondenza del Bilancio desiderato, oppure globalmente (seleziona/deseleziona tutto).

### **Stampa Descrizione Aggiuntiva**

Se attivato, nella stampa vengono riportate anche le descrizioni aggiuntive.

#### **Stampa Formula**

Se attivato, nella stampa viene riportata la formula per ogni indice appartenente alla struttura degli indici specificata.

La stampa evidenzia per ogni indice compreso nella struttura, il codice, la descrizione, il valore ottimale, i Bilanci Contabili selezionati e per ognuno di questi il valore che l'indice assume.

*Se la procedura non riesce a calcolare un Indice, viene stampato un messaggio di errore.*

# **Visualizza confronto indici**

Questa gestione consente all'utente di visualizzare, tramite grafici, il confronto fra diversi Bilanci Contabili rispetto ad un Indice.

| E<br>$\begin{tabular}{c} \hline \textbf{a} & \textbf{b} \\ \hline \textbf{c} & \textbf{c} \\ \hline \end{tabular}$<br>Visualizza confronto indici<br>Selezione<br>Istogramma Linee<br>Torta |   |  |                  |            |  |               |          |     |           |                     |                      |         |   |
|----------------------------------------------------------------------------------------------------|---|--|------------------|------------|--|---------------|----------|-----|-----------|---------------------|----------------------|---------|---|
| Codice indice:<br>×                                                                                                    |   |  |                  |            |  |               |          |     |           |                     |                      |         |   |
| Filtri<br>Tipo bil.: Cont. generale<br>Tipo periodo: Tutti<br>Movimenti: <i>Tutti</i><br>╺║<br>$\overline{\nabla}$                                                                          |   |  |                  |            |  |               |          |     |           |                     |                      |         |   |
|                                                                                                    |   |  |                  | Struttura: |  | $\rightarrow$ | Periodo: |     | ×         | Esercizio: $ 2012 $ | $\blacktriangledown$ | Ricerca |   |
|                                                                                                    |   |  | $Numes2 Eseres1$ | Data       |  | Descrizione   |          | E/P | Struttura | Periodo             | Data inizio          | Data    | ۰ |
|                                                                                                    |   |  |                  |            |  |               |          |     |           |                     |                      |         |   |
|                                                                                                    |   |  |                  |            |  |               |          |     |           |                     |                      |         |   |
|                                                                                                    |   |  |                  |            |  |               |          |     |           |                     |                      |         |   |
|                                                                                                    |   |  |                  |            |  |               |          |     |           |                     |                      |         |   |
|                                                                                                    |   |  |                  |            |  |               |          |     |           |                     |                      |         |   |
|                                                                                                    |   |  |                  |            |  |               |          |     |           |                     |                      |         |   |
|                                                                                                    | ∢ |  |                  | m.         |  |               |          |     |           |                     |                      | Þ.      | ▼ |
| Seleziona tutto<br>2 <sup>4</sup><br>×<br>$\overline{\mathbf{x}}$<br>O Deseleziona tutto<br>Excel<br>Grafico<br>Esci                                                                        |   |  |                  |            |  |               |          |     |           |                     |                      |         |   |

Visualizza confronto indici

#### **Codice Indice**

Occorre selezionare il codice dell'Indice sul quale confrontare i vari Bilanci.

#### **Tipo Bilancio**

Campo in sola lettura che identifica i soli Bilanci Contabili.

#### **Movimenti**

Indica la tipologia di movimenti: Effettivi o Previsionali.

#### **Tipo Periodo**

Codice del periodo del Bilancio da selezionare, vengono accettati solo i codici periodo congruenti con il codice esercizio se specificato.

# **Struttura**

Codice della Struttura di Bilancio.

### **Periodo**

Periodo di definizione dei Bilanci; la scelta di questo campo è condizionata dai valori assunti dai campi Tipo Periodo ed Esercizio.

#### **Esercizio**

Codice esercizio che determina l'eventuale periodo da selezionare.

### **Ricerca**

Premendo questo bottone (dopo aver impostato i filtri) è possibile visualizzare nella griglia sottostante i Bilanci Contabili da selezionare

Dei Bilanci viene visualizzato il numero, l'esercizio, la data, la descrizione, il tipo dei movimenti, la struttura, il periodo. I Bilanci Contabili possono essere selezionati o selezionando il check posto alla sinistra della griglia in corrispondenza del Bilancio desiderato, oppure globalmente (seleziona/deseleziona tutto).

### **Excel e Grafico**

Una volta selezionati i Bilanci Contabili è possibile ottenere due tipi di visualizzazione grafica: su Excel o sulla maschera. La prima opzione è attivabile premendo il bottone Excel, mentre la seconda attivando il bottone grafici.

*La creazione del grafico avviene solo con la pressione del pulsante Grafici; è necessario quindi compiere questa operazione prima di spostarsi sulle varie cartelle della maschera. La stampa su Excel permette di personalizzare i grafici, creando quelli più appropriati alla situazione dell'utente.*

Le varie cartelle della maschera contengono tre tipi di grafico differente: istogramma, linee e torta. I primi due grafici confrontano i valori degli Indici sui vari Bilanci Contabili con il valore ottimale.

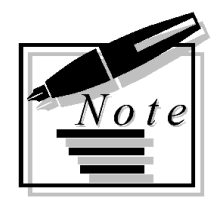

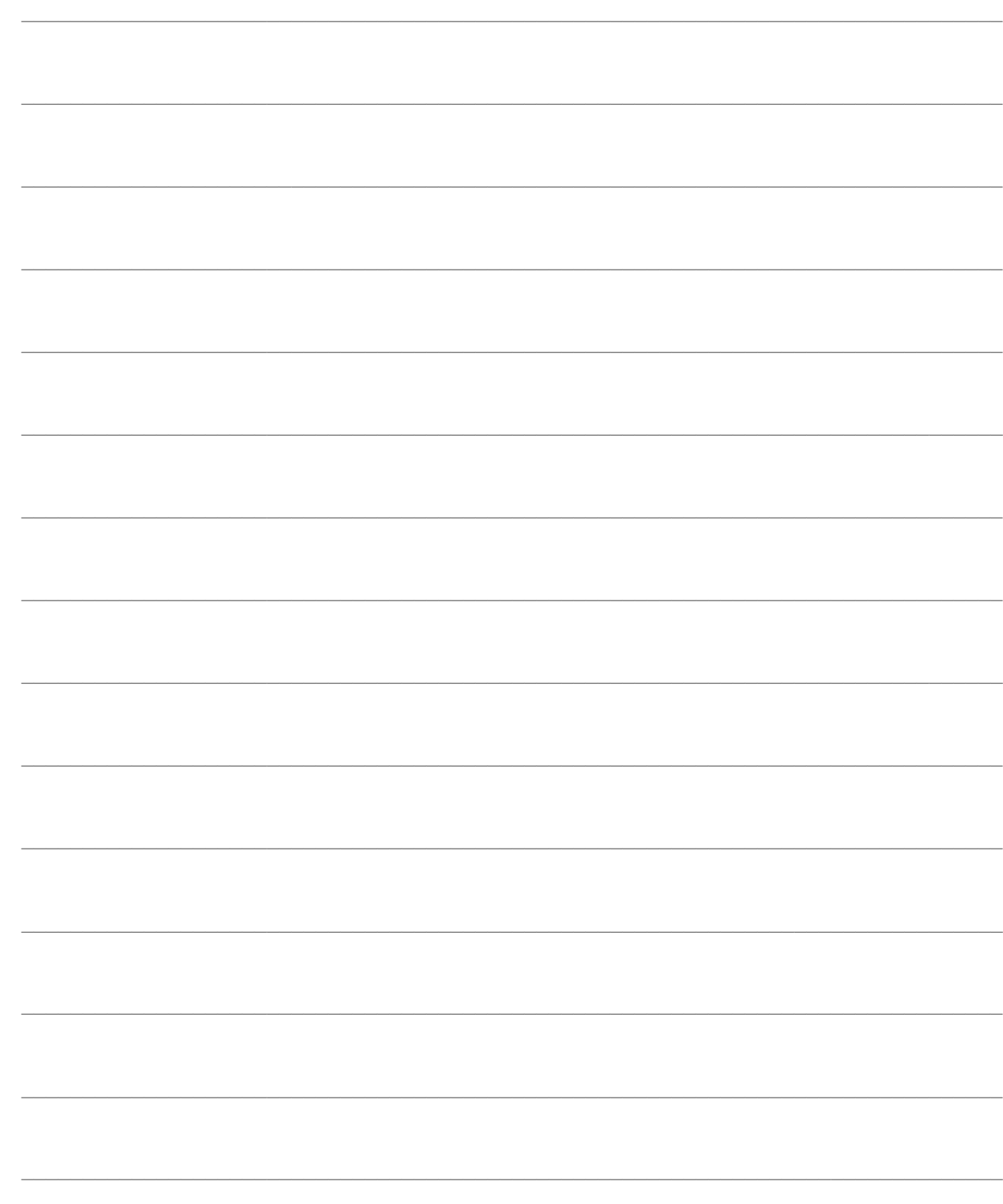

# **ANALISI DATI ANALITICI**

Questo capitolo descrive nel dettaglio le funzionalità dell'Analisi Dati Analitici.

L'analisi dati analitici riguarda diverse gestioni:

gestione movimenti di analitica. Possono essere imputati manualmente dall'utente o generati dalla funzionalità di Importazione Dati.

Gestione Bilancio. L'utente può costruire Bilanci personalizzati (riclassificazioni di Bilancio) tramite voci, strutture di Bilancio e raggruppamenti per Centro di Costo/Ricavo. Si possono elaborare, storicizzare e quindi mantenere Bilanci generati a partire dai dati contenuti nella gestione movimenti e dalle definizioni delle Strutture di Bilancio. Si possono creare automaticamente Bilanci previsionali a partire da Bilanci consuntivi già storicizzati. I Bilanci riclassificati potranno essere stampati, confrontati e essere utilizzati per ottenere proiezioni confrontando previsionali e consuntivi per un certo periodo.

gestione indici. Si possono definire degli indici di Bilancio e raggrupparli in strutture. Tramite le relative stampe si possono ottenere i valori che assumono ed effettuare dei confronti.

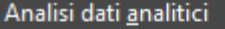

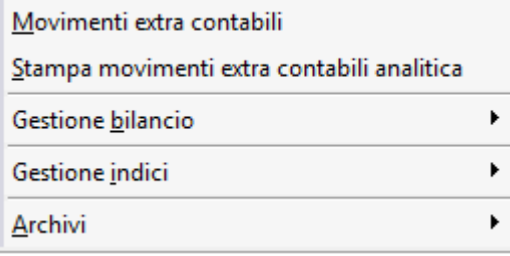

Menù Analisi dati analitici

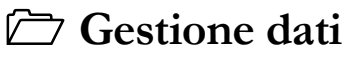

**[Archivi](#page-100-0)**

- **[Gestione bilancio](#page-110-0)**
- <span id="page-94-0"></span>**[Gestione indici](#page-127-0)**

# **Gestione dati**

Questo paragrafo tratterà della gestione dei dati necessari per effettuare l'analisi di bilancio. Fa riferimento all'importazione dei dati sulla base delle regole e periodi impostati e ai movimenti di analitica con le relative stampe.

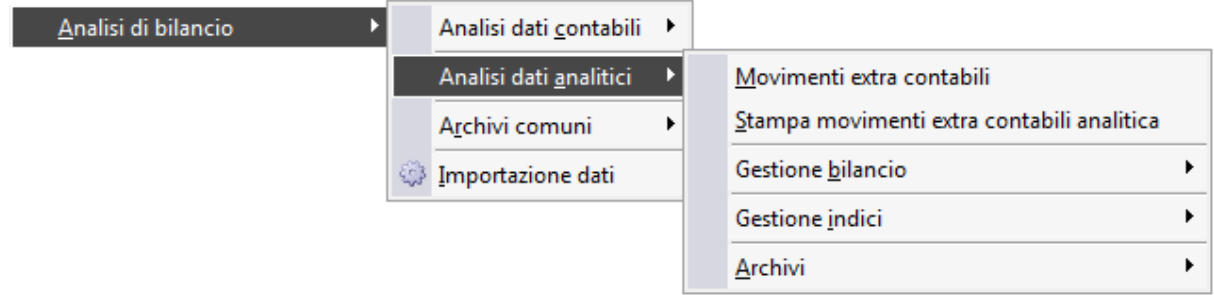

# **Importazione dati**

- **[Movimenti extra contabili](#page-97-0)**
- **[Stampa movimenti extra contabili analitica](#page-99-0)**

# **Importazione dati**

La procedura esegue tutti i passi indicati nelle regole che compongono un gruppo di regole di elaborazione. L'esecuzione di ciascuna regola si traduce in un insieme di saldi extra-contabili che sono inseriti nelle apposite gestioni.

Le Visual Query contenute nelle regole di elaborazione, per estrarre i dati, si basano su filtri che l'utente deve impostare sulla maschera di elaborazione dati o su maschere che fanno parte integrante delle regole di elaborazione: ad esempio l'inventario di riferimento per la determinazione delle rimanenze di magazzino.

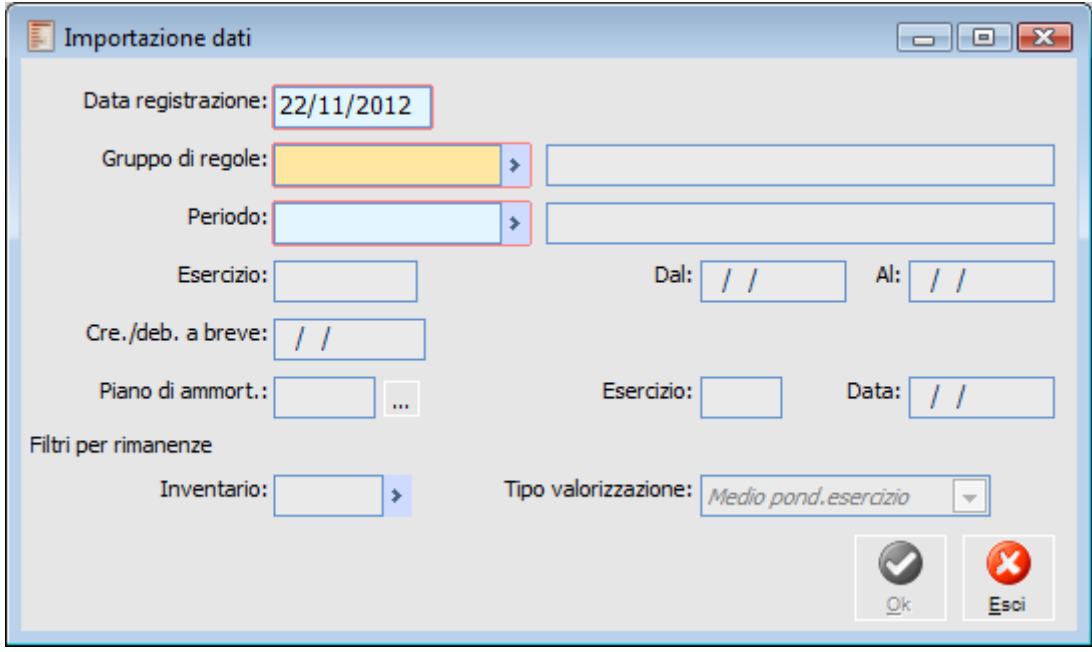

Importazione dati

Si esaminano nel dettaglio le funzionalità di estrazione dei dati:

# **Data Registrazione**

Data nella quale è generato il movimento estratto con l'elaborazione. Viene proposta la data di sistema che comunque è sempre modificabile. E' un dato obbligatorio.

# **Gruppo di Regole**

Campo obbligatorio che indica alla procedura di estrazione dei dati le regole di estrazione da utilizzare e la sequenza della loro esecuzione. Sulla maschera viene riportato in alto a destra l'informazione della tipologia di movimenti extra-contabili associata alla regola selezionata.

### **Periodo**

Campo obbligatorio che filtra i movimenti da estrarre: saranno estratti solo i movimenti che sono stati registrati all'interno delle date di inizio e fine periodo.

### **Esercizio**

Indica il codice dell'esercizio per cui è stato definito il criterio di elaborazione selezionato. E' un campo non editabile ma che viene definito dalla procedura stessa insieme all'intervallo iniziale e finale.

*I dati analitici sono estratti per competenza; questo significa che, una volta definito un periodo, sono estratte tutte le registrazioni che sono state fatte all'interno del periodo stesso, oppure che hanno data di competenza all'interno del periodo considerato.*

# **Crediti/Debiti a Breve**

Dato richiesto dalla regola di estrazione dei Debiti/Crediti suddivisi per esigibilità: determina a partire da quale data i debiti e i crediti sono considerati a medio/lungo termine.

### **Piano di Ammortamento**

Può essere indicato il piano di ammortamento confermato, ovvero che abbia già generato movimenti cespiti di accantonamento, da considerare per la generazione dei movimenti extracontabili in base al periodo di riferimento.

# **Filtri per Rimanenze**

# **Inventario**

E' il codice dell'inventario in base al quale l'utente desidera valorizzare le rimanenze.

## <span id="page-97-0"></span>**Tipo Valorizzazione**

E' richiesto il codice inventario e il criterio di valorizzazione per la determinazione delle rimanenze di magazzino: il dato è obbligatorio se il gruppo di regole contiene la regola di estrazione delle rimanenze di magazzino.

# **Movimenti extra contabili**

L'utente per poter modificare o semplicemente visualizzare i dati analitici deve entrare nel menu Dati analitici e selezionare l'opzione Movimenti Extra-contabili.

Attraverso i movimenti è possibile mantenere i dati analitici utilizzati dalla procedura, per generare i Bilanci che sono stati estratti tramite la funzione di Importazione Dati oppure caricati manualmente dall'utente.

Sotto si riporta la maschera che si presenta all'utente: come si può notare è molto simile alla gestione Movimenti di Contabilità Generale. Riporta i movimenti relativi a Centro di Costo/Ricavo, Voce di Costo/Ricavo e Commessa (riferiti ad un particolare periodo) e Regola di Estrazione.

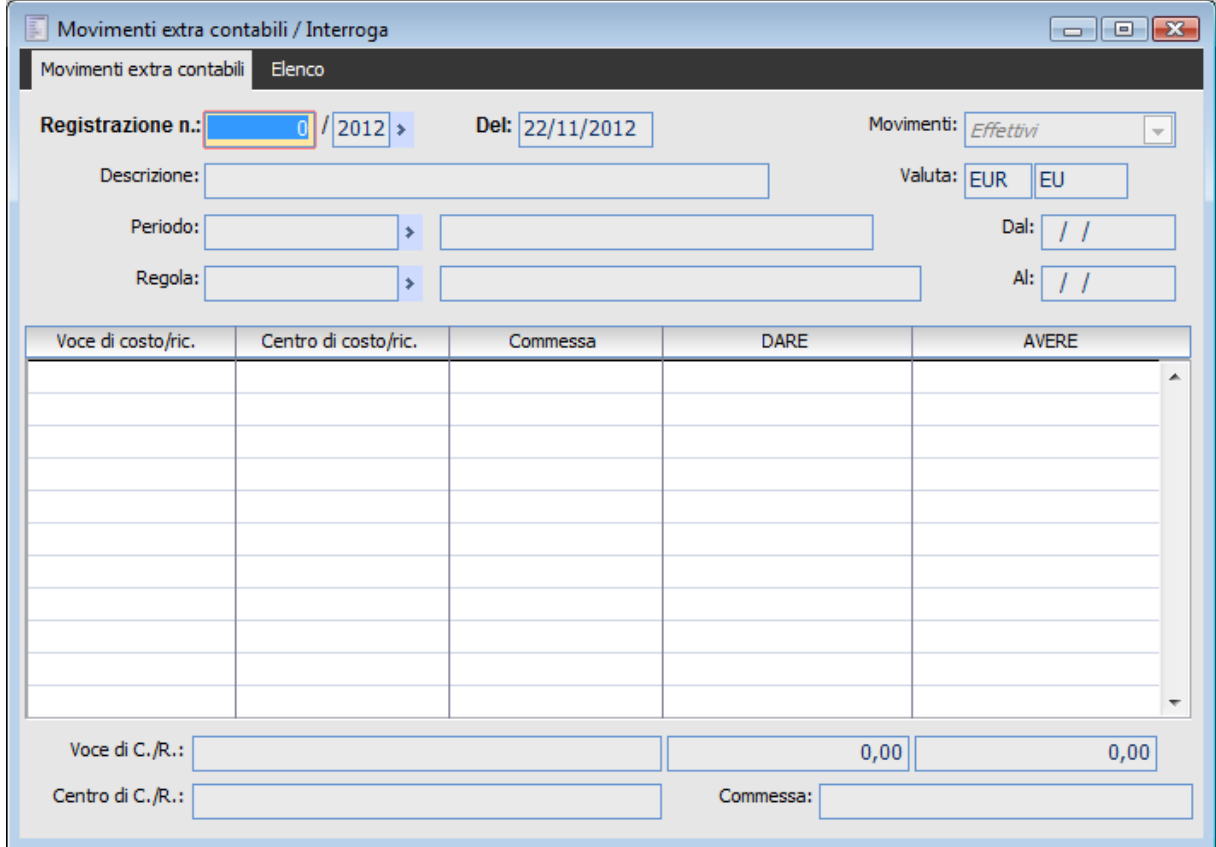

Movimenti extra contabili

# **Numero Registrazione**

E' il numero progressivo assegnato dalla procedura alla registrazione.

*In questo caso il numero registrazione non è una chiave primaria per cui all'interno dell'archivio dei movimenti è possibile avere più registrazioni con lo stesso numero.*

# **Data Registrazione**

E' la data del movimento: la procedura propone in fase di caricamento la data di sistema ma l'utente

può sempre modificarla. Se le registrazioni derivano dall'estrazione dei dati (attraverso l'opzione importazione dati) la data sarà quella inserita nella corrispondente maschera.

# **Tipo Movimenti**

Un movimento può essere effettivo o previsionale; sono previsionali i dati estratti dai Movimenti Manuali di Analitica di tipo previsionale, oppure imputati manualmente nelle registrazioni impostando il Tipo Movimento su Previsionali. Da questi movimenti è possibile ottenere Bilanci di tipo previsionale.

#### **Valuta**

Indica il codice valuta definito nell'archivio degli esercizi. E' un valore di sola lettura.

#### **Periodo**

Codice del periodo di elaborazione. In caso di estrazione dei dati automatica, è riportato il codice impostato nella maschera di generazione; in caso di caricamento manuale, sarà cura dell'utente impostare in questo campo il periodo al quale i dati si riferiscono.

#### **Regola**

Campo che riporta la regola di estrazione dei dati utilizzata per effettuare la registrazione; in caso di registrazione manuale la regola può essere tralasciata.

#### **Voce di Costo/Ricavo**

Codice Voce di Costo/Ricavo che identifica la natura del Costo/Ricavo.

#### **Centro di Costo/Ricavo**

Indica il codice del Centro di Costo/Ricavo che identifica la destinazione del Costo/Ricavo.

#### **Commessa**

Indica il codice della Commessa alla quale il movimento si riferisce.

#### **Importo Dare**

Importo di segno Dare associato alla riga.

#### <span id="page-99-0"></span>**Importo Avere**

Importo di segno Avere associato alla riga.

# **Stampa movimenti extra contabili analitica**

La Stampa Movimenti di analitica consente di effettuare un controllo delle registrazioni inserite manualmente, oppure generate tramite la funzionalità di importazione dati.

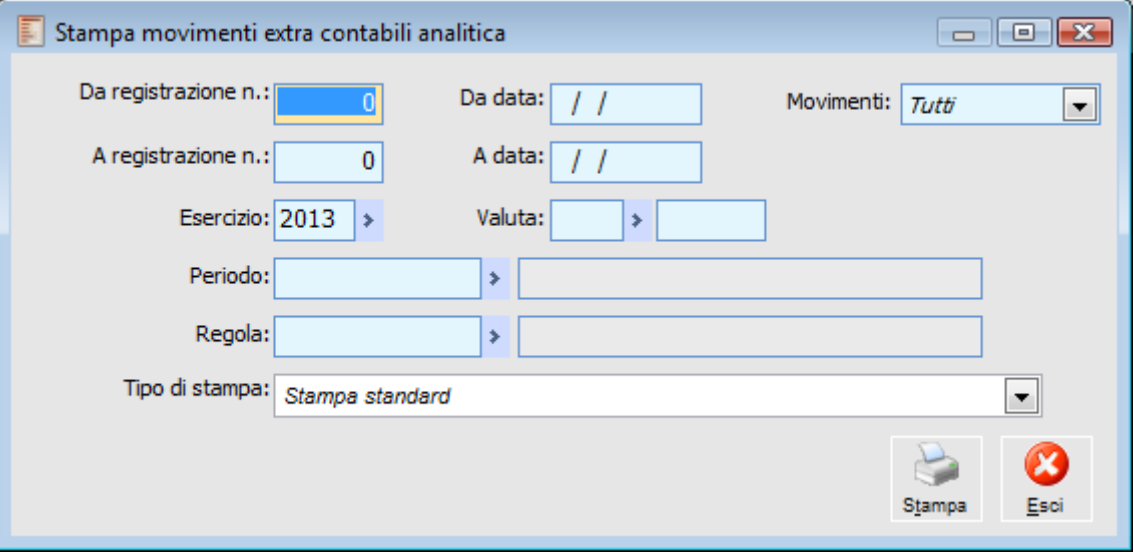

Stampa movimenti extra contabili analitica

Sulla maschera è possibile impostare i seguenti filtri per selezionare le registrazioni da stampare:

### **Da Registrazione Numero - A Registrazione Numero**

L'utente ha la possibilità di stampare i movimenti definendo l'intervallo iniziale e finale del numero di registrazioni caricate manualmente o attraverso l'opzione di importazione dati.

# **Da Data - A Data**

Questa è l'altra selezione a disposizione dell'utente. La stampa dei movimenti può essere fatta in base alla data di registrazione specificando un intervallo di date (iniziale e finale).

### **Movimenti**

Tipo di movimenti da considerare: tutti, solo effettivi o solo previsionali

#### **Esercizio**

Codice dell'esercizio delle registrazioni da stampare.

# **Valuta**

Codice della Valuta delle registrazioni da stampare.

### **Periodo**

Codice del Periodo di Elaborazione delle registrazioni da stampare.

### <span id="page-100-0"></span>**Regola**

Codice della Regola di Elaborazione delle registrazioni da stampare.

# **Archivi**

Contiene gli archivi che consentono all'utente di ottenere molteplici modelli per la costruzione di Bilanci di Analitica.

Mediante la gestione delle Strutture di Bilancio è possibile definire quali voci deve contenere il Bilancio, in che ordine queste debbono essere stampate e quale layout vuole essere ottenuto. Mediante la gestione delle Voci di Bilancio è invece possibile definire la descrizione delle singole righe del Bilancio ed il loro valore. Per le strutture di Bilancio di analitica si possono definire dei raggruppamenti per Centro di Costo/Ricavo.

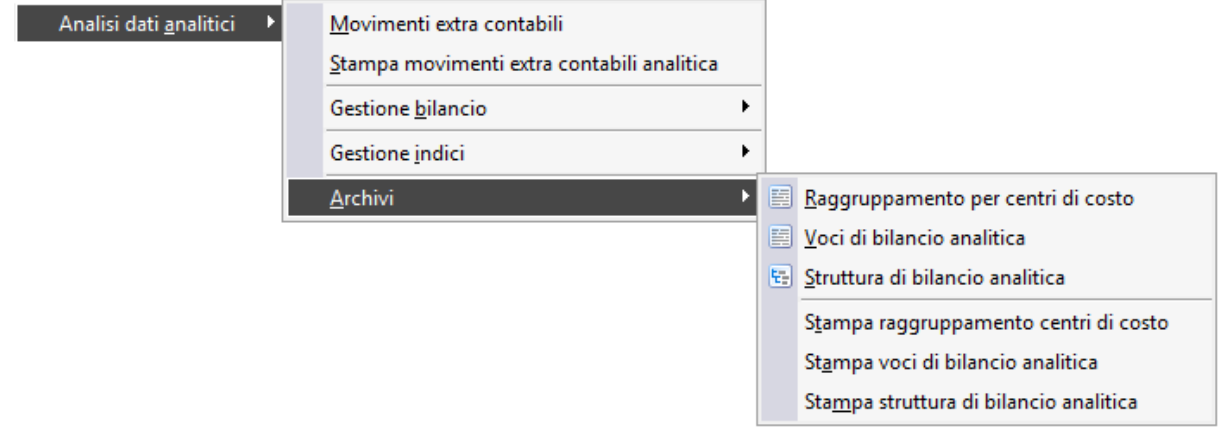

Menù Analisi dati contabili - Archivi

- **[Voci di bilancio analitica](#page-101-0)**
- **[Stampa voci di bilancio analitica](#page-104-0)**
- **[Raggruppamento per centri di costo](#page-105-0)**
- **[Stampa raggruppamenti centri di costo](#page-106-0)**
- **[Strutture di bilancio analitica](#page-107-0)**
- <span id="page-101-0"></span>**[Stampa struttura di bilancio analitica](#page-109-0)**

# **Voci di bilancio analitica**

Un Bilancio di Contabilità Analitica deve evidenziare il saldo per uno o più Centri di Costo/Ricavo (destinazione) in riferimento alla Voce di Costo/Ricavo (natura).

Il Bilancio consta di un certo numero di righe costituite da una descrizione e, nella maggior parte dei casi, da un valore che evidenzia il saldo del Centro di Costo/Ricavo per la particolare Voce di Costo/Ricavo, oppure un valore costante o driver.

La gestione Voci di Bilancio è il mezzo con il quale l'utente può definire le descrizioni di ogni singola riga contenuta nei Bilanci e le regole (formule) per ottenere i valori.

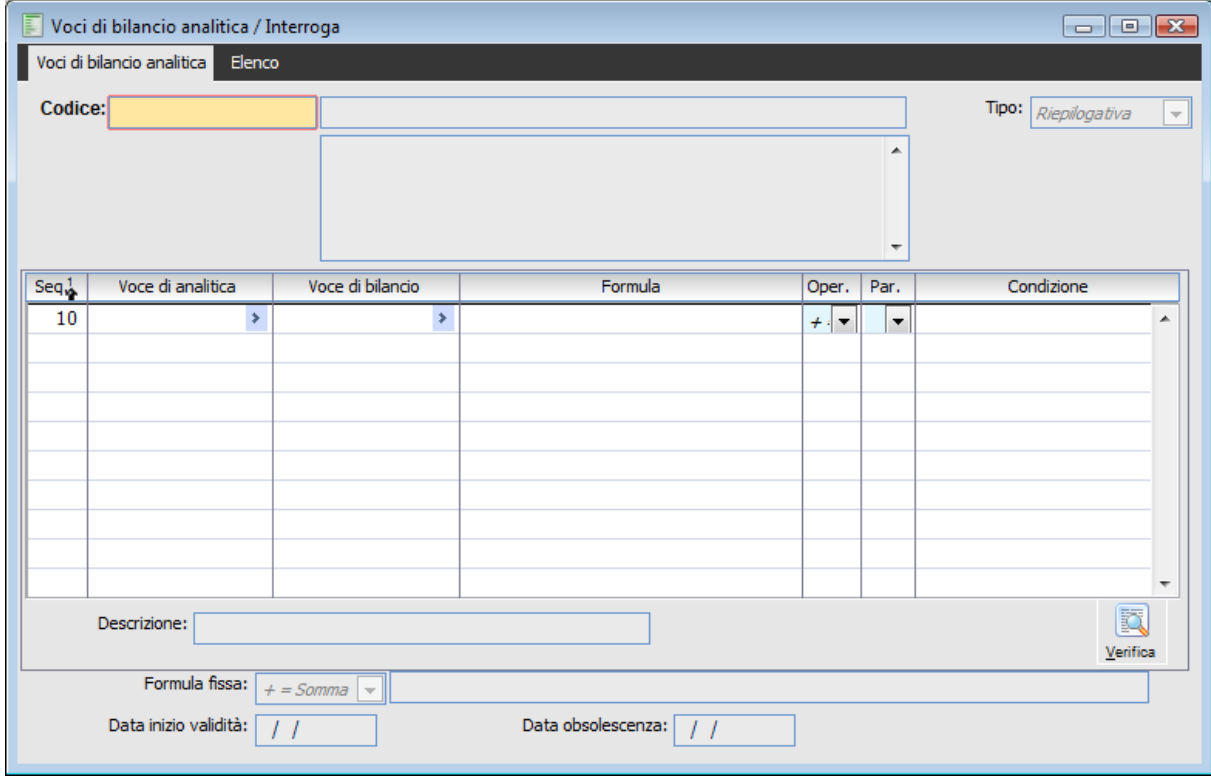

Si esamina nel dettaglio il contenuto dei campi che compongono le Voci di Bilancio di Analitica:

# **A** Codice

Codice alfanumerico che identifica univocamente la Voce di Bilancio; nel campo seguente è possibile identificare la descrizione che, se non variata, sarà quella stampata nel Bilancio che conterrà la voce in oggetto.

# **Tipo**

Una voce può assumere quattro diverse tipologie: Riepilogativa, quando contiene riferimenti a Voci di Analitica; Totalizzazione, quando le formule in essa contenute fanno riferimento ad altre voci (Voci di Bilancio); Descrittiva, quando è costituita dalla sola descrizione; Driver, quando è costituita da una sola descrizione che individua un parametro il cui valore sarà imputato dall'utente durante l'elaborazione del Bilancio.

La voce **Margine** costituisce un esempio di voce di totalizzazione data dalla somma algebrica delle Voci di Bilancio Ricavi di Vendita e Costi variabili. Una Voce di Driver che sarà utilizzata per la struttura in oggetto sarà il numero di articoli prodotti: questo indicatore non è rilevabile dai dati analitici inseriti all'interno della procedura, ma sarà richiesto al momento dell'elaborazione del

#### Bilancio.

Una voce descrittiva serve esclusivamente per impostare una descrizione all'interno dei Bilanci; la descrizione impostata nella voce può essere modificata sia all'interno delle strutture che nel Bilancio, per cui, al limite, è possibile codificare anche una sola voce descrittiva.

Il dettaglio della Voce è editabile solo nel caso di voci di tipo riepilogativo e di totalizzazione; qui è definita la formula in termini di operazioni fra Voci di Costo/Ricavo o Voci di Bilancio.

#### **Tipo Driver**

Tale campo risulta visibile solo per Voci di Tipo Driver e permette di distinguere i driver monetari dagli altri.

#### **Sequenza**

Indice numerico (assegnato dalla procedura) che identifica il numero di riga

#### **Voce di Analitica**

Indica la Voce di Costo o Ricavo; questo campo è impostabile esclusivamente nel caso in cui la voce di Bilancio sia di tipo Riepilogativo.

### **Voce di Bilancio**

Questo campo è impostabile esclusivamente nel caso in cui la voce di Bilancio sia di tipo Totalizzazione.

#### **Formula**

Eventuale formula da applicare alla Voce di Analitica o alla Voce di Bilancio specificata sulla riga; se ad esempio si vuole valorizzare una Voce di Analitica all'interno della Voce di Bilancio solo se di segno positivo, si può inserire la formula  $*$  0 in questo campo e nella condizione il valore  $\leq=0$ (abbiamo così indicato alla procedura di moltiplicare il valore della riga per zero se di segno negativo.

#### **Operazione**

Può contenere uno dei seguenti quattro operatori: + - \* e /; l'operatore è anteposto alla Voce di Analitica o alla Voce di Bilancio e su questo è calcolata la formula.

#### **Parentesi**

E' possibile introdurre nella formula delle parentesi nel caso si debba operare con formule complesse.

#### **Condizione**

Espressione Booleana al verificarsi della quale è eseguita la formula sulle Voci specificate.

Una volta impostate le formule nel dettaglio è possibile definire una ulteriore formula di piede.

#### **Formula Fissa**

Questa formula viene applicata a quella ottenuta nel dettaglio. Quindi viene preceduta da un operatore e può contenere valori costanti (leggi numeri), operatori matematici e parametri costanti definiti all'interno dei vari periodi di elaborazione.

*ATTENZIONE: L'utente ha due possibilità per inserire costanti all'interno dei Bilanci: può definire i parametri costanti (il cui valore è legato al periodo) nelle formule di piede; oppure può definire Voci di Driver (legate al singolo Bilancio e non al periodo) per la definizione delle Voci di Totalizzazione.*

# <span id="page-104-0"></span>**Verifica**

Mediante questo bottone è possibile verificare il contenuto di una voce; per la Voce MARGINE1 evidenziata in figura la formula è la seguente: (+MANOD+MANUT+PCPERIF)

# **Stampa voci di bilancio analitica**

Mediante questa funzione è possibile ottenere la stampa delle Voci di Bilancio di Analitica con l'evidenziazione della formula totale in esse contenuta.

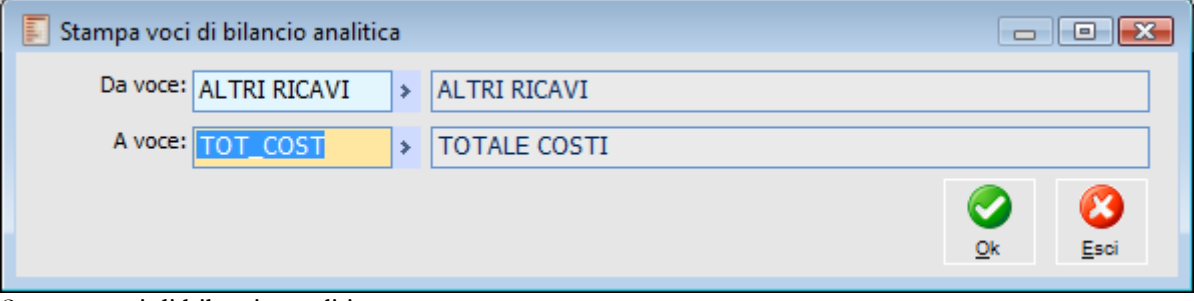

Stampa voci di bilancio analitica

# <span id="page-105-0"></span>**Da Voce - A Voce**

L'utente ha la possibilità di definire l'intervallo dei codice delle voci relative ai dati analitici che vuole stampare.

# **Raggruppamento per centri di costo**

Una volta codificate le Voci di Bilancio in termini di Voci di Analitica, l'utente deve specificare, per l'elaborazione di un Bilancio, quali Centri di Costo/Ricavo vuole analizzare. Infatti, nella Voce di Bilancio viene indicata la natura del Costo/Ricavo da filtrare, ma non viene specificato su quali Centri di Costo/Ricavo.

Attraverso questa opzione è possibile creare dei raggruppamenti rispetto ai centri di Costo e di Ricavo:

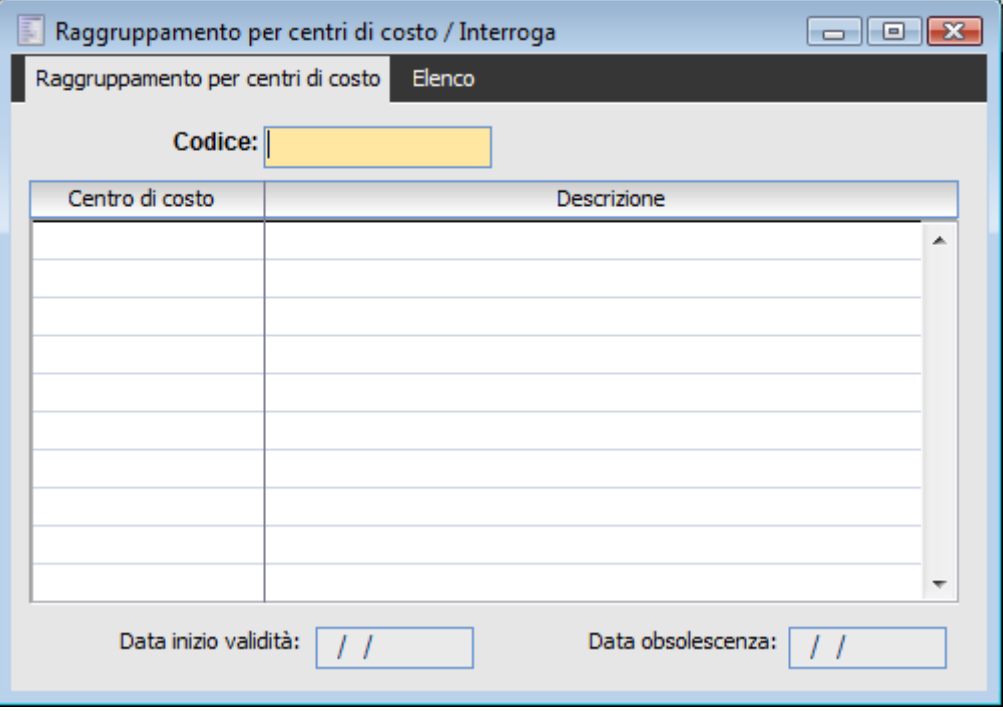

### **Codice**

Codice alfanumerico che identifica univocamente il raggruppamento.

# **Centro di Costo/Ricavo**

Codice del Centro di Costo/Ricavo che appartiene al raggruppamento.

<span id="page-106-0"></span>*I raggruppamenti di Centro di Costo/Ricavo vengono utilizzati nelle strutture di Bilancio assieme alle Voci di Bilancio per ottenere il valore di riga.*

# **Stampa raggruppamento centri di costo**

La stampa permette di ottenere la composizione dei raggruppamenti inseriti.

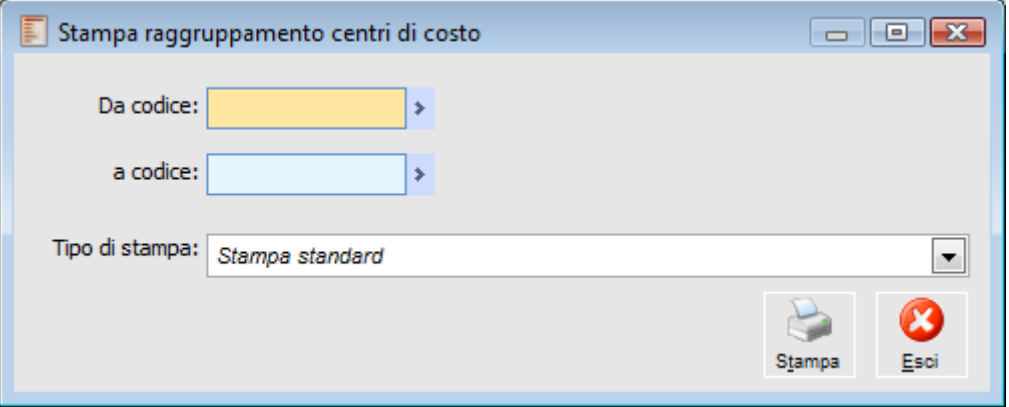

# **Da Codice - A Codice**

L'utente ha la possibilità di definire l'intervallo dei codici di raggruppamento dei Centri di Costo/Ricavo che vuole stampare

<span id="page-107-0"></span>*I raggruppamenti di Centro di Costo/Ricavo vengono utilizzati nelle strutture di Bilancio assieme alle Voci di Bilancio per ottenere il valore di riga.*
# **Struttura di bilancio analitica**

La gestione Strutture di Bilancio consente all'utente di specificare il contenuto e il layout del Bilancio di Analitica mediante la combinazione delle varie tipologie di Voci di Bilancio e di Raggruppamenti di Centro di Costo/Ricavo.

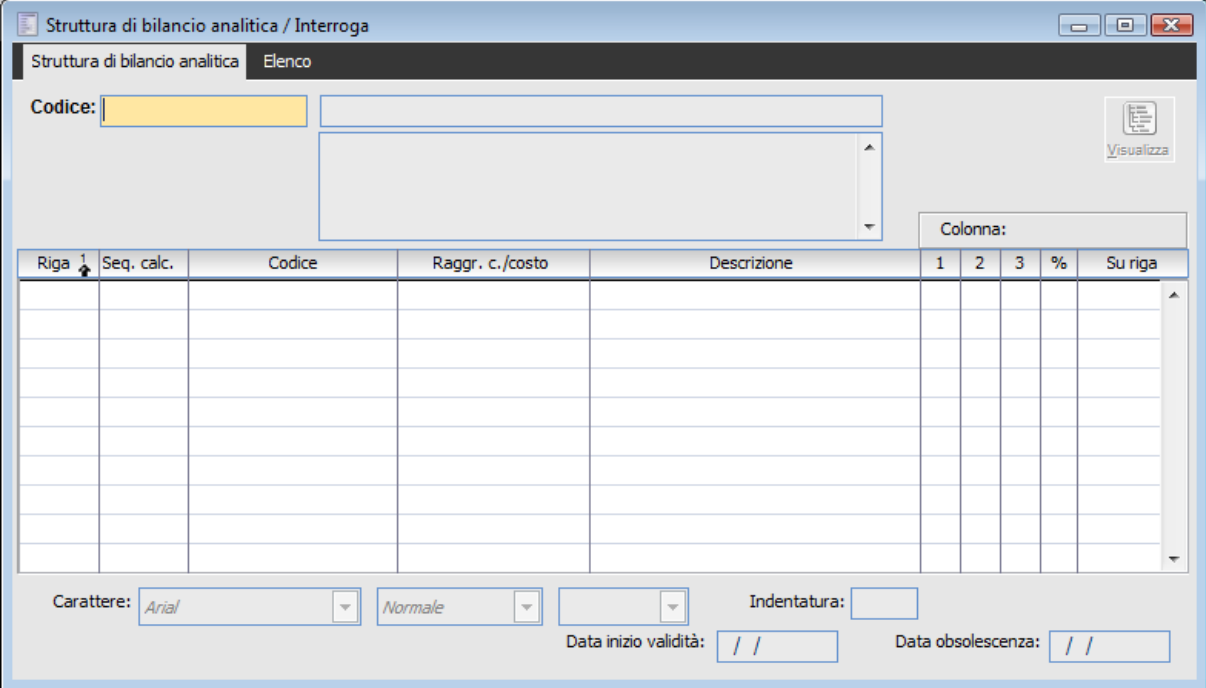

### **Codice**

Codice alfanumerico che identifica la Struttura che si sta definendo, seguito dalla descrizione.

#### **Riga**

Indica il numero (assegnato dalla procedura progressivamente) che identifica l'ordine di stampa delle singole voci all'interno del Bilancio.

#### **Sequenza di Calcolo**

Indica un numero progressivo che identifica l'ordine con il quale le voci devono essere calcolate. Solitamente questo progressivo coincide con il numero di rigo.

#### **Codice Voce**

Indica il codice della Voce di Bilancio da calcolare e stampare.

#### **Codice Raggruppamento**

Indica il codice del raggruppamento; se il campo non è definito significa che non si vuole filtrare su nessun Centro di Costo/Ricavo.

### **Descrizione**

Descrizione della Voce di Bilancio; viene letta da quest'ultima ma può essere modificata all'interno della struttura.

#### **Colonna**

Numero della colonna nella quale stampare il valore della Voce di Bilancio (la stampa suddivide i valori delle voci su tre colonne); se non viene selezionata alcuna colonna la voce non viene stampata.

#### **Percentuale**

Indica se la riga deve essere percentualizzata e, in caso affermativo, nei confronti di quale riga; se ad esempio la riga 20 viene percentualizzata nei confronti della riga 40, quest'ultima assumerà valore percentuale 100 e la riga 20 il valore in percentuale rispetto alla riga 40.

#### **Carattere**

Questo campo permette di definire, per ogni riga, il font da utilizzare per le stampe (a scelta fra Arial e Times New Roman).

#### **Tipo**

Per ogni riga è possibile definire il tipo di carattere (Normale, Grassetto o Corsivo) e il colore (Nero, Blue o Rosso)

#### **Indentatura**

A seconda del valore specificato in questo campo la riga (descrizione) viene indentata di un certo numero di posizioni.

*La procedura di calcolo del Bilancio determina il valore della singola riga della struttura applicando la formula definita all'interno della Voce di Bilancio, filtrando tutti i movimenti che fanno riferimento alle Voci di Analitica e ai Raggruppamenti di Centro di Costo/Ricavo. Le voci di Totalizzazione fanno riferimento ad altre Voci di Bilancio; la procedura richiede che quest'ultime siano calcolate prima e siano presenti nella struttura. Quindi, una voce che appare nel dettaglio di una voce di Totalizzazione deve essere inserita nella struttura con una sequenza di calcolo minore della voce di Totalizzazione e, se non desiderata in stampa, non deve avere settato alcun numero di colonna.*

#### **Visualizza**

Mediante questo bottone è possibile visualizzare la Struttura di Bilancio sotto forma di albero (Tree View).

#### **Ordinata Per**

La vista può essere ordinata per sequenza di elaborazione o per sequenza di stampa.

#### **Espandi**

Con questo tasto si può espandere tutta la struttura consentendo la visualizzazione di tutti i rami e le foglie.

#### **Chiudi**

Con questo tasto si implode la struttura che era stata esplosa in tutti i suoi rami.

# **Stampa struttura di bilancio analitica**

Attraverso questa funzionalità l'utente ha la possibilità di stampare le Strutture di Bilancio inserite.

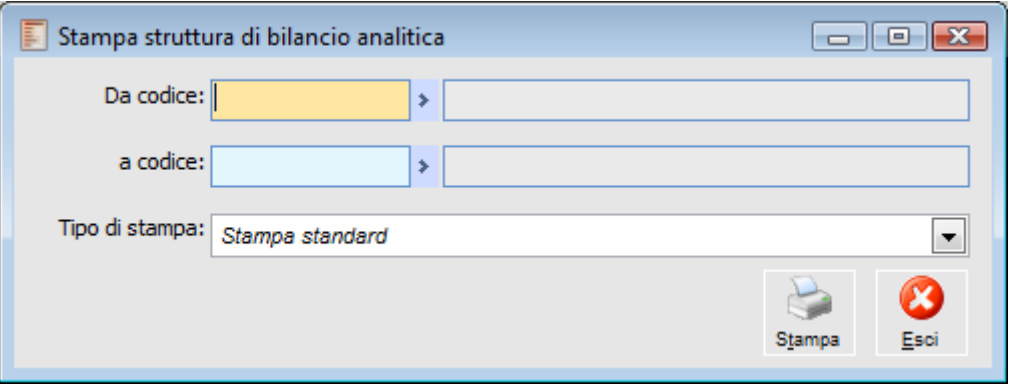

# **Da Codice - A Codice**

L'utente può selezionare il codice iniziale e finale dei codici delle Strutture dei Bilanci di cui vuole avere una stampa.

# **Gestione bilancio**

Rientrano in questa gestione le funzionalità che permettono di generare Bilanci, di stamparli e di confrontarli. Inoltre è possibile effettuare delle proiezioni e verificare quindi eventuali scostamenti rispetto a quanto previsto.

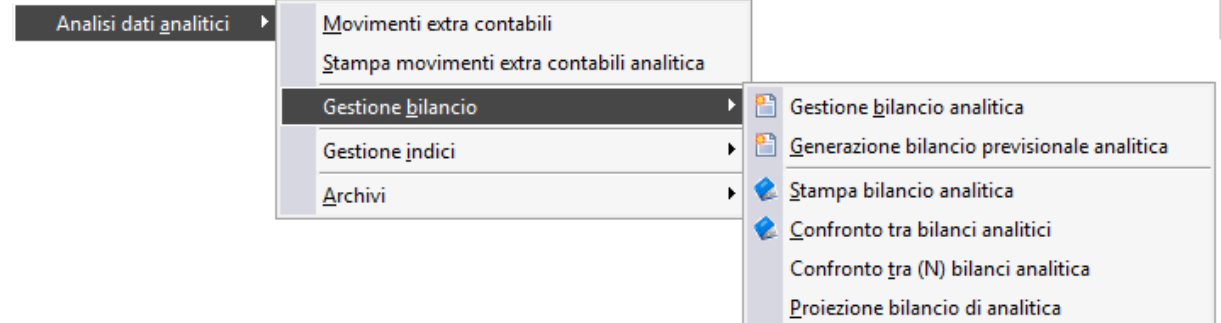

- **[Gestione bilancio analitica](#page-111-0)**
- **[Generazione bilancio previsionale analitica](#page-117-0)**
- **[Stampa bilancio analitica](#page-119-0)**
- **[Confronto tra bilanci analitica](#page-121-0)**
- Confronto fra (N) bilanci analitica
- <span id="page-111-0"></span>**[Proiezione bilancio di analitica](#page-125-0)**

# **Gestione bilancio analitica**

Questa gestione consente all'utente di generare Bilanci di Analitica partendo dai dati presenti nei Movimenti di Analitica, secondo le regole specificate nella Struttura di Bilancio selezionata.

La procedura richiede all'utente di specificare un Periodo di Elaborazione e una Struttura di Bilancio, quindi vengono selezionati dai Movimenti di Analitica quelli che fanno riferimento al periodo specificato; una volta estratti, i dati vengono organizzati (vengono applicate formule e vengono raggruppati) secondo quanto è stato indicato nelle Voci di Bilancio contenute all'interno della Struttura di Bilancio selezionata.

# **Gestione bilancio contabile - Tipo bilancio**

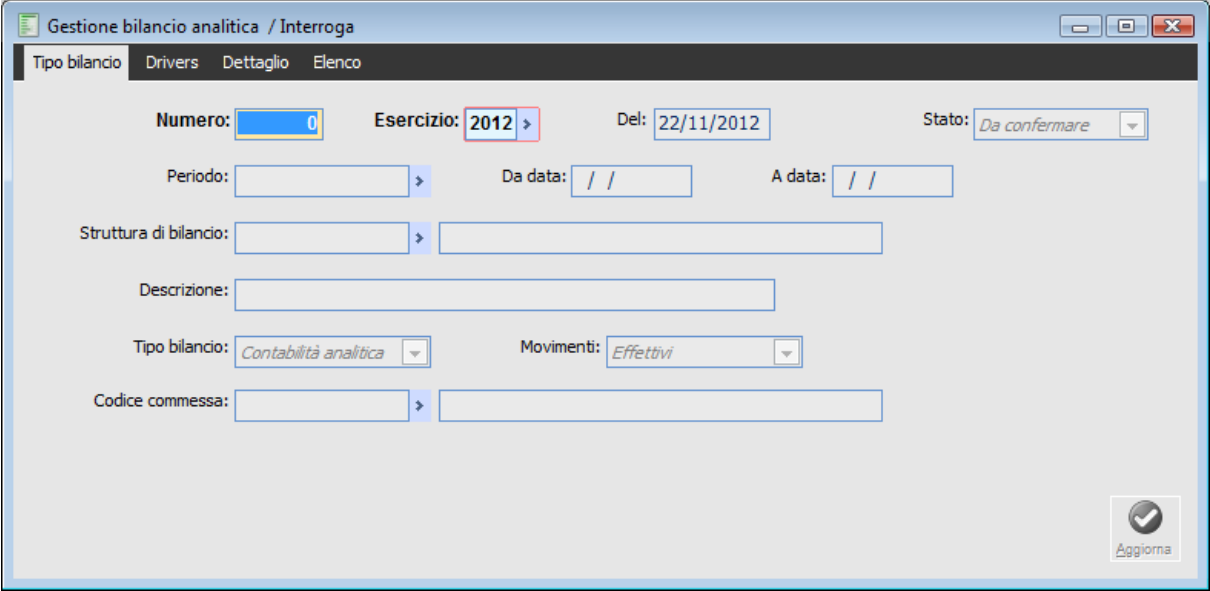

La prima cartella della maschera Tipo Bilancio contiene i dati identificativi del Bilancio e le selezioni richieste per la sua elaborazione:

#### **Numero**

Questo è un numero progressivo che viene assegnato automaticamente dalla procedura e che identifica assieme al codice esercizio il Bilancio.

### **Esercizio**

Codice esercizio al quale fa riferimento il Bilancio; l'impostazione di questo campo determina la scelta del periodo di elaborazione.

### **Data**

Rappresenta la data di elaborazione del Bilancio; in fase di caricamento la procedura propone la data di sistema.

### **Stato**

Questo campo definisce lo stato del Bilancio. Può essere: Confermato o da Confermare.

*In fase di caricamento la procedura definisce sempre lo stato del Bilancio come Da Confermare; sta all'utente modificarlo in Confermato.*

#### **Periodo**

E' il periodo di elaborazione al quale il Bilancio è riferito; il Bilancio viene elaborato leggendo tutti i movimenti di analitica che fanno riferimento a questo codice periodo.

#### **Struttura**

Il Bilancio viene elaborato seguendo le regole della struttura di Bilancio specificata in questo campo.

#### **Descrizione**

Descrizione del Bilancio.

Porre particolare attenzione all'impostazione di questo campo poiché in diverse gestioni del modulo è di fondamentale importanza per identificare il Bilancio stesso.

#### **Tipo di Bilancio**

Valore preimpostato dalla procedura che identifica la natura del Bilancio; in questo caso assume valore Bilancio Analitico.

#### **Movimenti**

Natura dei movimenti selezionati: può assumere valore effettivi o previsionali ed è utilizzato per filtrare i movimenti di analitica da elaborare.

#### **Codice di Commessa**

Se l'utente è interessato ad estrapolare solo i movimenti analitici che fanno riferimento ad una specifica commessa deve inserire come ulteriore filtro il codice della commessa interessata. Specificando questo filtro verranno estratti solo i movimenti di analitica che fanno riferimento a questa particolare commessa. La commessa può essere selezionata attraverso lo zoom (doppio click o F9).

#### **Arrotonda Importi**

Se il flag è attivo il Bilancio viene ottenuto arrotondando i valori estratti alle 1.000 Lire o all'unità di Euro.

*I Bilanci sono sempre elaborati facendo riferimento alla valuta di conto. Per cui, se un Bilancio fa riferimento ad un esercizio in Lire, i dati verranno estratti in Lire; questo, ovviamente, non pregiudica la stampa del Bilancio in altre valute, che può sempre essere ottenuta.*

### *Aggiorna*

Una volta impostati i filtri è possibile procedere all'elaborazione del Bilancio mediante la pressione di questo bottone.

*La pressione di questo tasto è indispensabile e non può essere sostituita né dalla pressione del tasto F10 né dal cambio di cartella-*

Se sono presenti dei dati non consolidati oppure alcuni errori nell'impostazione di formule, la procedura ci avverte con un messaggio che consente all'utente di decidere di stampare la lista degli errori riscontrati in fase di elaborazione.

Il messaggio che viene visualizzato è il seguente:

Se si risponde SI viene emessa la Print System che consente di stampare il resoconto.

### **Stampa**

Questo tasto compare solo nel caso in cui si sia in interrogazione della maschera. Premendo il bottone viene prodotta la stampa del Bilancio selezionato

Un volta lanciata l'elaborazione del Bilancio, se nella struttura selezionata si fa riferimento a delle Voci di Bilancio di tipo **Driver**, la procedura apre la seconda cartella della maschera in modo da consentire all'utente di specificare il valore di queste voci costanti per il Bilancio che si sta elaborando. La definizione di Voci di Driver risulta estremamente utile quando si vogliono utilizzare delle Voci di Bilancio dipendenti da parametri non rilevabili dalle scritture di Contabilità Analitica e non fissati a priori per periodo (nel qual caso potrebbero essere utilizzati i parametri costanti). Nella terza cartella viene riportato il risultato dell'elaborazione.

### **Gestione bilancio contabile - Drivers**

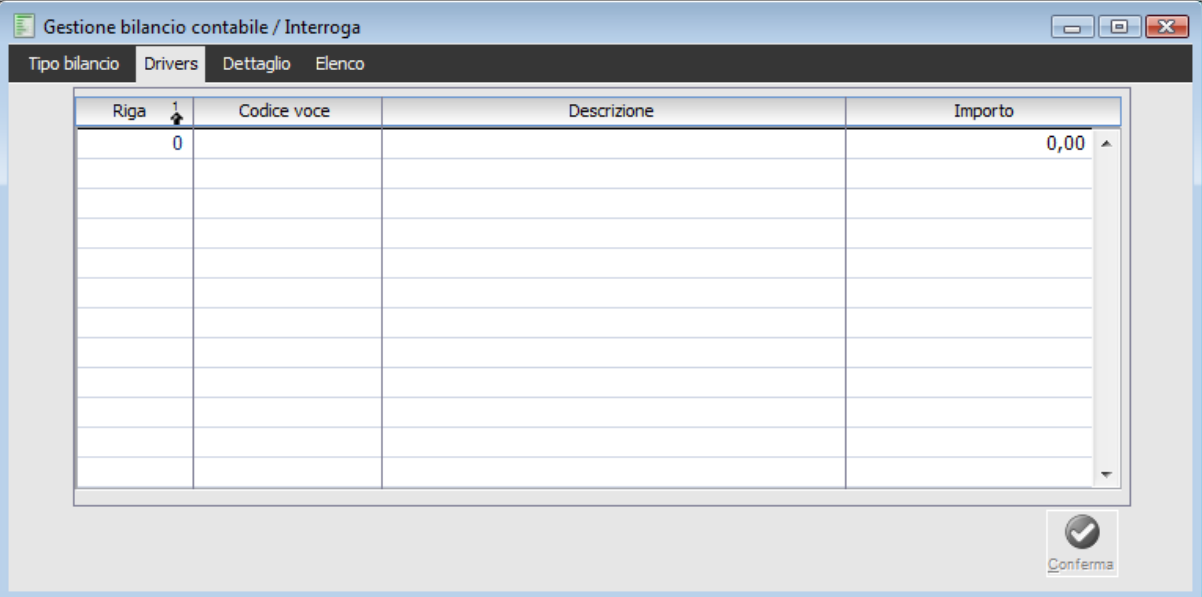

In questo caso viene richiesto nella colonna importo, il valore dei Crediti v/clienti sorti durante l'anno, che poi verrà utilizzato per ottenere l'indice di durata dei crediti.

La definizione di Voci di Driver risulta estremamente utile quando si vogliono utilizzare delle Voci di Bilancio dipendenti da parametri non rilevabili dalle scritture contabili e non fissati a priori per periodo (nel qual caso potrebbero essere utilizzati i parametri costanti). La procedura utilizza il valore qui specificato per calcolare poi le Voci espresse all'interno del Bilancio.

#### **Conferma**

Una volta impostati i Driver è possibile procedere nell'elaborazione mediante la pressione di questo tasto. Nel caso in cui la procedura non riesca a valorizzare correttamente tutte le Voci di Bilancio, (perché alcuni Driver non sono stati specificati, oppure perché le scritture extra-contabili non contengono alcun saldo per il periodo specificato per uno o più conti contenuti nelle Voci), è possibile ottenere una stampa di verifica.

A questo punto l'elaborazione è terminata e viene evidenziato il risultato nella terza cartella.

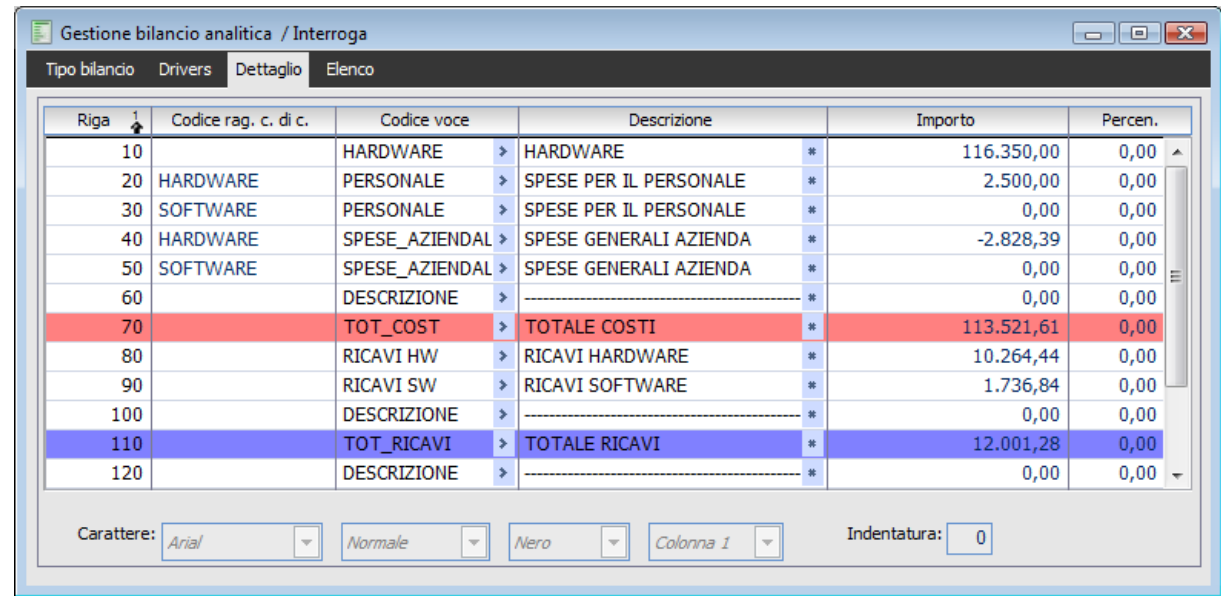

# **Gestione bilancio contabile - Dettaglio**

*La gestione è mantenibile; questo significa che in fase di caricamento o variazione è possibile modificare quello che la procedura ha calcolato.*

L'elaborazione riporta, riga per riga, le Voci di Bilancio valorizzate, indicate nella Struttura di Bilancio. Nella maschera la procedura riporta tutte le voci rispettando il layout di stampa.

#### **Riga**

Numero progressivo di riga assegnato dalla procedura

#### **Codice Voce**

Codice della Voce di Bilancio. E' assegnato dalla procedura, ma può essere cambiato in fase di variazione.

#### **Descrizione**

Descrizione che apparirà in stampa del Bilancio. La descrizione della voce coincide con quella specificata nella Struttura di Bilancio, ma è modificabile. E' possibile impostare anche la descrizione supplementare all'interno di una maschera che compare tramite zoom (doppio click o F9).

### **Importo**

Il campo indica l'importo calcolato dalla procedura che comunque può essere sempre modificato.

#### **Percentuale**

Indica la Percentuale della riga nei confronti della riga di riferimento specificata all'interno della struttura di Bilancio.

### **Carattere**

E' possibile impostare il Font, lo Stile ed il Colore del carattere fra quelli ammessi.

# **Colonna**

E' possibile definire il numero della colonna nella quale il valore deve essere stampato oppure nel caso in cui non si vuole che venga inserito nella stampa deve essere specificato il valore dell'ultima Combo a "Non stampato".

*Se vengono modificate le Voci di Bilancio, gli importi o le percentuali dopo che questi sono stati calcolati, le altre Voci di Bilancio, importi o percentuali che dipendono da questi non verranno ricalcolati.*

#### <span id="page-117-0"></span>**Indentatura**

A seconda del valore specificato in questo campo la riga (descrizione) viene indentata di un certo numero di posizioni.

# **Generazione bilancio previsionale analitica**

Questa funzione permette di generare Bilanci Previsionali partendo da Bilanci memorizzati; tale funzione, abbinata alla possibilità di mantenere un Bilancio memorizzato, risulta molto utile in tutte quelle realtà aziendali nelle quali il dato previsionale può essere ottenuto dal dato consuntivo applicando delle formule alle singole voci e poi, eventualmente, aggiustando le eccezioni.

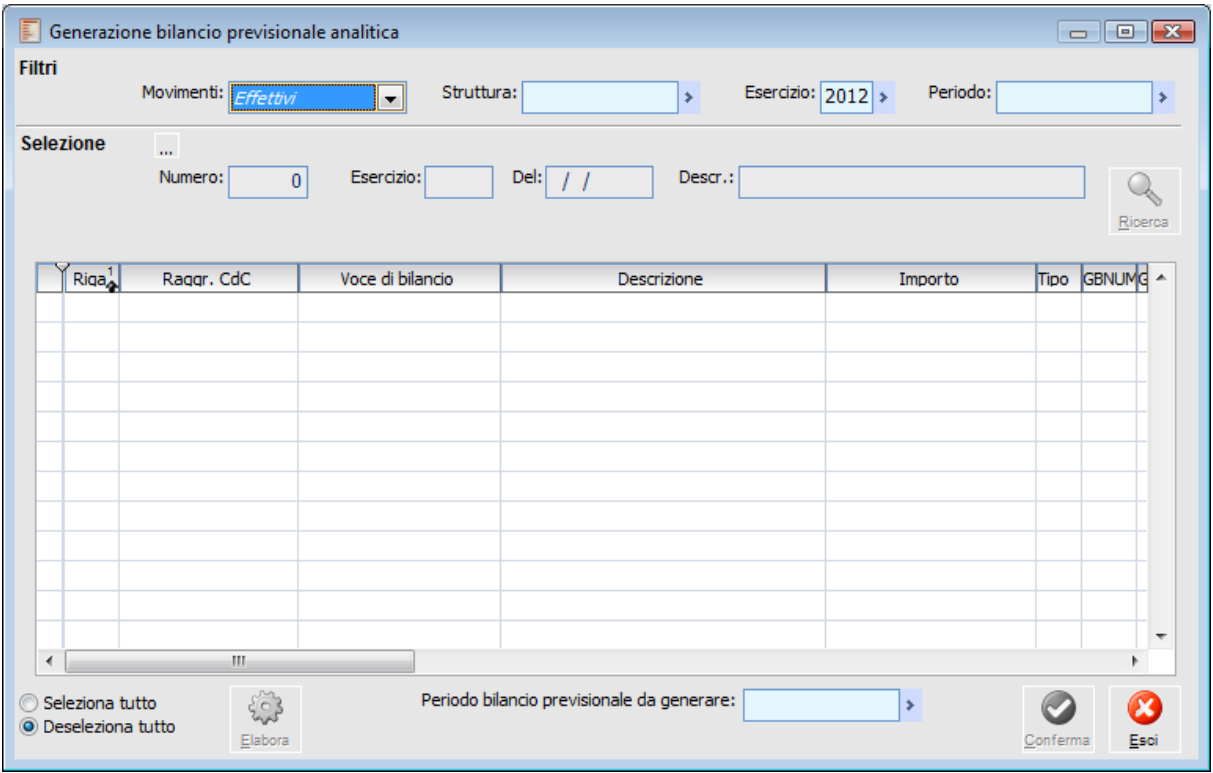

La gestione permette di caricare il dettaglio di un Bilancio consuntivo, modificare tutte o alcune delle voci e salvare il Bilancio come previsionale.

Nei campi filtro è possibile specificare i criteri per la selezione del Bilancio confermato da prendere come dato di partenza per la costruzione del Bilancio previsionale; è possibile specificare come filtro il tipo di movimenti del Bilancio (effettivi o previsionali), la struttura sulla quale il Bilancio è stato definito, l'esercizio e il periodo del Bilancio consuntivo.

#### **Selezione**

Il bottone consente di selezionare il Bilancio consuntivo di partenza; tale Bilancio potrà essere scelto fra quelli di tipo **confermati** che verifichino i filtri di selezione specificati. Una volta selezionato il Bilancio consuntivo, vengono riportati il numero, l'esercizio, la data e la descrizione.

### **Ricerca**

Dopo aver impostato tutte le selezioni l'utente deve cliccare questo tasto per poter caricare tutte le righe del Bilancio confermato

Le righe caricate non sono editabili se non nel check di selezione; l'utente può selezionare singolarmente le righe alle quali intende applicare una formula tramite l'apposito check, oppure globalmente (seleziona/deseleziona tutto).

#### **Formula**

Quando almeno una riga è stata selezionata è possibile impostare una formula per calcolare il nuovo valore da associarle; nella formula sono utilizzabili numeri ed operatori matematici. Una volta impostata la formula, mediante il tasto calcola (che si attiva solo dopo che si è abbandonato il campo formula), è possibile associare alle righe selezionate il nuovo valore.

*La formula può essere calcolate più volte, sia sulle stesse righe che su righe differenti; eventuali Voci di Totalizzazione, vengono ricalcolate al variare di voci che le compongono*

#### **Periodo Bilancio Previsionale da Generare**

In questo campo è possibile specificare il periodo per il quale si sta generando il Bilancio previsionale.

#### **Conferma**

Una volta specificato il periodo, è possibile confermare con il bottone di conferma per ottenere la generazione del Bilancio.

<span id="page-119-0"></span>*La generazione di un Bilancio Previsionale non crea alcun movimento nei dati di analitica, ma crea esclusivamente un nuovo Bilancio previsionale.*

# **Stampa bilancio analitica**

Mediante questa funzionalità è possibile stampare un Bilancio di analitica, memorizzato all'interno della procedura, secondo il layout specificato con la struttura, oppure su un modello preimpostato di Excel.

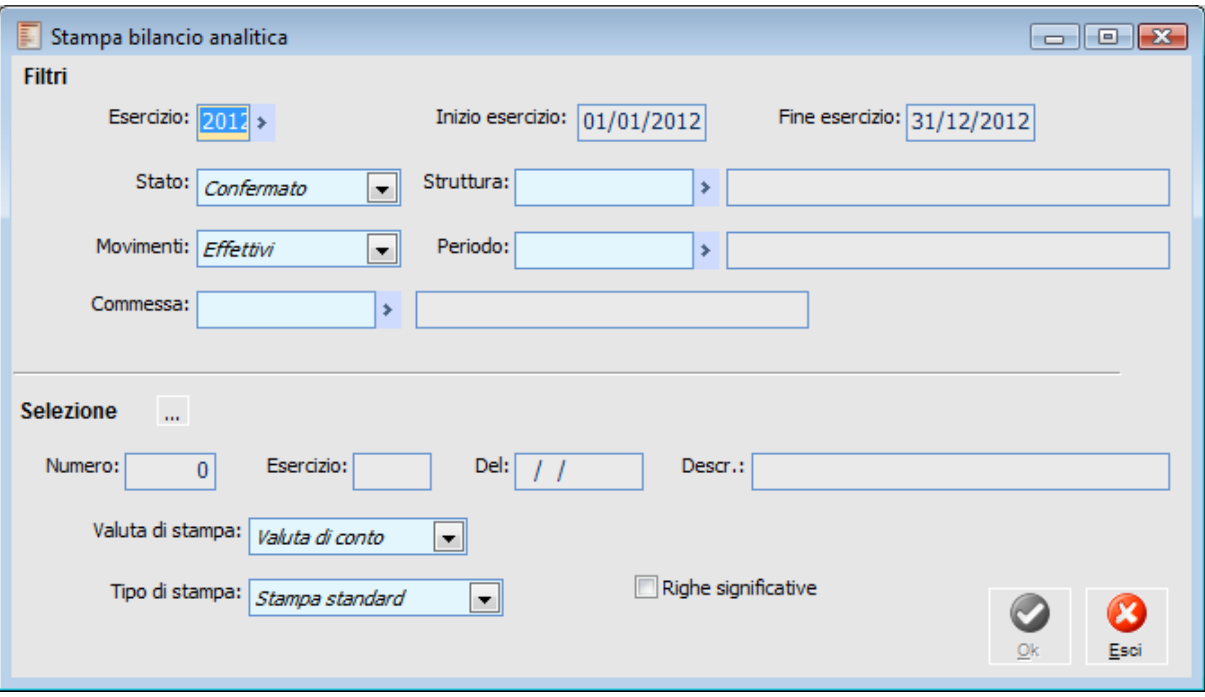

La maschera è composta da una parte superiore dove è possibile specificare i filtri per la selezione del Bilancio da stampare e, da una parte inferiore dove, oltre alla selezione del Bilancio vengono definite anche le opzioni di stampa.

#### **Esercizio**

Codice dell'esercizio del Bilancio da selezionare; se impostato vengono riportate le date di inizio e fine esercizio e viene condizionata la scelta del periodo.

#### **Stato**

Stato del Bilancio da selezionare: Confermato o da Confermare.

### **Struttura**

Codice della struttura del Bilancio da stampare.

### **Movimenti**

Tipo di movimenti del Bilancio da selezionare: Effettivi o Previsionali.

#### **Periodo**

Codice del periodo del Bilancio da selezionare; vengono accettati solo i codici periodo congruenti con il codice esercizio se specificato.

#### **Commessa**

Codice della Commessa alla quale il Bilancio di Analitica fa riferimento.

#### **Selezione**

Mediante la pressione del bottone in figura è possibile selezionare da un elenco un Bilancio che presenti le caratteristiche specificate nei filtri. Una volta selezionato il Bilancio vengono riportati l'esercizio, la data e la descrizione.

#### **Valuta di Stampa**

Seppure i Bilanci siano memorizzati nella valuta di conto dell'esercizio, è possibile stamparli in qualsiasi valuta oltre che in quella di conto; se la stampa avviene in altra valuta, è possibile, per quelle extra EMU, specificarne il cambio variabile se diverso da quello proposto dalla procedura (" letto" all'interno della tabella dei cambi giornalieri).

#### **Righe Significative**

Se attivato, vengono stampate esclusivamente le righe di Bilancio valorizzate (ad eccezione delle righe descrittive che vengono sempre stampate).

#### <span id="page-121-0"></span>**Tipo di Stampa**

E' possibile selezionare il tipo di stampa: standard o su Excel; è da notare come (anche selezionando la stampa standard) sia possibile esportare i dati anche su Excel, senza però sfruttare il modello predefinito.

# **Confronto tra bilanci analitici**

La stampa in oggetto consente all'utente di confrontare due Bilanci aventi la stessa struttura; è dunque possibile confrontare un Bilancio previsionale con un Bilancio consuntivo per lo stesso periodo, oppure due Bilanci consuntivi o previsionali su periodi diversi.

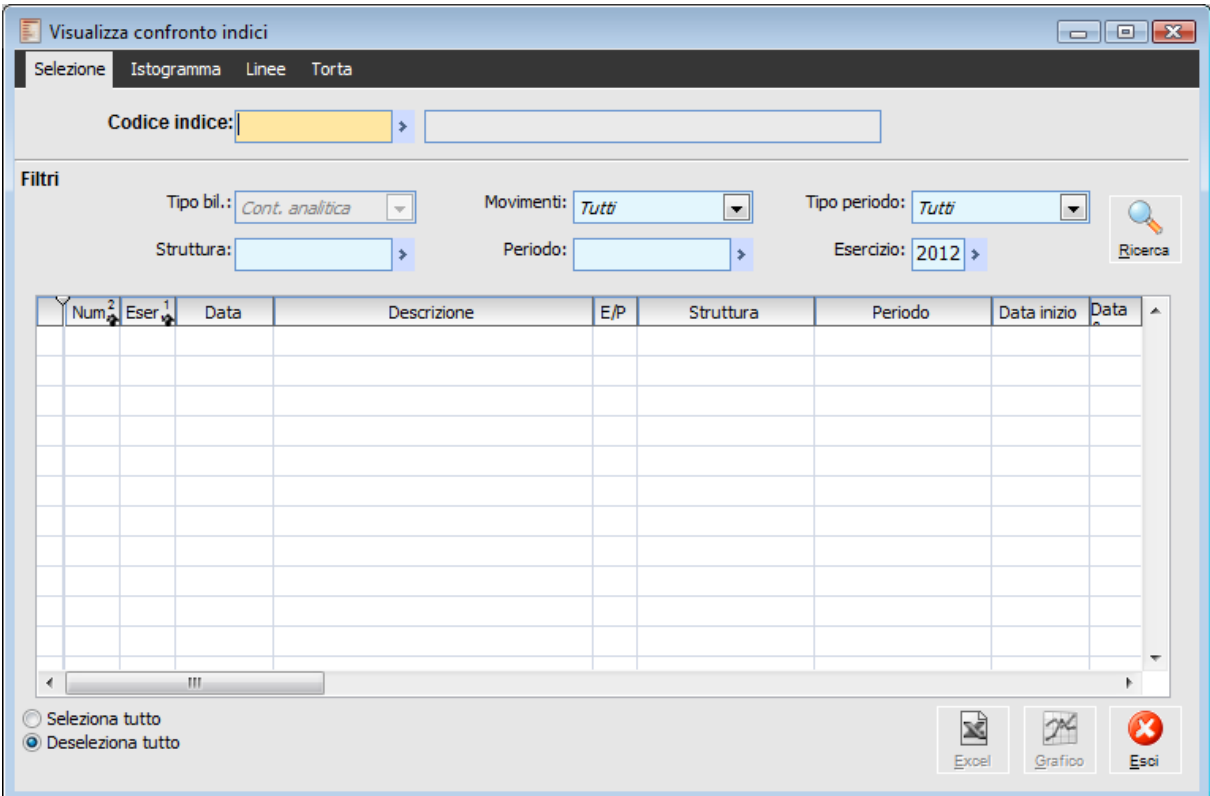

Anche in questa stampa la maschera si divide in tre parti: nella prima è possibile specificare i filtri per la ricerca dei Bilanci da stampare, nella seconda è possibile selezionare i Bilanci, nella terza è possibile individuare le opzioni di stampa.

### **Stato**

E' possibile specificare se si vogliono confrontare due Bilanci confermati o da confermare; è necessario specificare la struttura comune ai due Bilanci.

### **Struttura**

Indica il codice della struttura di Bilancio rispetto alla quale l'utente vuole fare il confronto.

### **Prima Selezione e Seconda Selezione**

Mediante gli appositi bottoni di ricerca si possono selezionare i due Bilanci da confrontare che saranno scelti fra tutti i Bilanci che soddisfano i filtri impostati.

### **Valuta di Stampa**

Seppure i Bilanci siano memorizzati nella valuta di conto dell'esercizio, è possibile stamparli in qualsiasi valuta oltre che in quella di conto; se la stampa avviene in altra valuta, è possibile, per quelle extra EMU, specificarne il cambio variabile se diverso da quello proposto dalla procedura (letto all'interno della tabella dei cambi giornalieri).

# **Righe Significative**

Se è presente il check vengono stampate esclusivamente le righe di Bilancio valorizzate (ad eccezione delle righe descrittive che vengono sempre stampate).

### **Tipo di Stampa**

E' possibile selezionare il tipo di stampa: standard o su Excel; è da notare come (anche selezionando la stampa standard) sia possibile esportare i dati, anche su Excel, senza però sfruttare il modello predefinito.

# **Confronto tra [n] bilanci analitica**

Questa funzionalità consente all'utente di effettuare un confronto fra N Bilanci precedentemente elaborati; la stampa è effettuata esclusivamente su Excel e consente di confrontare fino ad un massimo di 12 Bilanci contemporaneamente.

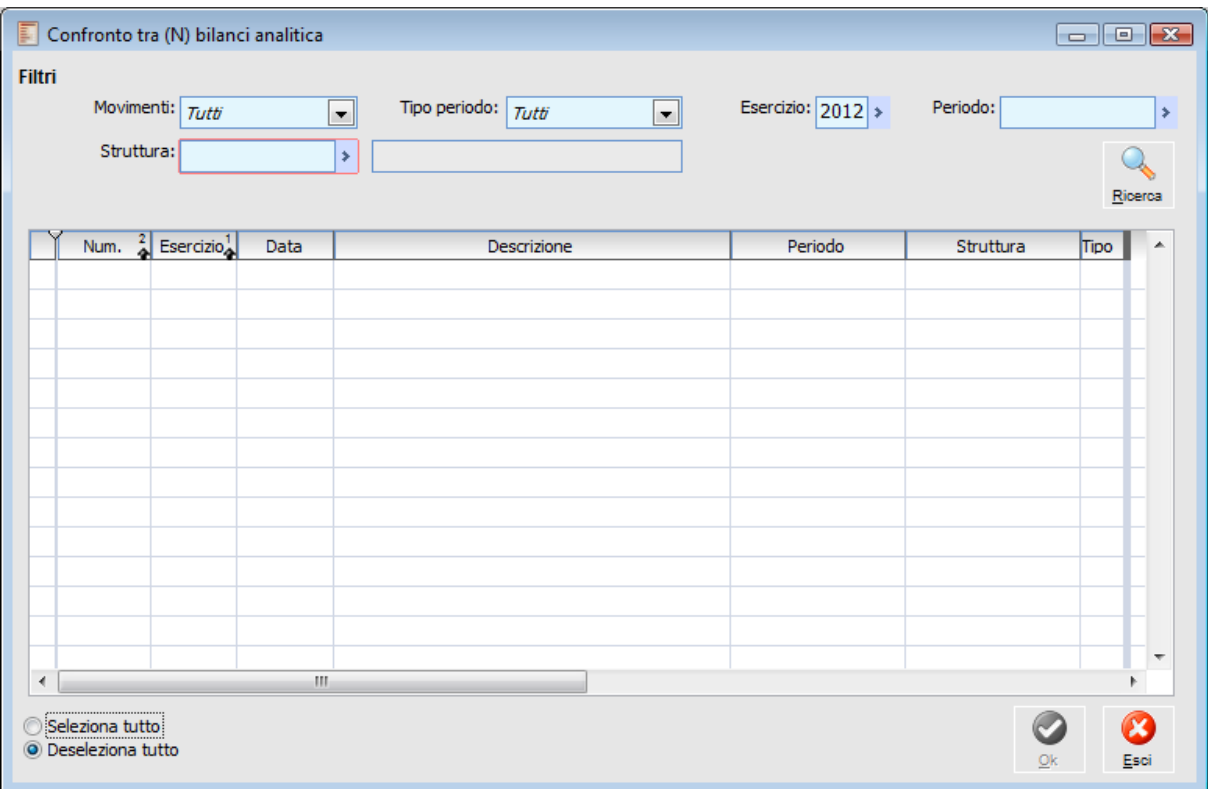

Anche per questa stampa la maschera consente, dapprima l'impostazione di alcuni filtri che i Bilanci debbono soddisfare e in seguito la selezione dei Bilanci da confrontare.

# **Movimenti**

Tipo movimenti di cui sono composti i Bilanci da selezionare: tutti, solo previsionali, solo effettivi.

# **Tipo Periodo**

Tipo del periodo da selezionare: generico, annuale, semestrale, quadrimestrale, trimestrale, mensile.

### **Periodo**

Periodo di definizione dei Bilanci; la scelta di questo campo è condizionata dai valori assunti dai campi Tipo Periodo ed Esercizio.

#### **Struttura**

Codice struttura sulla quale tutti i Bilanci debbono essere definiti. E' un campo obbligatorio.

### **Esercizio**

Codice esercizio dei Bilanci da selezionare.

#### **Ricerca**

Tramite questo pulsante, una volta impostati i filtri, è possibile visualizzare i Bilanci che si possono

#### selezionare.

I Bilanci possono essere selezionati singolarmente tramite l'apposito check presente sulla griglia di visualizzazione, oppure globalmente (seleziona/deseleziona tutto).

<span id="page-125-0"></span>La stampa a questo punto è attivabile tramite la pressione del tasto di conferma. L'output è riportato su un modello di Excel sul quale è possibile confrontare fino ad un massimo di 12 Bilanci.

# **Proiezione bilancio di analitica**

Questa funzionalità consente all'utente di effettuare un confronto fra Bilanci analitici consuntivi e previsionali su un certo periodo.

Il risultato finale è una Stampa. Le prime quattro colonne evidenziano i dati fino alla data finale del periodo di rottura stabilito. In particolare:

*Previsionale:* somma dei valori risultanti dai Bilanci Previsionali fino a quella data;

*Consuntivo:* somma dei valori risultanti dai Bilanci Consuntivi fino a quella data;

*Scostamento assoluto:* Differenza tra Consuntivo e Previsionale;

*Scostamento %:* percentuale di scostamento rispetto al dato previsionale (Scost. Ass./Prev.\*100)

Nelle tre colonne successive sono evidenziati i valori risultanti alla data di fine periodo dell'ultimo Bilancio previsionale selezionato.

*Budget:* sommatoria dei periodi previsionali. E' l'obiettivo dell'azienda in relazione ai Bilanci Previsionali selezionati. (SOMMA DEI BILANCI PREVISIONALI);

*Proiezione:* rappresenta il Budget rivisto, ossia il nuovo obiettivo determinato in base allo scostamento registrato. (SCOSTAMENTO + BUDGET);

*Budget residuo:* rappresenta la parte del Budget originario ancora da realizzare; in pratica è ciò che manca per la realizzazione dell'obiettivo originario (BUDGET - CONSUNTIVO).

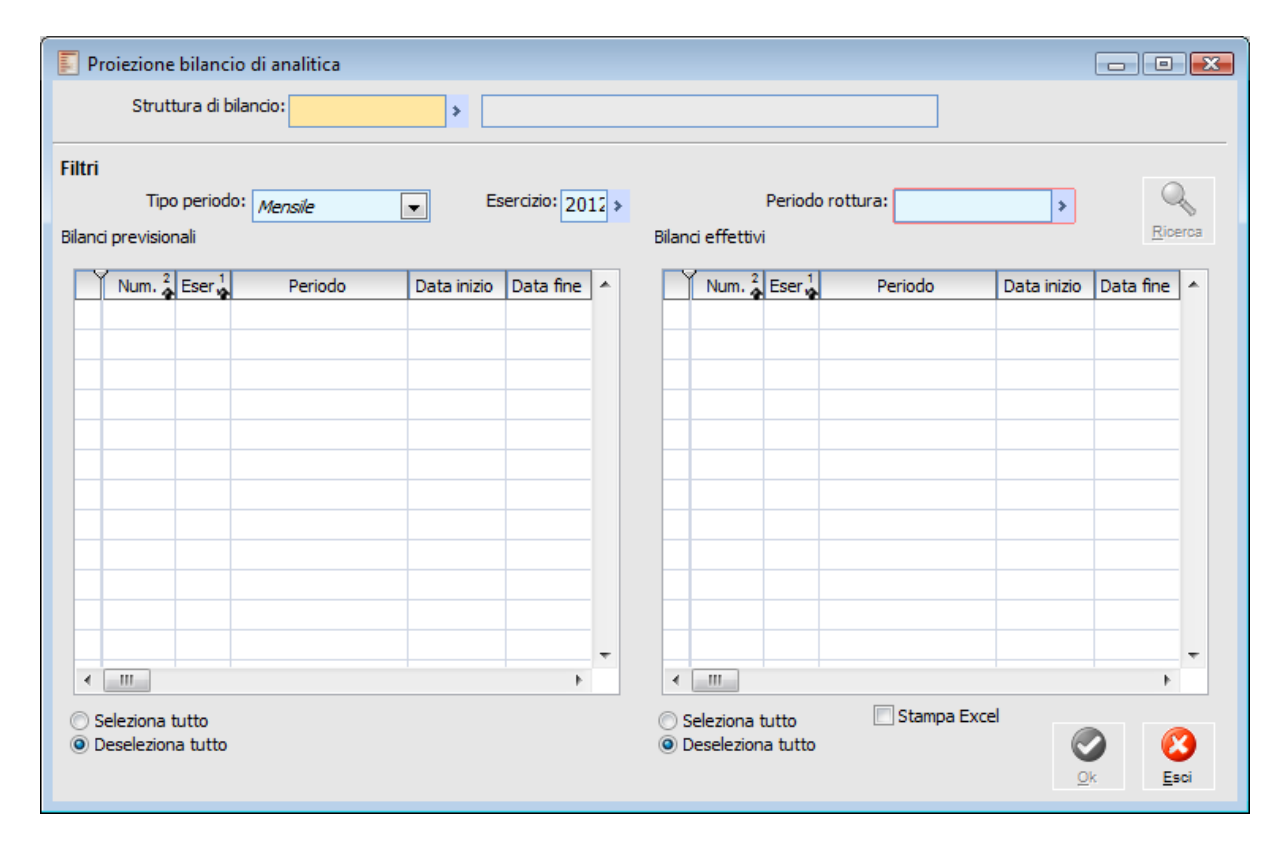

## **Struttura**

Codice struttura comune ai Bilanci consuntivi e previsionali da confrontare.

Accanto ai filtri comuni alle altre stampe del Bilancio (Tipo Periodo, Esercizio), che filtrano le selezioni da effettuare, è necessario specificare il codice del periodo di rottura. Questo codice periodo serve ad identificare il limite temporale di confronto fra preventivo e consuntivo: oltre tale periodo verrà esaminato solo il preventivo. Dopo aver impostato i filtri si può, tramite il bottone carica,

inserire nella griglia i Bilanci previsionali e consuntivi da confrontare; mentre i Bilanci consuntivi saranno visualizzati fino al periodo di rottura, i Bilanci previsionali faranno riferimento anche a periodi successivi. I Bilanci evidenziati possono essere selezionati singolarmente o globalmente (seleziona/deseleziona tutto).Quando i Bilanci sono stati selezionati è possibile lanciare la stampa standard o su Excel, tramite la pressione del bottone Conferma.

#### **Ricerca**

Tramite questo bottone (dopo aver impostato i filtri) si possono inserire nella griglia i Bilanci previsionali e consuntivi da confrontare. I Bilanci consuntivi saranno visualizzati fino al periodo di rottura mentre i Bilanci previsionali faranno riferimento anche a periodi successivi.

I Bilanci evidenziati possono essere selezionati singolarmente o globalmente (seleziona/deseleziona tutto).

Quando i Bilanci sono stati selezionati è possibile effettuare la stampa standard oppure su Excel, tramite la pressione del bottone di conferma.

#### **Stampa Excel**

Se attivato viene effettuata la stampa su Excel

# **Gestione indici**

Nelle pagine precedenti sono state evidenziate le gestioni che permettono di ottenere, partendo dai Movimenti di Analitica, Bilanci Riclassificati.

Tramite questa gestione è possibile effettuare l'analisi per indici sulle riclassificazioni di Bilancio generate. Fare un'analisi per indici significa interpretare la realtà aziendale mediante l'individuazione di rapporti, opportunamente comparati nel tempo, fra le varie voci che compongono il Bilancio riclassificato.

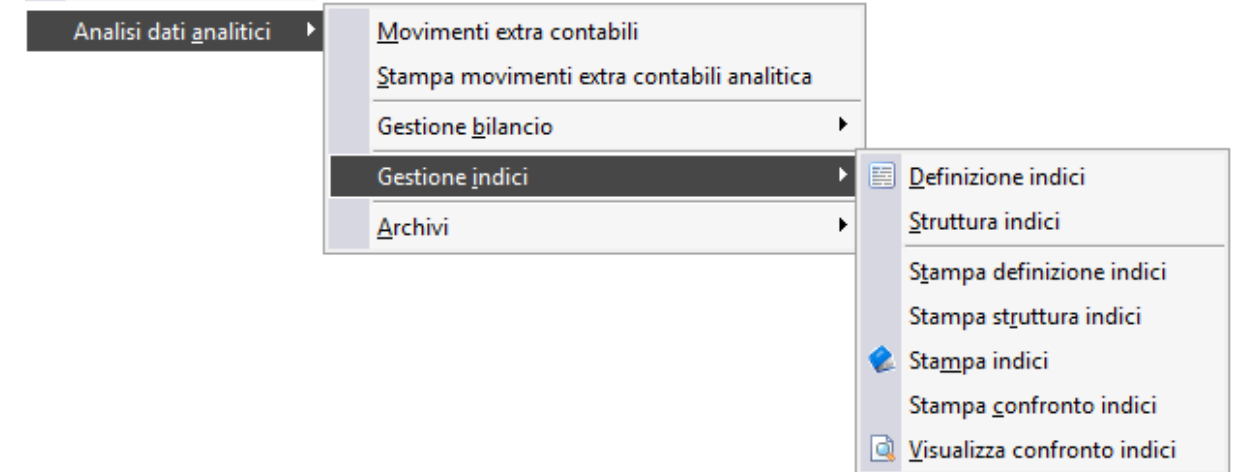

- **[Definizione indici](#page-128-0)**
- **[Struttura indici](#page-130-0)**
- **[Stampa definizione indici](#page-131-0)**
- **[Stampa struttura indici](#page-132-0)**
- **[Stampa indici](#page-133-0)**
- **[Stampa confronto indici](#page-135-0)**
- <span id="page-128-0"></span>**[Visualizza confronto indici](#page-137-0)**

# **Definizione indici**

La gestione permette di definire indici basati su costanti e voci di Bilancio. La costruzione della Voce di Indice avviene mediante una calcolatrice che offre la possibilità di digitare i più comuni operatori, i codici delle Voci di Bilancio e i Parametri Costanti.

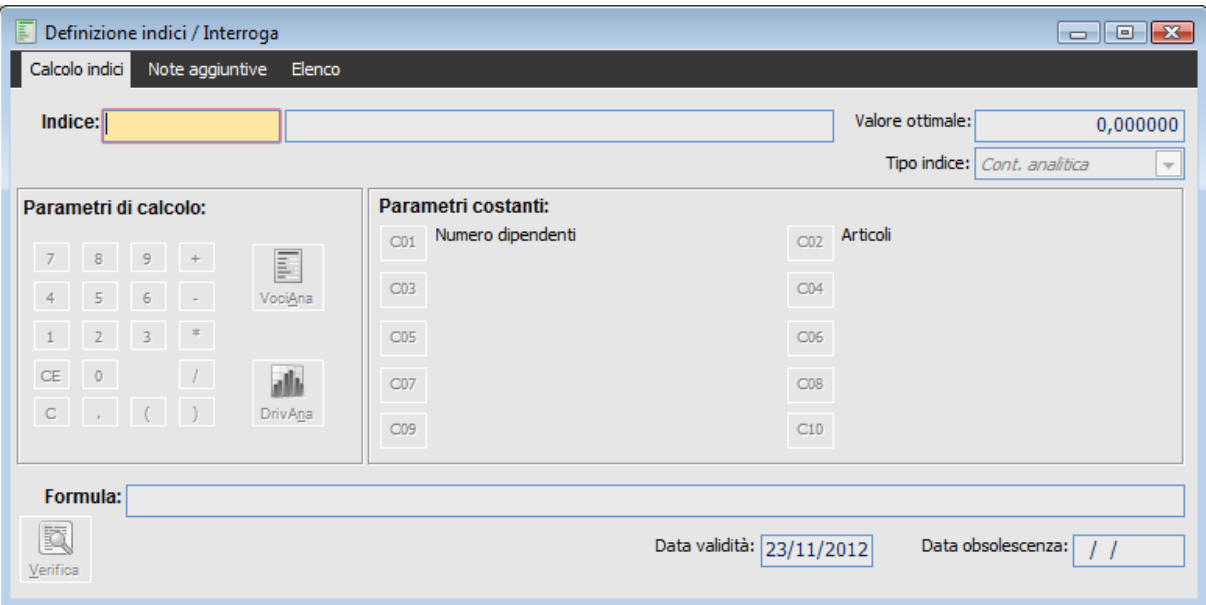

#### **Indice**

Codice identificativo dell'indice seguito dalla descrizione.

#### **Valore Ottimale**

Valore ottimale che l'indice dovrebbe assumere: questo valore viene poi utilizzato nelle stampe e nei grafici per confrontare il valore reale con quello ottimale.

#### **Tipo Indice**

Valore fisso che identifica l'indice come indice di Contabilità Analitica.

#### **Parametri di Calcolo**

Questa sezione contiene una vera e propria calcolatrice che permette di comporre una formula; dai tasti della calcolatrice è possibile inserire nella formula numeri e operatori e cancellare digitazioni precedentemente inserite.

#### **VociAna**

Premendo questo bottone è possibile selezionare una Voce di Bilancio di tipo Riepilogativo o di Totalizzazione.

# **DrivAna**

Premendo questo bottone si può selezionare e quindi inserire nella formula una Voce di Bilancio di tipo **Driver**.

#### **Parametri Costanti**

In questa sezione è possibile selezionare e quindi riportare nella formula un parametro costante

specificato nell'apposita anagrafica degli Archivi Comuni.

*Ogni Voce di Bilancio selezionata (o Parametro Costante) viene riportata nel campo formula fra <>*

#### **Formula**

In questo campo viene riportata la formula digitata tramite calcolatrice.

# **Verifica**

Tramite l'utilizzo di questo bottone è possibile controllare se la formula è corretta o meno. Viene infatti emesso un messaggio sulla destra del bottone (es.: Sintassi Corretta).

<span id="page-130-0"></span>Questa maschera si compone anche di una cartella Note dove è possibile specificare delle note aggiuntive sull'Indice codificato.

# **Struttura indici**

Così come le Voci di Bilancio possono essere raggruppate in strutture di Bilancio, anche gli indici possono essere raggruppati in apposite strutture definite Strutture di Indici.

La gestione risulta piuttosto semplice: lo scopo di una Struttura di Indice è esclusivamente quello di raggruppare più indici di Bilancio.

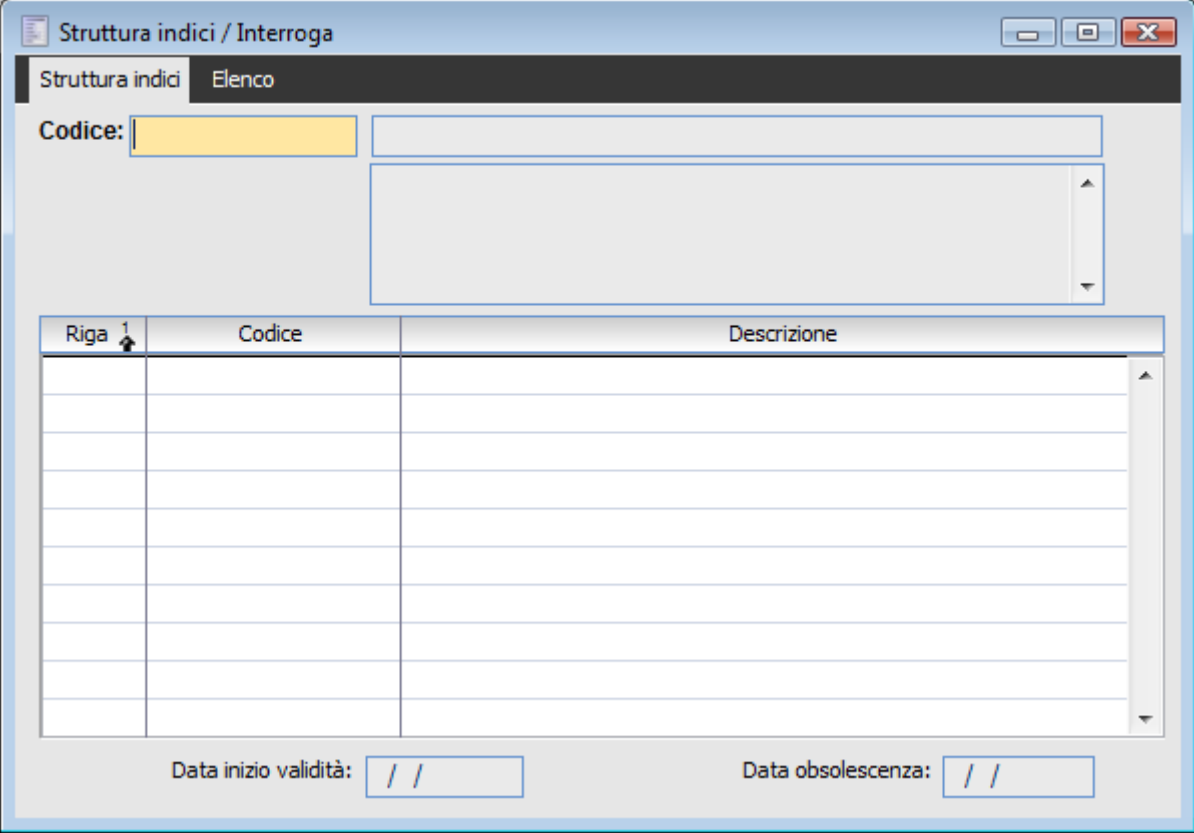

### **E** Codice

Codice alfanumerico identificativo della struttura; al codice segue la relativa descrizione e l'eventuale descrizione aggiuntiva.

#### **Rigo**

E' il numero progressivo di riga che la procedura imposta. L'utente ha la possibilità di modificare l'ordine con cui gli indici definiti all'interno della struttura devono essere stampati.

#### <span id="page-131-0"></span>**Codice e Descrizione**

Codice e descrizione dell'indice da associare alla struttura. L'utente può selezionarlo attraverso lo zoom (doppio click o F9).

# **Stampa definizione indici**

Questa funzione consente di stampare la definizione degli indici evidenziando, per ognuno di essi, le formule, i valori ottimali previsti ed altri dati attinenti all'indice stesso.

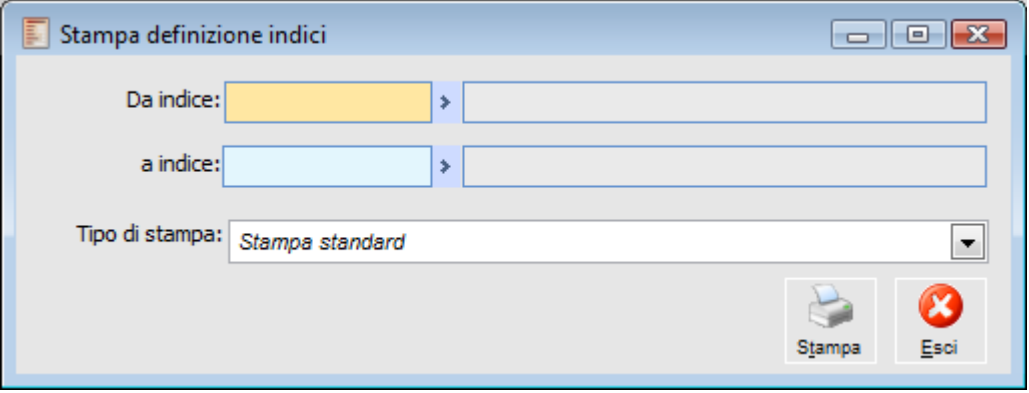

# <span id="page-132-0"></span>**Da Indice - A Indice**

Indicano l'intervallo iniziale e finale delle definizioni indici che l'utente vuole stampare.

# **Stampa struttura indici**

Questa funzione consente di stampare la definizione degli indici evidenziando, per ogni struttura, i codici indice e le relative descrizioni che la compongono.

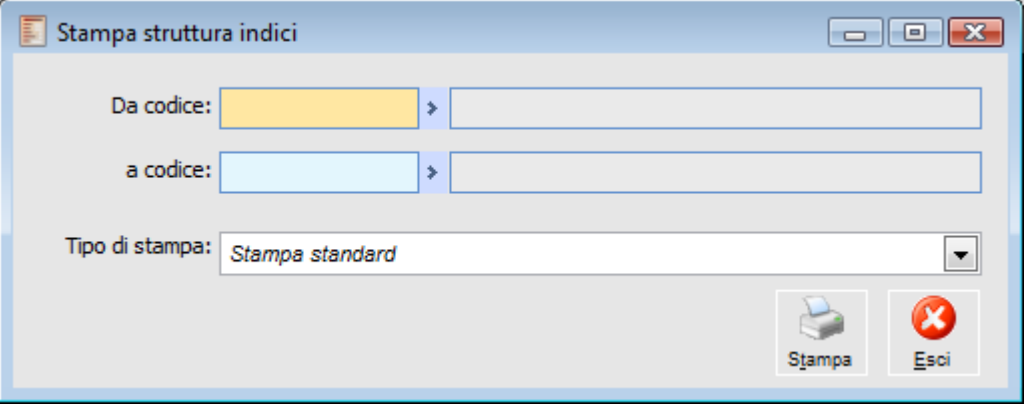

# <span id="page-133-0"></span>**Da Codice - A Codice**

Indicano l'intervallo iniziale e finale della struttura indici che l'utente vuole stampare.

# **Stampa indici**

Questa funzione consente di stampare il valore degli indici, appartenenti ad una determinata struttura, calcolati su un Bilancio selezionato dall'utente.

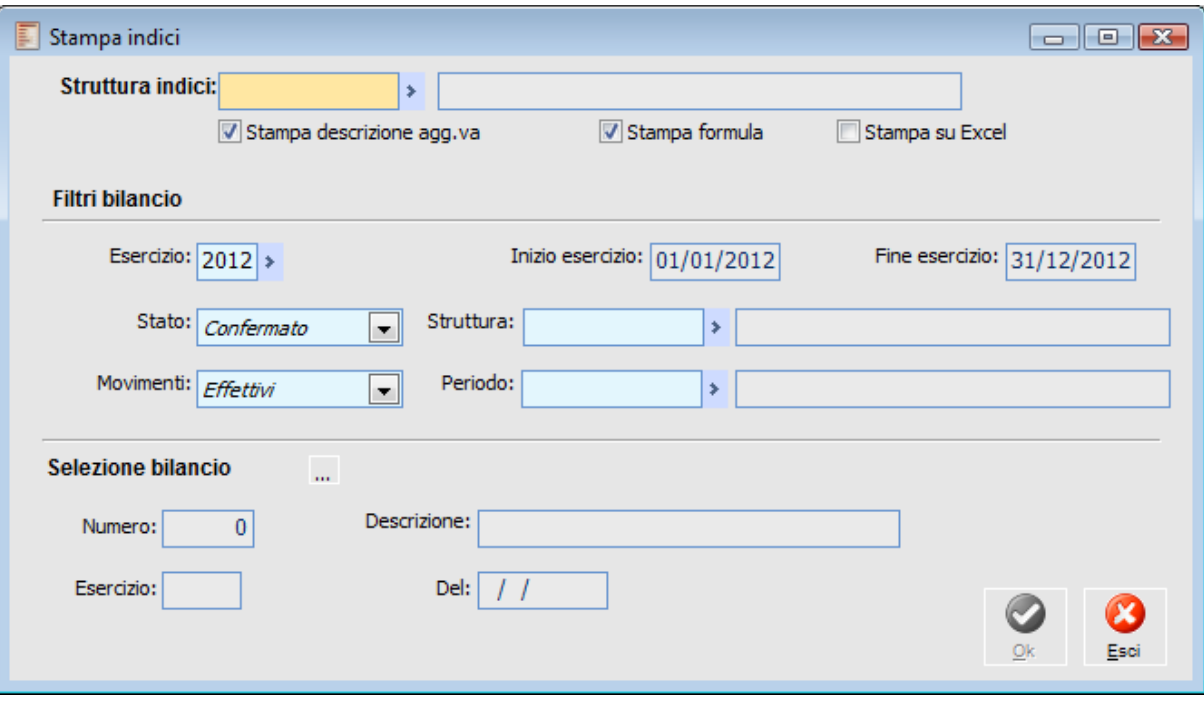

La maschera è suddivisa in tre parti: nella prima viene selezionata la Struttura Indici da stampare, nella seconda vengono impostati i Filtri per la selezione del Bilancio ed infine, nella terza, viene selezionato il Bilancio sul quale calcolare gli indici.

### **Struttura Indici**

Deve essere selezionato il codice di Struttura Indici da stampare.

# **Stampa Descrizione Aggiuntiva**

Se il check è attivo, nella stampa viene riportato tutto ciò che è stato inserito nella cartella **Note Aggiuntive** dell'archivio **Definizioni indici**.

# **Stampa Formula**

Se attivato, nella stampa viene riportata la formula per ogni indice appartenente alla struttura degli indici specificata.

# **Stampa su Excel**

Se il check è attivo viene lanciata la stampa su Excel

#### **Esercizio**

Indica il codice esercizio. La selezione di un esercizio determina il riempimento dei campi di Inizio e Fine esercizio.

#### **Stato**

Stato del Bilancio: Confermato o Da Confermare.

#### **Struttura**

Indica il codice della Struttura di Bilancio.

#### **Movimenti**

Tipo Movimenti: Effettivi o Previsionali.

#### **Periodo**

Codice Periodo del Bilancio da stampare

#### **Selezione Bilancio**

Selezione del Bilancio sul quale gli indici devono essere calcolati: il Bilancio può essere selezionato mediante l'apposito bottone di ricerca. Sotto è riportata la maschera che compare dopo aver cliccato il bottone apposito.

La stampa evidenzia tutti gli indici della struttura e, per ognuno di questi, la descrizione, il valore, il valore ottimale e la formula.

<span id="page-135-0"></span>*Se la procedura non riesce a calcolare un Indice viene stampato un messaggio di errore.*

# **Stampa confronto indici**

Mediante questa funzionalità è possibile confrontare gli indici appartenenti ad una struttura su più Bilanci di Analitica storicizzati.

| E<br>Stampa confronto indici                                                                                |                                                                                                    |            |            |                                                |            |                   |                |                             |         |
|----------------------------------------------------------------------------------------------------|----------------------------------------------------------------------------------------------------|------------|------------|------------------------------------------------|------------|-------------------|----------------|-----------------------------|---------|
| Struttura indici: COSTI-RICAVI<br>∣∗l                                                                       |                                                                                                    |            |            |                                                |            |                   |                |                             |         |
| <b>Filtri</b>                                                                                               |                                                                                                    |            |            |                                                |            |                   |                |                             |         |
|                                                                                                    | Tipo bil.:<br>Tipo periodo:<br>Movim.:<br>Stato:<br>Y<br>$\ddotmark$<br><b>Tutti</b><br>Cont. analitica<br><b>Tutti</b><br>Confermato<br>$\checkmark$ |            |            |                                                |            |                   |                |                             |         |
|                                                                                                    |                                                                                                    | Struttura: |            | $\overline{\mathbf{E}}$<br>Periodo:            | $\sqrt{2}$ | Esercizio:        | Þ              |                             |         |
|                                                                                                    |                                                                                                    |            |            |                                                |            |                   |                |                             | Ricerca |
|                                                                                                    |                                                                                                    |            |            |                                                |            |                   |                |                             |         |
|                                                                                                    |                                                                                                    | Num. Eser. | Data       | Descrizione                                    | E/P        | Struttura         | Periodo        | Data inizio   Data fine   A |         |
|                                                                                                    |                                                                                                    | 3 2005     |            | 31/12/2005 Bilancio Analitico Es. 2005         | E          | ANALITICA1        | ES2005         | 01/01/2005 31/12/200        |         |
|                                                                                                    |                                                                                                    | 4 2005     |            | 31/12/2005 Bilancio Analitico Previsionale '05 | P          | ANALITICA1        | ES2005         | 01/01/2005 31/12/200        |         |
| RIN                                                                                                    |                                                                                                    | 3 2006     |            | 31/12/2006 Bilancio Analitico 31/12/2006       | E          | ANALITICA1        | ESERCIZIO 2006 | 01/01/2006 31/12/200        |         |
|                                                                                                    |                                                                                                    | 2 2010     | 01/01/2010 |                                                | E          | COAN              | 20101          | 01/01/2010 31/12/20         |         |
|                                                                                                    |                                                                                                    | 3 2010     | 01/01/2010 |                                                | E          | <b>COAN</b>       | 2010 1         | 01/01/2010 31/12/201        |         |
|                                                                                                    |                                                                                                    | 5 2010     | 01/01/2010 |                                                | Ε          | COAN <sub>2</sub> | 20101          | 01/01/2010 31/12/201        |         |
|                                                                                                    |                                                                                                    |            |            |                                                |            |                   |                |                             |         |
|                                                                                                    |                                                                                                    |            |            |                                                |            |                   |                |                             |         |
|                                                                                                    |                                                                                                    |            |            |                                                |            |                   |                |                             |         |
|                                                                                                    |                                                                                                    |            |            |                                                |            |                   |                |                             |         |
|                                                                                                    |                                                                                                    |            |            |                                                |            |                   |                |                             |         |
|                                                                                                    |                                                                                                    |            |            |                                                |            |                   |                |                             |         |
|                                                                                                    |                                                                                                    |            |            |                                                |            |                   |                |                             |         |
| IIII.                                                                                                    |                                                                                                    |            |            |                                                |            |                   |                |                             |         |
| Stampa formula<br>Stampa descrizione agg.va<br>◯ Seleziona tutto<br>⊙ Deseleziona tutto<br>Conferma<br>Esci |                                                                                                    |            |            |                                                |            |                   |                |                             |         |

Stampa confronto indici

#### **Struttura Indici**

Occorre selezionare la Struttura Indici sulla quale confrontare i vari Bilanci.

#### **Tipo Bilancio**

Campo in sola lettura che identifica i soli Bilanci di Analitica.

#### **Movimenti**

Tipo Movimenti: Effettivi o Previsionali.

#### **Tipo Periodo**

Il confronto tra indici può essere fatto in relazione ad una certa periodicità: l'utente ha la possibilità di selezionare se il confronto tra indici deve essere fatto sulla base di Bilanci che sono stati elaborati in base ad una certa periodicità.

#### **Struttura**

Il campo indica la struttura di Bilancio rispetto alla quale deve essere fatto il confronto.

#### **Periodo**

Indica il codice periodo dei Bilanci da selezionare. Attraverso lo zoom (doppio click o F9) è possibile scegliere il periodo.

#### **Esercizio**

E' il codice dell'esercizio sulla base del quale viene determinato il periodo da selezionare. L'utente ha la possibilità di selezionare il codice tramite lo zoom (doppio click o F9).

### **Ricerca**

Premendo questo bottone (dopo aver impostato i filtri) è possibile visualizzare nella griglia sottostante i Bilanci di Analitica da selezionare.

Dei Bilanci viene visualizzato il numero, l'esercizio, la data, la descrizione, il tipo dei movimenti, la struttura e il periodo. I Bilanci di Analitica possono essere selezionati singolarmente tramite l'apposito check posto alla sinistra della griglia in corrispondenza del Bilancio desiderato, oppure globalmente (seleziona/deseleziona tutto).

### **Stampa Descrizione Aggiuntiva**

Se attivato, nella stampa vengono riportate anche le descrizioni aggiuntive.

#### **Stampa Formula**

Se attivato, nella stampa viene riportata la formula di ogni indice appartenente alla struttura degli indici specificata.

La stampa evidenzia per ogni indice compreso nella struttura, il codice, la descrizione, il valore ottimale, i Bilanci di Analitica selezionati e per ognuno di questi il valore che l'indice assume.

<span id="page-137-0"></span>*Se la procedura non riesce a calcolare un Indice viene stampato un messaggio di errore.*

# **Visualizza confronto indici**

Questa gestione consente all'utente di visualizzare, tramite grafici, il confronto fra diversi Bilanci di Analitica rispetto ad un Indice.

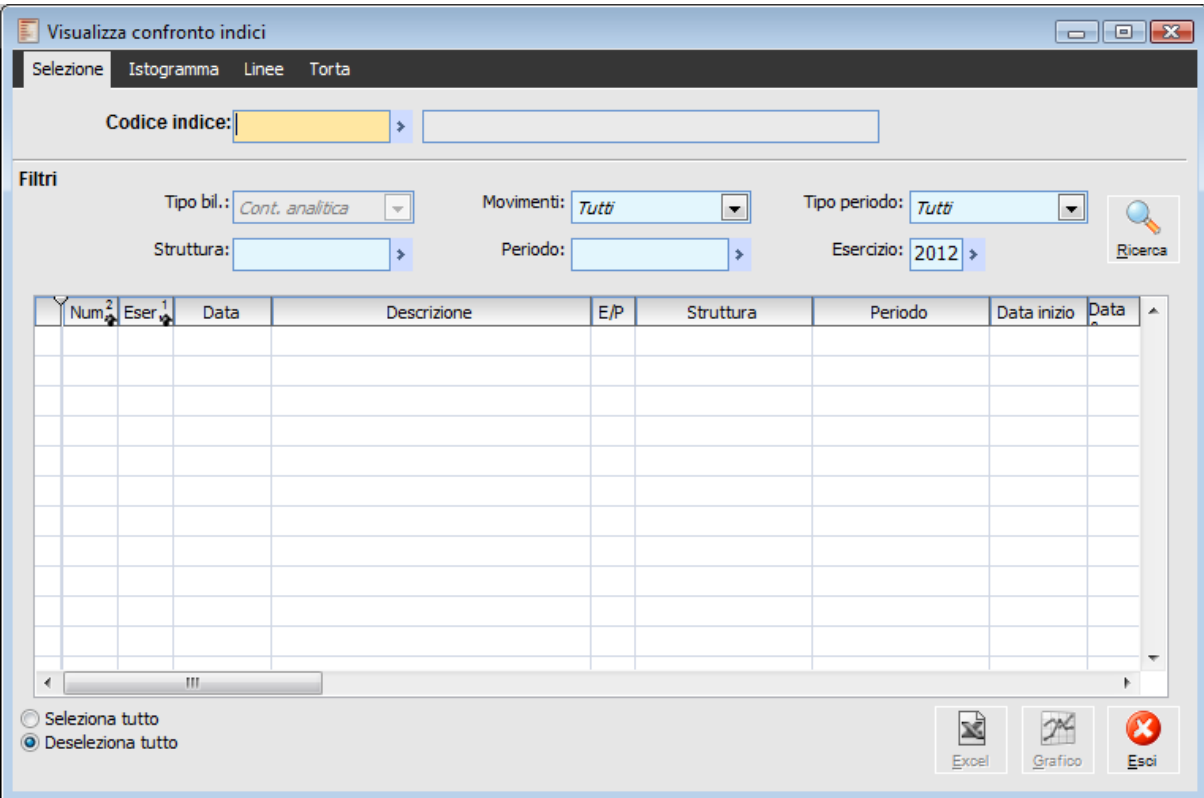

#### **Codice Indice**

Occorre selezionare il codice dell'Indice sul quale confrontare i vari Bilanci.

#### **Tipo Bilancio**

Campo in sola lettura che identifica i soli Bilanci Analitici.

#### **Movimenti**

Indica la tipologia di movimenti: Effettivi o Previsionali.

#### **Tipo Periodo**

Codice del periodo del Bilancio da selezionare, vengono accettati solo i codici periodo congruenti con il codice esercizio se specificato.

#### **Struttura**

Indica il codice della struttura di Bilancio che l'utente vuole visualizzare.

#### **Periodo**

Periodo di definizione dei Bilanci. La scelta di questo campo è condizionata dai valori assunti dai campi Tipo Periodo ed Esercizio. Attraverso lo zoom (doppio click o F9) è possibile scegliere il periodo. Nello zoom vengono sempre riportati codici periodo congruenti con il tipo di periodicità ed il codice esercizio precedentemente selezionati.

#### **Esercizio**

Codice esercizio che determina l'eventuale periodo da selezionare.

#### **Ricerca**

Premendo questo bottone, una volta impostati i filtri, è possibile visualizzare nella griglia sottostante i Bilanci Contabili da selezionare

Dei Bilanci viene visualizzato il numero, l'esercizio, la data, la descrizione, il tipo dei movimenti, la struttura, il periodo. I Bilanci Contabili possono essere selezionati o selezionando il check posto alla sinistra della griglia in corrispondenza del Bilancio desiderato, oppure globalmente (Seleziona/Deseleziona tutto).

#### **Excel e Grafico**

Una volta selezionati i Bilanci Contabili è possibile ottenere due tipi di visualizzazione grafica: su Excel o sulla maschera. La prima opzione è attivabile premendo il bottone Excel, mentre la seconda attivando il bottone grafici.

*La creazione del grafico avviene solo con la pressione del pulsante Grafici; è perciò necessario compiere questa operazione prima di spostarsi sulle varie cartelle della procedura.*

*La stampa su Excel permette di personalizzare i grafici creando quelli più appropriati alla situazione dell'utente.*

Le varie cartelle della maschera contengono tre tipi di grafico differente: istogramma, linee e torta. I primi due grafici confrontano i valori degli Indici sui vari Bilanci di Analitica con il valore ottimale.

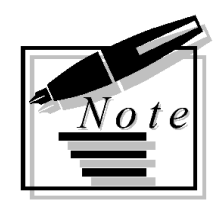

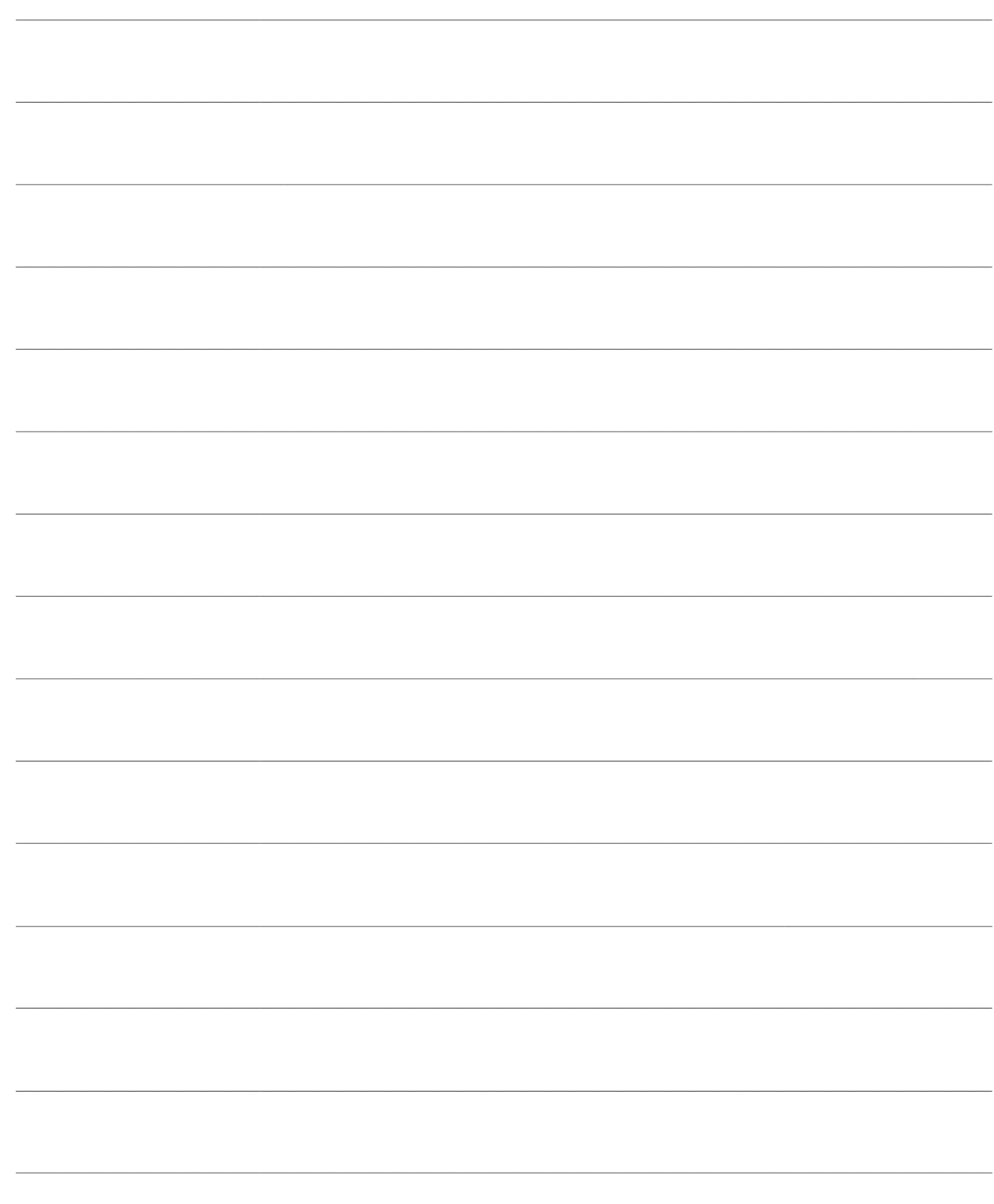

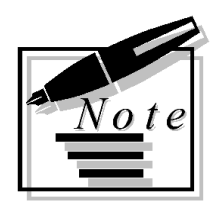

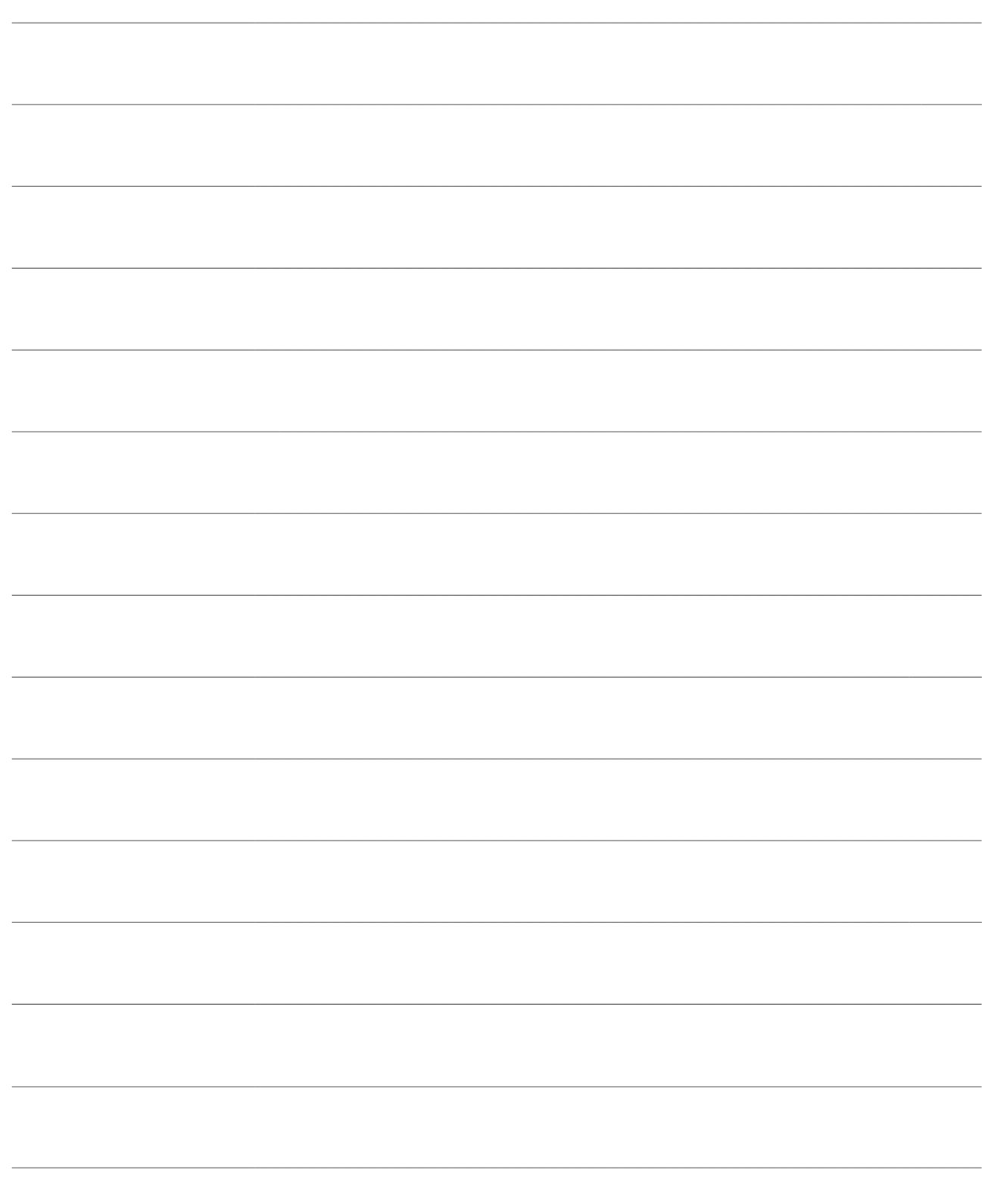